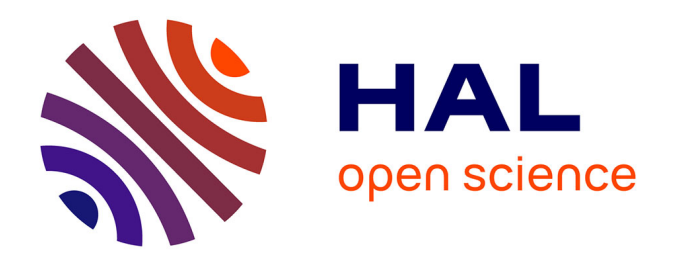

# **Optimisation d'une chaîne de production photogrammétrique et étude de la possible internalisation des méthodes de levé photogrammétrique au sein d'un cabinet de géomètre-expert**

Sakhr Amzil

# **To cite this version:**

Sakhr Amzil. Optimisation d'une chaîne de production photogrammétrique et étude de la possible internalisation des méthodes de levé photogrammétrique au sein d'un cabinet de géomètre-expert. Sciences de l'ingénieur [physics]. 2020. dumas-03035112

# **HAL Id: dumas-03035112 <https://dumas.ccsd.cnrs.fr/dumas-03035112>**

Submitted on 2 Dec 2020

**HAL** is a multi-disciplinary open access archive for the deposit and dissemination of scientific research documents, whether they are published or not. The documents may come from teaching and research institutions in France or abroad, or from public or private research centers.

L'archive ouverte pluridisciplinaire **HAL**, est destinée au dépôt et à la diffusion de documents scientifiques de niveau recherche, publiés ou non, émanant des établissements d'enseignement et de recherche français ou étrangers, des laboratoires publics ou privés.

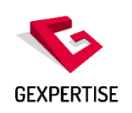

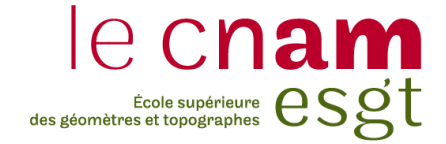

### **CONSERVATOIRE NATIONAL DES ARTS ET METIERS**

## **ECOLE SUPERIEURE DES GEOMETRES ET TOPOGRAPHES**

**\_\_\_\_\_\_\_\_\_\_\_\_\_\_\_\_\_\_\_**

# **MEMOIRE**

### **présenté en vue d'obtenir**

## **le DIPLOME D'INGENIEUR CNAM**

**SPECIALITE : Géomètre et Topographe**

**par**

**Sakhr AMZIL**

**\_\_\_\_\_\_\_\_\_\_\_\_\_\_\_\_\_\_\_**

Optimisation d'une chaîne de production photogrammétrique et étude de la possible internalisation des méthodes de levé photogrammétrique au sein d'un cabinet de géomètre-expert

**Soutenu le 09 Septembre 2020**

**\_\_\_\_\_\_\_\_\_\_\_\_\_\_\_\_\_**

# **JURY**

Monsieur Jérémie ROBERT Président du jury Monsieur Prénom2 NOM2 Examinateur Monsieur Alexandre LAMBLIN Maître de stage Madame Camille PRADIER Maître de stage Madame Elisabeth SIMONETTO Enseignant référent

# **Remerciements**

Je tiens tout d'abord à remercier mes maîtres de stage, Alexandre LAMBLIN et Camille PRADIER pour leur investissement, leurs conseils et leur encadrement durant ce travail de fin d'études.

Je tiens également à remercier Éric MALENFER, président du groupe Gexpertise, ainsi que toute l'équipe du pôle GéoTop avec qui j'ai eu un réel plaisir de travailler et d'échanger durant ces six mois de stage.

Je remercie vivement Madame Elisabeth SIMONETTO, ma professeure référente, pour les précieux conseils qu'elle m'a prodigués.

Je tiens aussi à remercier mes enseignants et mes amis de l'ESGT pour ces trois heureuses années d'enseignements et de collaboration.

Je tiens enfin à exprimer ma reconnaissance et ma profonde gratitude à Abderrahmane AMZIL et Zhor HAJAJI mes parents, ainsi que Rim, ma grande sœur, Sabrine, ma sœur jumelle, et Nouh, mon frère, sans qui ce stage et mon cursus entier n'auraient simplement pas été réalisables.

# **Liste des abréviations**

- **DGAC** : Direction Générale De l'Aviation Civile
- **DNC** : Déclaration de Niveau de Compétences
- **DPI** : Dots Per Inch
- **DSAC** : Direction de la Sécurité de l'Aviation Civile
- **EXIF** : Exchangeable Image File Format
- **FFAM** : Fédération Française d'AéroModélisme
- **FPDC** : Fédération Professionnelle du Drone Civil
- **GCP** : Ground Control Point
- **GNSS** : Global Navigation Satellite System
- **GPS** : Global Positionning System
- **GSD** : Ground Sample Distance
- **LiDAR** : Light Detection And Ranging
- **MAP** : Manuel d'Activité Particulière
- **MNS** : Modèle Numérique de Surface
- **MNT** : Modèle Numérique de terrain
- **NPPK** : Network Post Processing Kinematic
- **NRTK** : Network Real Time Kinematic
- **PPA** : Point Principal d'Autocollimation
- **PPK** : Post Processing Kinematic
- **PPS** : Point Principal de Symétrie
- **RPAS** : Remotely Piloted Aircraft System
- **RTK** : Real Time Kinematic
- **SFM** : Structure From Motion
- **SIG** : Système d'Information Géographique

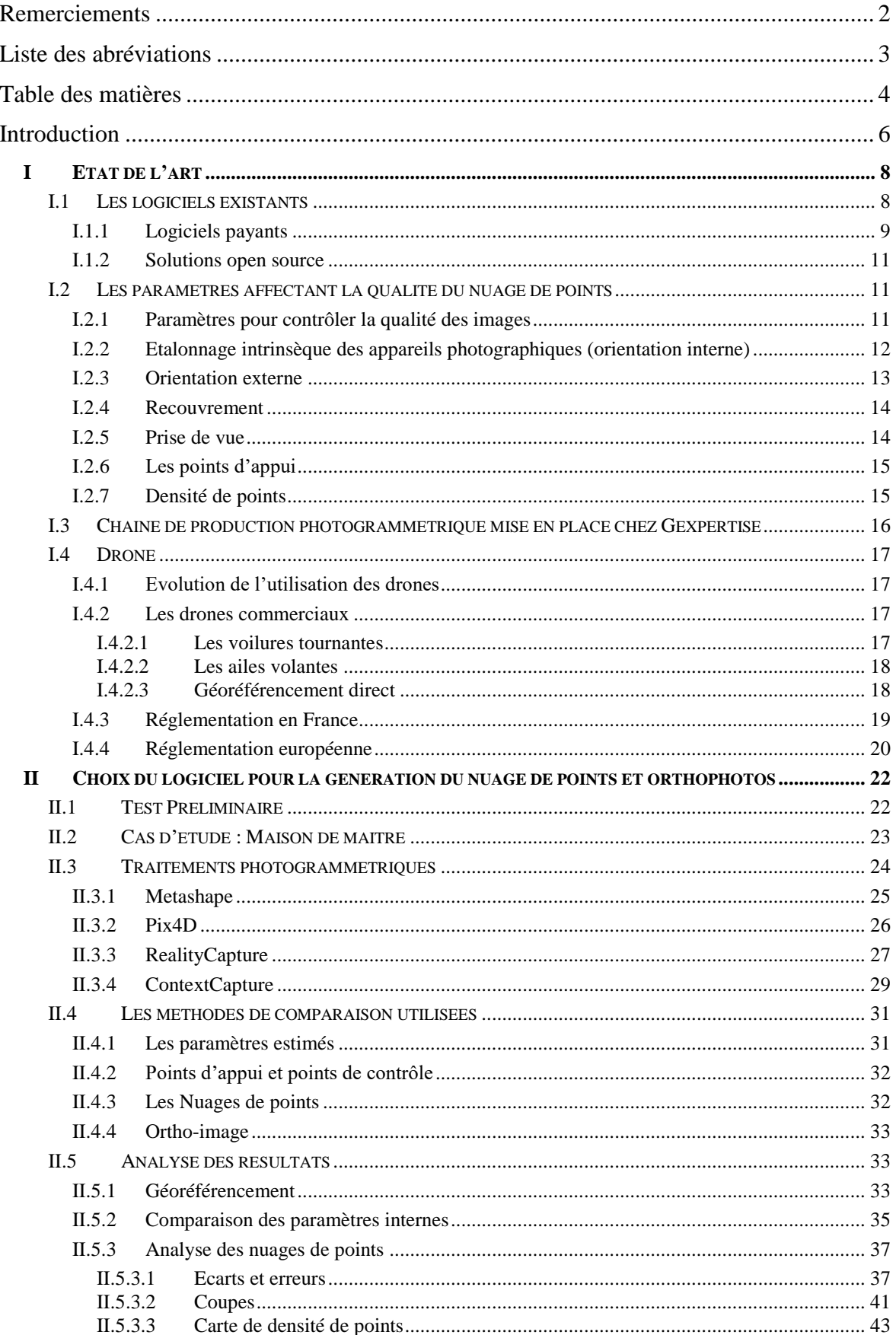

# Table des matières

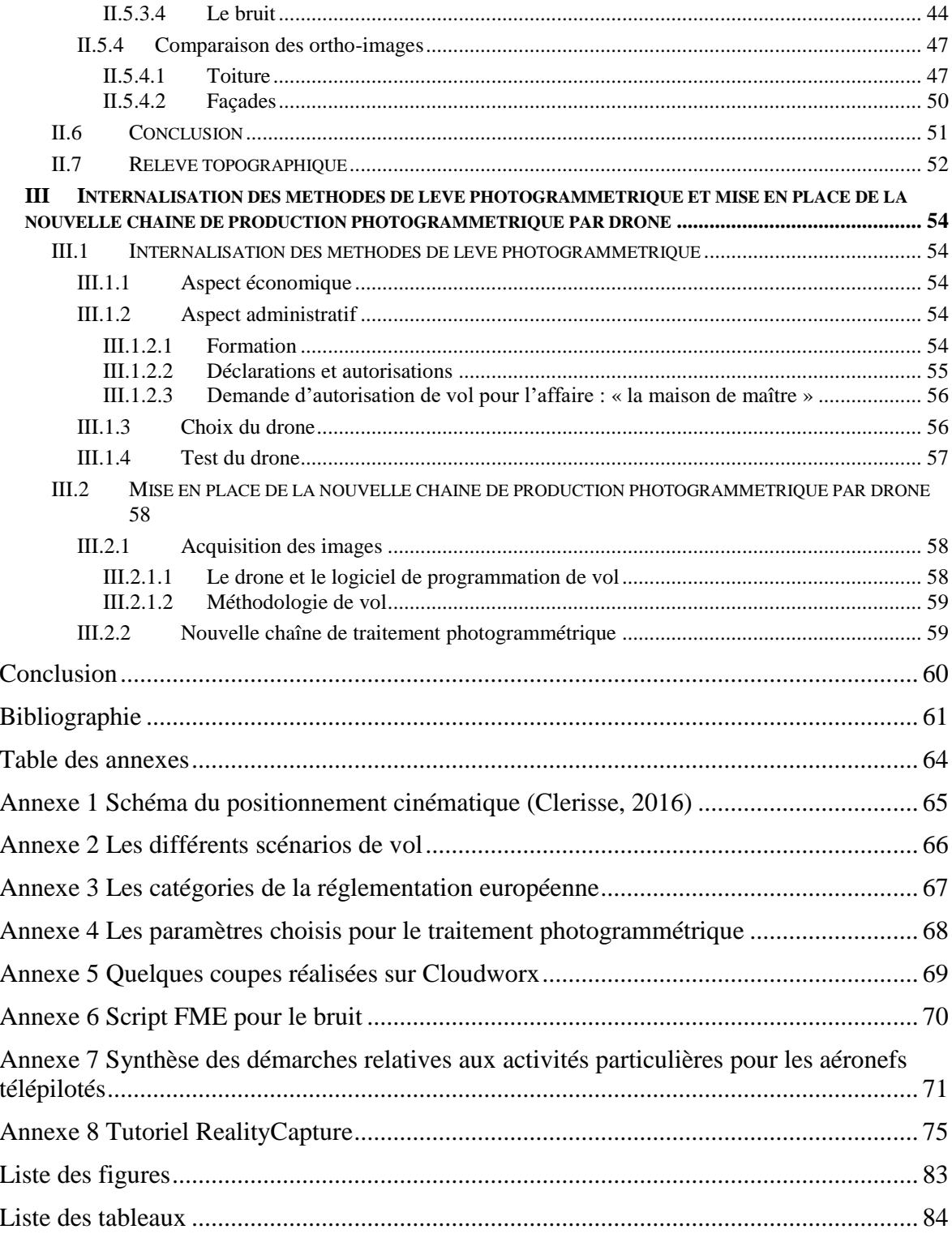

### **Introduction**

# **Présentation de l'entreprise d'accueil**

Mon stage de fin d'études s'est déroulé au sein du siège social de l'entreprise GEXPERTISE, basé à Sèvres et qui emploie aujourd'hui plus de 220 collaborateurs.

Le groupe GEXPERTISE est composé de 9 agences réparties en France et en Tunisie. Il est ainsi divisé en plusieurs Pôles qui se trouvent dans 4 départements : un Département ingénierie de la donnée immobilière IDI qui a pour objectif de valoriser les données immobilières, un département Monitoring qui regroupe des spécialistes de l'auscultation, un département Bâtiment et VRD et un département Immobilier.

# **Contexte de l'étude**

L'acquisition des données 3D par photogrammétrie se développe de plus en plus depuis l'émergence de l'utilisation des drones et des caméras numériques. Elle est donc devenue un véritable concurrent à la lasergrammétrie et s'est avérée, dans plusieurs cas, plus pratique que cette dernière. De ce fait, de nombreux logiciels de traitement photogrammétrique sont apparus, mais n'offrent pas tous les mêmes fonctionnalités.

Le pôle GéoTop du département immobilier réalise des plans de toitures et de façades à partir d'orthophotos et des plans topographiques à partir des nuages de points obtenus par photogrammétrie. Auparavant, le pôle avait recours à la lasergrammétrie en réalisant des levés avec le scanner laser terrestre de la marque FARO ou Leica. Mais cette méthode a fait ressortir plusieurs problèmes. Le temps d'acquisition, pour des projets de grande ampleur pouvait durer des semaines. De plus, le prix d'un scanner laser est généralement supérieur à celui d'un drone. Il y a aussi le risque d'oublier des détails lors du levé à cause des obstacles, ce qui se traduit par des masques dans le nuage de points. Finalement, il est difficile de réaliser un levé scanner dans des zones à risques ou non accessibles comme les toitures ou les falaises.

Le traitement photogrammétrique se fait aujourd'hui sur le logiciel Metashape d'Agisoft. Plusieurs problèmes ont été recensés lors du traitement, notamment la représentation des angles sur les toitures et les façades des bâtiments. Ce problème d'angle est constaté dans les zones où l'altitude change brusquement comme sur les bordures et les escaliers, ce qui conduit à des erreurs lors du dessin des plans de façade. De plus, le logiciel utilisé actuellement est assez lourd et coûteux en temps machine, et il y a un recours systématique à des intervenants extérieurs pour effectuer les prises de vue.

# **Problématique**

Ce mémoire a pour objectif d'optimiser la chaîne de production photogrammétrique de l'entreprise en matière d'acquisition et de logiciel de traitement en s'intéressant aux problèmes souvent rencontrés dans cette chaîne. Il sera aussi question d'étudier la possible internalisation des relevés photogrammétriques au sein du cabinet.

Ce travail de fin d'études est structuré en trois parties. La première partie présentera un état de l'art des différents logiciels de traitement photogrammétrique disponibles sur le marché, suivi par les travaux relatifs à l'acquisition 3D par photogrammétrie et sur la réglementation pour les levés par drone. La deuxième partie se concentrera sur le choix du logiciel le plus adapté pour réaliser les prestations proposées par l'entreprise, qui se fera en analysant les paramètres internes et externes estimés par les logiciels testés, ainsi que les orthophotos et les nuages de points obtenus sur CloudCompare, CloudWorx (sur Autocad) et GlobalMapper. Enfin, dans la troisième partie, nous étudierons les étapes et les coûts à prévoir pour l'internalisation des relevés photogrammétriques par drone au sein d'un cabinet de géomètre expert. Nous analyserons aussi la nouvelle chaîne de production photogrammétrique proposée, ainsi que ses avantages en comparaison avec l'ancienne chaîne de production.

# **I Etat de l'art**

### **I.1 Les logiciels existants**

Il existe aujourd'hui un grand nombre de logiciels pouvant créer des modèles 3D géoréférencés et précis, à partir de photos à condition de respecter des contraintes lors des prises de vue terrestres ou aériennes. Certains logiciels sont plus récents que d'autres et proposent des options supplémentaires. Parmi ces logiciels, six proposent des prestations qui intéressent Gexpertise.

Ces logiciels se différencient les uns des autres par les algorithmes utilisés pour le traitement, la mise en correspondance des images, et par les différentes possibilités de paramétrage. Cependant, ils procèdent tous à l'alignement des images, à la génération de nuages de points denses et, par la suite, à la production d'un maillage triangulé et à l'extraction de l'orthomosaic. Généralement, les données d'entrée nécessaires pour le processus de reconstruction du modèle 3D sont les images acquises et certains points d'appui (GCP). Dans tous les cas, le processus est en général le même, et est décrit à la figure 1 ci-dessous.

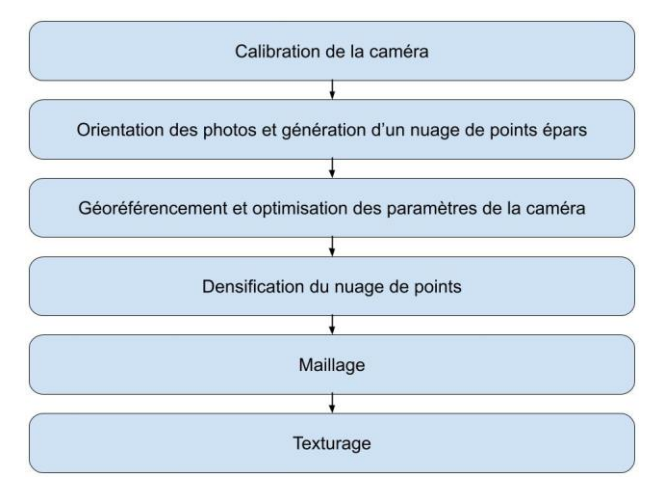

Figure 1 : Processus de modélisation par photogrammétrie

De nombreux logiciels commerciaux sont souvent définis comme étant des « boîtes noire » car les vrais algorithmes de fonctionnement du programme ne sont pas décrits en détail.

#### **I.1.1 Logiciels payants**

#### **Agisoft Metashape**

Fondé en 2006 et anciennement appelé Agisoft Photoscan, Agisoft Metashape est un logiciel de photogrammétrie payant qui propose deux versions : Standard et Professionnelle. La version Professionnelle propose plus d'options et un panel plus large de possibilités de traitement. Elle offre des options intéressantes comme la possibilité d'utiliser des photos 360° pour la reconstruction, la capacité de traiter des séquences vidéo, une bibliothèque Python native qui permet la programmation de fonctions complémentaires, une compatibilité avec les outils SIG et surtout la détection automatique des cibles. C'est un logiciel intuitif avec une option Cloud (gratuite pour le moment) qui a pour but d'optimiser le temps de calcul.

#### **RealityCapture :**

Fondé en 2013, Capturing Reality crée en 2016 RealityCapture. C'est un logiciel de modélisation photogrammétrique 3D, qui calcule des nuages de points 3D. Il est aussi connu pour son interface unique que nous pouvons personnaliser en choisissant les vues 1D, 2D et 3D et qui propose une aide détaillée lors de chaque étape du calcul. C'est aussi l'un des seuls logiciels permettant de combiner photos et relevés laser pour la reconstruction 3D.

Il est souvent critiqué pour son prix élevé, l'incapacité de générer le modèle numérique de terrain (MNT) et d'interférer dans le code ou changer des paramètres, par exemple, il est impossible de réaliser un masque directement sur les photos.

Enfin, il exige une carte Nvidia compatible CUDA pour fonctionner car presque 70% des calculs de certaines phases se font sur le processeur graphique (GPU), la puissance de la carte graphique est donc déterminante.

#### **Pix4DMapper :**

Pix4DMapper est l'un des logiciels les plus utilisés chez les professionnels de la topographie, de l'architecture, et de la géomatique pour les traitements photogrammétriques à partir des images prises par drone. Il a été créé en 2011 par l'entreprise Pix4D.

L'interface graphique est simple et la prise en main est rapide. Ainsi, le logiciel propose un service Cloud et permet de traiter des images thermiques ou multispectrales et prend en charge le traitement des vidéos et des images à 360°.

Ainsi, lorsqu'un nouveau projet est lancé, nous avons la possibilité de choisir le type de projet (model 3D, carte 3D..) pour que le logiciel soit optimisé par rapport à la demande de l'utilisateur.

#### **ContextCapture :**

Apparue en 2015, ContextCapture est une suite d'applications développée par la société Bentley Systems. Elle est composée de deux outils principaux :

- Trois programmes pour la production du modèle 3D : **Master** qui est l'interface utilisateur, **Engine** qui exécute les algorithmes de calcul et **Viewer** pour visualiser les résultats.
- ContextCapture Editor pour exploiter les données produites.

Il permet aussi la détection automatique des cibles, traite les nuages de points lidar, propose un service Cloud et renvoi des modèles 3D et des orthophotos.

#### **3DF Zephyr Aerial :**

L'entreprise 3DF Zephyr a lancé en 2015 3DF Zephyr Aerial, qui est un logiciel de traitement photogrammétrique permettant la génération des nuages de points et des orthophotos. Il propose des options avancées comme la détection automatique des cibles, un module de masque pour spécifier les zones de la photo à ne pas reconstruire, ou encore la reconstruction des scènes à partir d'une séquence vidéo avec la possibilité d'analyser les images pour en éliminer celles qui sont trop floues.

#### **Recap photo :**

Anciennement appelé Remake, Recap Photo, apparut en fin 2017, est la solution de photogrammétrie dans le cloud d'Autodesk. Elle est incluse dans l'abonnement Recap Pro d'Autodesk et ne propose pas de calcul en local. Le traitement se fait donc sur le cloud avec des crédits qu'il faut acheter. L'interface est simple, clair et minimaliste et la génération du modèle 3D et de l'orthophoto est rapide. Cependant il n'y a aucun moyen d'intervenir dans le traitement.

Ainsi, le logiciel exige un grand recouvrement et ne propose pas de fonction de détection automatique des cibles.

#### **I.1.2 Solutions open source**

Il existe aussi des logiciels open source comme Visual SFM et Meshroom. Cependant, leur usage est assez limité et peut s'avérer parfois complexe. Par exemple, Visual SFM s'arrête à la génération d'un nuage de points et Meshroom ne dispose pas d'option de géoréférencement et ne produit pas d'orthophoto.

L'ensemble de ces logiciels sera testé lors d'une première phase d'étude. Les solutions open source ne correspondent pas aux attentes de Gexpertise, ils seront donc écartés de l'étude.

# **I.2 Les paramètres affectant la qualité du nuage de points**

Plusieurs paramètres indépendants des logiciels photogrammétriques affectent la qualité des nuages de points. Ces paramètres concernent essentiellement la qualité des images et la façon dont les prises de vue sont réalisées. De plus, le géoréférencement des nuages de points dépond des paramètres internes des appareils photographiques et de la qualité des points d'appui.

#### **I.2.1 Paramètres pour contrôler la qualité des images**

Lors de la prise de vue aérienne ou terrestre, nous pouvons contrôler la qualité de la photo en ajustant 5 paramètres :

**La résolution** : Elle désigne le nombre de pixels capturés par l'appareil à chaque fois qu'une photo est prise.

La distance focale : C'est la distance entre le capteur et le centre optique de l'objectif. Plus la focale est courte, plus l'angle de vision est grand.

**L'ouverture du diaphragme** : Elle contrôle la quantité de la lumière pénétrant dans le capteur. Le choix de l'ouverture a une influence directe sur la profondeur de champ qui définit la netteté de l'image.

**La vitesse d'obturation** : Appelée aussi temps de pose, elle est définie comme étant le temps pendant lequel l'obturateur s'ouvre au déclenchement, c'est-à-dire le temps pendant lequel votre capteur est exposé à la lumière.

La sensibilité ISO : C'est l'un des trois paramètres fondamentaux de l'exposition avec l'ouverture du diaphragme et la vitesse d'obturation. C'est la sensibilité du capteur à la lumière.

#### **I.2.2 Etalonnage intrinsèque des appareils photographiques (orientation interne)**

Pour mesurer les paramètres intrinsèques il faut réaliser un étalonnage. Cette étape est importante car les imperfections des éléments constituants les caméras introduisent des déformations optiques qui dégradent la qualité géométrique des images (Santelli, 2016). Les inconnues à déterminer lors de l'étalonnage sont : Point Principal de Symétrie (PPS), Point Principal d'Autocollimation (PPA), et distance focale. Ainsi que les paramètres des distorsions radiales, tangentielle et affine (c.f. figure 2).

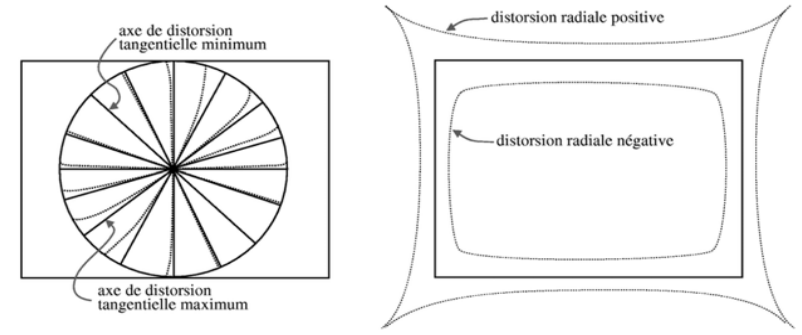

Figure 2 : Schéma de la distorsion radiale et tangentielle (http://www-igm.univmlv.fr/~vnozick/teaching/projetsMath/radialNonLinear/radialNonLinear.pdf)

Il existe plusieurs méthodes de détermination des paramètres intrinsèques comme l'étalonnage professionnel qui est effectuée par le constructeur ou par un spécialiste pour les caméras photogrammétriques, l'étalonnage sur une mire d'étalonnage, l'étalonnage sur une structure géométrique, l'auto-étalonnage, et l'étalonnage sur polygone d'étalonnage qui est la plus précise. Cette dernière consiste à prendre en photo un objet géométriquement maîtrisé qui contient différentes profondeurs avec des cibles judicieusement réparties sur la périphérie du polygone, sur des plans non coplanaires et relevés par tachéométrie.

Pour corriger les distorsions radiales et tangentielles, les logiciels photogrammétriques utilisent des modèles mathématiques de distorsion. Ainsi, l'un des modèles les plus utilisés reste le modèle de Brown-Conrady.

$$
\begin{pmatrix} \frac{x_d}{y_d} \end{pmatrix} = \begin{pmatrix} \frac{(1 + R_1 r^2 + R_2 r^4 + R_3 r^6) x_h + 2T_1 x_h y_h + T_2 (r^2 + 2(x_h)^2)}{(1 + R_1 r^2 + R_2 r^4 + R_3 r^6) y_h + 2T_2 x_h y_h + T_1 (r^2 + 2(y_h)^2)} \end{pmatrix}
$$

 $R_1, R_2, R_3$ : Coefficients de la Distorsion radiale  $T_1, T_2$ : Coefficients de la distorsion tangentielle  $r:$  Distance radiale  $x_d$ ,  $y_d$ : Coordonnées image avec distorsions  $x_h$ ,  $y_h$ : Coordonnées image corrigée des distorsions

#### **I.2.3 Orientation externe**

L'orientation externe d'un appareil photo à l'aide d'un logiciel photogrammétrique peut se faire de deux façons : en calculant l'orientation relative suivie de l'orientation absolue (c.f. figure 3), ou avec la méthode appelée « Block Bundle Adjustment » dans laquelle des algorithmes d'optimisation tel que Levenberg-Marquardt sont utilisés.

L'orientation relative : Cette première étape consiste à apparier les images entre elles grâce à la détection des points homologues. Une intervention manuelle n'est pas nécessaire à ce stade, car l'extraction et la correspondance des points homologues est un problème résolu par vision par ordinateur (détecteurs/descripteurs automatisés comme SIFT, ASIFT, ORB, SURF, AKAZE, MSER, etc.) Sans points d'appui, cette opération ne génère que des coordonnées 3D en système modèle.

L'orientation absolue : Elle permet de géoréférencer le modèle 3D, et donc le passage du système de coordonnées modèle au système de coordonnées terrain. Cette orientation utilise une similitude spatiale qui contient trois translations, trois rotations et un facteur d'échelle. Avec sept paramètres à résoudre, le problème d'orientation absolue nécessite au moins 3 points d'appui connus en coordonnées dans le système du terrain. Le modèle mathématique de cette transformation de similitude 3D est exprimé par le système d'équations suivant :

$$
\begin{pmatrix} X \ Y \ Z \end{pmatrix} = \begin{pmatrix} X_M \ Y_M \ Z_M \end{pmatrix} + m \cdot \begin{pmatrix} r_{11} & r_{12} & r_{13} \\ r_{21} & r_{22} & r_{23} \\ r_{31} & r_{32} & r_{33} \end{pmatrix} \cdot \begin{pmatrix} x \\ y \\ z \end{pmatrix}
$$

Où :

 $X, Y, Z$ : Coordonnées en système terrain  $X_m, Y_m, Z_m$ : Translations en 3D : Facteur d'échelle  $r$ : Matrice de rotation contenant les trois rotations ξ, η, ζ  $x, y, z$ : Coordonnées en système modèle

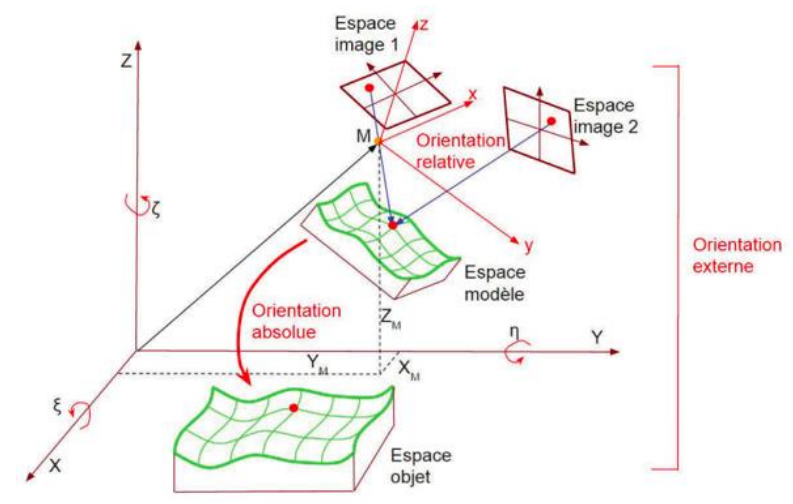

Figure 3 : Illustration de l'orientation externe (Murtiyoso, 2016)

#### **I.2.4 Recouvrement**

La variation du recouvrement longitudinal et latéral a un fort impact sur la production des nuages de points. Il est donc recommandé d'utiliser des recouvrements assez grands pour permettre une reconstruction plus fiable des points. Cependant, un recouvrement plus grand n'est pas toujours bénéfique, car le nombre de photos à traiter augmente, ce qui va rendre le calcul encore plus long pour un gain en précision qui est parfois négligeable. Ainsi, dans la plupart des cas, la qualité du nuage de points ne change pas beaucoup quand nous dépassons un recouvrement longitudinal de 80%.

#### **I.2.5 Prise de vue**

L'angle de prise de vue à un impact direct sur la densité du nuage de points. Nous pouvons donc incliner la caméra lors des levés photogrammétriques terrestres ou aériens afin d'optimiser la couverture de l'objet et d'éviter les occlusions.

Dans une étude (Jaud et al, 2019) évaluant l'impact de l'angle de prise de vue sur la reconstruction d'une falaise, qui ressemble dans notre cas aux levés de façades, les résultats montrent que les levés avec une caméra qui pointe au nadir sont presque sans intérêt. Cependant, ils obtiennent des résultats satisfaisants en matière de précision et de reconstruction de la falaise avec des angles d'inclinaison (hors nadir) allant de 20° à 40°. L'angle d'inclinaison de la caméra doit donc être déterminé en tenant compte de la hauteur du vol, de la hauteur de l'objet, et du type d'obstacles éventuels. Le problème principal reste donc le choix de la meilleure approche de planification de vol afin de couvrir l'ensemble de l'objet avec un temps de vol minimum. (Dewez et al, 2016). Il faut aussi faire attention aux composantes de l'objet qui sont les plus proches et les plus éloignés avec une résolution au

sol (GSD) similaire. Pour cela, la solution peut être de changer la distance focale de la caméra dans des vols similaires ou d'effectuer d'autres vols.

#### **I.2.6 Les points d'appui**

Les points d'appui permettent de géoréférencer le nuage de point dense. Pour un géoréférencement précis, ces points doivent être bien répartis sur l'ensemble de l'objet ou de la zone à lever. Des points de contrôle doivent être utilisés pour vérifier le bon géoréférencement du nuage de points. Cependant, d'autres paramètres comme le recouvrement, la distance caméra objet ou encore l'éclairage affectent la détection des points de liaison, surtout lorsque nous utilisons l'option de détection automatique des cibles (c'est le cas pour les logiciels comme Metashape ou 3DF Zephyr). (Jaud et al, 2019)

Dans des cas où la surface à lever est grande, le géoréférencement direct peut être une alternative intéressante à condition d'utiliser une méthode de positionnement sûre (option RTK ou PPK). Nous pouvons obtenir, en respectant quelques conditions, des précisions similaires à celles obtenu avec l'aérotriangulation (Clerisse, 2016).

#### **I.2.7 Densité de points**

La densité de points est un paramètre essentiel pour reproduire fidèlement la géométrie d'un objet. C'est ce qui a été démontrée dans une étude sur les risques d'effondrement de falaise qui consiste à comparer un levé d'une falaise fait par drone avec celui généré par un scanner laser terrestre (Dewez et al, 2016). Pour le vol, trois trajectoires avec différentes directions de visée sont combinées (horizontale, oblique à 45° et verticale).

D'un point de vue qualitatif, le levé par scanner affichait une ombre derrière une masse rocheuse qui s'est traduit par un trou dans le nuage de points, tandis que le nuage de points obtenu suite au levé par drone ne contenait pas d'ombre. Il était à la fois plus dense et plus uniforme sur toute la hauteur de la falaise. D'un point de vue quantitatif, des comparaisons topographiques entre les nuages de points générés avec l'algorithme SFM (Structure From Motion) à différentes résolutions ont été réalisées. Les résultats ont montré que la réduction de la densité produit non seulement une définition de relief plus grossière, mais crée également des modifications topographiques comme les crêtes qui sont rasées. Il n'est donc pas conseillé de réduire la densité des nuages de points, malgré le fort impact que cela a sur le temps de calcul.

# **I.3 Chaîne de production photogrammétrique mise en place chez Gexpertise**

Pour l'acquisition des images aériennes, Gexpertise formule une demande auprès d'un prestataire extérieur, indiquant la zone à lever, le taux de recouvrement d'images souhaité (70% / 70 au minimum), ainsi que la résolution spatiale (4 à 5 mm pour les levés de toiture). Ce dernier se charge des autorisations et des déclarations de vol. Ainsi, le jour de vol, l'entreprise effectue un levé des points d'appui nécessaires au géoréférencement du nuage de points lors du traitement.

Le calcul photogrammétrique est réalisé avec le logiciel Metashape d'Agisoft (c.f. figure 4). Lors de ce calcul, certains programmes ou outils sont utilisés afin d'optimiser la chaîne de traitement. Cela concerne l'outil « Masque » qui aide le logiciel à aligner les images en détournant l'arrière-plan d'un objet et l'outil « Batch » qui permet d'automatiser une suite d'opérations sous Metashape. Il permet également d'ajouter une étape d'enregistrement automatique du projet après la génération du nuage de points dense pour éviter la perte des résultats. Les projets avec un très grand nombre d'images nécessitent l'utilisation d'un programme les découpant en de plus petites zones pour un traitement plus rapide. Pour se faire, Gexpertise utilise le programme python « Split in chunk ». Enfin, les résultats sont exportés pour le dessin des plans de toitures et/ou de façades.

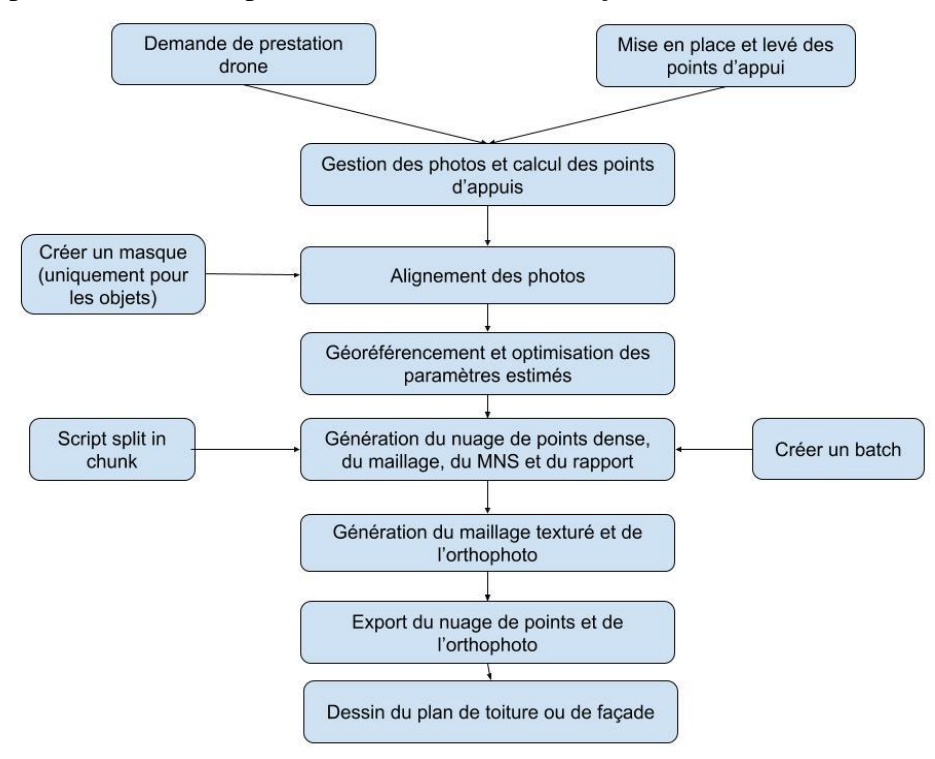

Figure 4 : Organigramme de la chaîne de production du pôle photogrammétrie

### **I.4 Drone**

#### **I.4.1 Evolution de l'utilisation des drones**

Depuis plusieurs décennies, les drones n'étaient utilisés que dans le domaine militaire, mais depuis une dizaine d'années nous remarquons une démocratisation de l'usage de ces aéronefs. Cela est dû à l'augmentation de la puissance des moteurs électriques et de l'autonomie des batteries, l'allègement et la miniaturisation des systèmes et des éléments de structure, l'amélioration de la performance des capteurs et la réduction des coûts de l'ensemble des composants.

La France a été le premier pays à légiférer sur l'usage des drones civils en 2012. Cette législation découle d'une étude menée par la Direction Générale de l'Aviation Civile (DGAC) sur les systèmes d'avion piloté à distance (RPAS) mais aussi de la collaboration entre la fédération professionnelle du drone civil (FPDC), la fédération française d'aéromodélisme (FFAM) et l'Etat (Clerisse, 2016).

#### **I.4.2 Les drones commerciaux**

Le drone est divisé en trois parties. La structure qui contient les ailes, les hélices, la nacelle et le châssis du drone. Le système de pilote automatique qui contient le GPS, la centrale inertielle, la gestion des déplacements du drone en vol et de la nacelle et la gestion des batteries. Et enfin, la station de contrôle qui contient la radiocommande permettant de piloter le drone en vol et les logiciels de vol automatique (Fehrenbach, 2014)

Il existe deux types de drones commerciaux : Voilure fixe et voilure tournante. Le choix du drone dépend généralement du type de levé souhaité, du niveau de précision et des caractéristiques du capteur. Ainsi, certains constructeurs proposent différents capteurs pour répondre au besoin de chaque utilisateur.

#### **I.4.2.1 Les voilures tournantes**

Les voilures tournantes permettent le décollage et l'atterrissage à la verticale, le déplacement à vitesse faible, ainsi que le stationnement en l'air. Ces caractéristiques les rendent incontournables dans les zones étroites et pour les relevés de façades (c.f. tableau 1). Ce type de drone est souvent utilisé en milieu urbain pour la réalisation des plans topographiques et les plans de toitures et/ou de façades des bâtiments, ainsi que dans les petits chantiers.

17

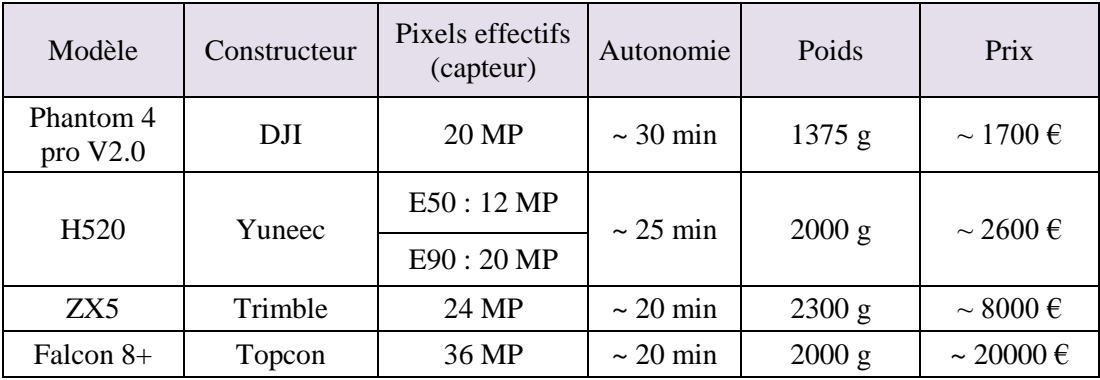

Tableau 1 : Quelques drones à voilure tournante et leurs caractéristiques

#### **I.4.2.2 Les ailes volantes**

Les ailes volantes offrent une plus grande autonomie et vitesse de vol grâce à leur aérodynamisme qui ressemble à celui d'un avion. Cependant, ils sont très sensibles au vent du fait de leur poids léger. Ainsi, leur prix est encore largement supérieur à celui d'un drone à voilure tournante (c.f. tableau 2). Ce type de drone contient en général une seule hélice à l'avant ou à l'arrière, et il est souvent utilisé pour couvrir une grande surface hors zone urbaine (Clerisse, 2016).

| Modèle           | Constructeur | Pixels effectifs<br>(capteur) | Autonomie     | Poids    | Prix                      |
|------------------|--------------|-------------------------------|---------------|----------|---------------------------|
| eBee X           | Sensefly     | 20 MP                         | $\sim$ 59 min | 1400 g   | $\sim$ 18000 €            |
| <b>SiriusPro</b> | Topcon       | 16 MP                         | $\sim$ 50 min | $2700$ g | $\sim 10000 \text{ } \in$ |

Tableau 2 : Quelques drones à ailes volantes et leurs caractéristiques

#### **I.4.2.3 Géoréférencement direct**

Plusieurs constructeurs proposent des nouvelles versions de drone avec des options RTK/NRTK ou PPK/NPPK pour garantir une meilleure précision en absolue sans ou avec l'utilisation d'un faible nombre de GCP (c.f. tableau 3). Un test sera réalisé par la suite pour évaluer cette précision.

La méthode RTK exige l'utilisation d'une base et permet au mobile de prendre en compte les corrections reçues par radio en temps réel. Cependant, la méthode NRTK ne nécessite pas de base car elle utilise des corrections provenant d'un calcul de réseau qui interpole les erreurs géométriques et dispersives mesurées sur plusieurs stations autour du mobile.

Ainsi, la précision de ces corrections dépend énormément de la position du mobile par rapport aux stations constituant le réseau. Il existe trois réseaux GNSS en France qui permettent la réalisation des mesures en temps réel : Orphéon, Sat-info et Teria.

Les méthodes PPK et NPPK ressemblent respectivement aux méthodes RTK et NRTK avec comme différence le post-traitement pour obtenir les résultats<sup>1</sup>.

Pour le mode RTK, les constructeurs annoncent un positionnement relatif de haute précision : 1 cm + 1 ppm en horizontal et 1,5 cm + 1 ppm en vertical. Ainsi, le mode PPK a une précision similaire et peut-être plus fiable dans certains cas où la liaison radio entre la base et le drone n'est pas garantie.

| Modèle                  | Constructeur | <b>Pixels</b><br>effectifs | Autonomie     | <b>RTK/PPK</b> | Poids            | Prix                                               |
|-------------------------|--------------|----------------------------|---------------|----------------|------------------|----------------------------------------------------|
| Phantom 4 RTK           |              |                            |               |                |                  | $\sim$ 7800 €                                      |
| (avec D-RTK 2)<br>Combo | DJI          | 20 MP                      | $\sim$ 30 min | <b>RTK/PPK</b> | 1391 g           | $(5700 \text{ } \epsilon \text{ sans})$<br>$D-RTK$ |
| eBee X                  | Sensefly     | 20 MP                      | $\sim$ 59 min | <b>RTK/PPK</b> | 1400 g           | $\sim$ 24000 $\in$                                 |
| <b>H520 RTK</b>         | Yuneec       | E90:20 MP                  | $\sim$ 25 min | <b>RTK</b>     | $2000 \text{ g}$ | $\sim$ 4200 €                                      |
| Aibot AX20              | Leica        | 24 MP                      | $\sim$ 24 min | <b>RTK</b>     | 11200 g          |                                                    |
| UX11                    | Delair       | 21.4 MP                    | $\sim$ 59 min | <b>PPK</b>     | 1400 g           | $\sim$ 26000 $\in$                                 |
| Sinius Pro              | Topcon       | 16 MP                      | $\sim$ 50 min | <b>RTK</b>     | $2700$ g         | $\sim 15000 \,\mathrm{E}$                          |

Tableau 3 : Les drones proposant le géoréférencement direct

#### **I.4.3 Réglementation en France**

L'usage des aéronefs civils sans équipage à bord en France est réglementé par deux arrêtés du Ministère de l'écologie, du développement durable et de l'énergie du 17 décembre 2015 qui ont abrogé ceux de 2012, et une loi du 24 novembre 2016 :

 Loi « drones » n° 2016-1428 du 24 novembre 2016 relative au renforcement de la sécurité de l'usage des drones civils, suivit par le décret fixant les sanctions pénales applicables en cas de manquements aux obligations introduites par la loi du 24 novembre 2016 qui a été publié le 28 novembre 2019.

-

<sup>1</sup> Voir Annexe X

- Arrêté relatif à la conception des aéronefs civils qui circulent sans personne à bord, aux conditions de leur emploi et aux capacités requises des personnes qui les utilisent. Cet arrêté concerne surtout les constructeurs de drones car il met en place l'ensemble des normes qui doivent être respectées.
- Arrêté relatif à l'utilisation de l'espace aérien par les aéronefs civils qui circulent sans personne à bord. Cet arrêté explique les différents scénarios<sup>2</sup> possibles pour les vols professionnels.

### **I.4.4 Réglementation européenne**

En 2018, l'union européenne introduit le règlement 2018/1139 qui actualise la législation en matière de sécurité aérienne et inclut pour la première fois des règles applicables aux aéronefs sans pilote.

Ce texte a été ensuite complété par l'adoption d'un règlement délégué et d'un règlement d'exécution qui ont pour but de simplifier et d'harmoniser le droit concernant l'utilisation des drones dans l'union européenne. Cette nouvelle réglementation va s'appliquer progressivement à partir du 1er juillet 2020 et va donc remplacer la législation nationale. Cependant, une période de transition d'une durée de deux ans sera mise en place où les utilisateurs professionnels de drone en France vont pouvoir continuer à utiliser les scénarios décrits précédemment (S1, S2 et S3). Le scénario S4 n'est pas compatible avec la réglementation européenne et ne pourra donc plus être utilisé sur simple déclaration à partir du 1er juillet 2020.

Cette réglementation ne fait plus de distinction entre l'aéromodélisme et les drones professionnels (ce qui est le cas pour la France), elle se fait maintenant en fonction du degré de risque d'atteinte à la sécurité, à la vie privée et à l'environnement. Nous avons alors trois nouvelles catégories<sup>3</sup>:

• Catégorie ouverte « Open » : Ce sont les vols à faible risque. Cela correspond au scénario S1 dans la réglementation française et aux vols de loisir. Ils ne nécessitent pas d'autorisation préalable et seront limités à être piloté à vue sans dépasser une altitude de 120 m.

-

<sup>2</sup> Voir Annexe 1

<sup>3</sup> Voir Annexe 2

- Catégorie spécifique « Specific » : Ce sont les vols moyennement dangereux. Cela correspond aux scénarios S2 et S3, comme les vols hors vue, en ville ou à proximité d'aérodrome. Ils nécessitent une autorisation à la suite d'une évaluation des risques que l'exploitant aura préalablement effectuée.
- Catégorie certifiée « Certified » : Ce sont les vols dangereux. Cela correspond au transport de colis ou de personnes.

Ainsi, à partir du 1er juillet 2020, il sera obligatoire pour l'utilisateur de drone, d'immatriculer son appareil auprès de l'autorité nationale de l'Etat membre de résidence (DGAC en France).

Une grande variété de logiciels photogrammétriques et de drones sont disponibles sur le marché. Il est donc important de bien choisir les produits en fonction des besoins et des prestations fournies par l'entreprise. Une étude pour choisir le logiciel le plus adapté ainsi que le drone qui convient le mieux aux types de levé envisagés par Gexpertise sera donc réalisée. De plus, une analyse des différents paramètres de traitement photogrammétrique va nous permettre de choisir les paramètres optimums pour produire de meilleurs livrables.

# **II Choix du logiciel pour la génération du nuage de points et orthophotos**

Vu le grand nombre de logiciels photogrammétriques existant, nous allons réaliser un test préliminaire pour sélectionner les logiciels qui répondent à certains critères importants comme la qualité des rendus et le temps de traitement. Ensuite, nous allons tester ces logiciels sur un cas d'étude plus complet pour comparer et analyser les paramètres et les résultats de chacun de ces logiciels pour en choisir un qui sera par la suite utilisé dans la nouvelle chaine de traitement.

### **II.1 Test Préliminaire**

Avant de se focaliser sur notre cas d'étude, nous avons choisi de faire un premier test pour comprendre le fonctionnement et la chaîne de traitement spécifique à chaque logiciel. Pour se faire, nous avons choisi un petit échantillon de 60 images d'un mur pour lequel nous avons généré le nuage de points géoréférencé ainsi que l'orthophoto.

Sur Recap photo, le nombre max de photos par projet est de 1000. Ainsi, tous les traitements doivent passer par le cloud et exigent des crédits à chaque utilisation. Ce qui n'était pas le cas dans la version précédente « Remake ». Cependant, la génération du nuage de points a donné des résultats satisfaisants. Mais en ce qui concerne l'orthophoto, Recap Photo ne permet pas de modifier les paramètres pour choisir l'axe de l'orthophoto. Nous ne pouvons donc pas générer d'orthophoto de façades. À la vue de cette contrainte, éliminatoire pour Gexpertise, ce logiciel ne sera pas étudié dans la suite de ce projet.

Sur 3D Flow Zephyr, nous avons remarqué une forte ressemblance avec le logiciel Metashape au niveau de l'ergonomie et des livrables proposés. Cependant, la durée de calcul était supérieure comparée à Metashape. Nous avons donc décidé de garder ce dernier pour la suite car il est relativement plus rapide et beaucoup plus utilisé que 3D Flow Zephyr.

RealityCaprture, Pix4D et ContexteCapture (c.f. figure 5) ont donné des résultats satisfaisants au niveau du temps de traitement et de la qualité des rendus. Ils seront étudiés plus en détails dans un autre temps.

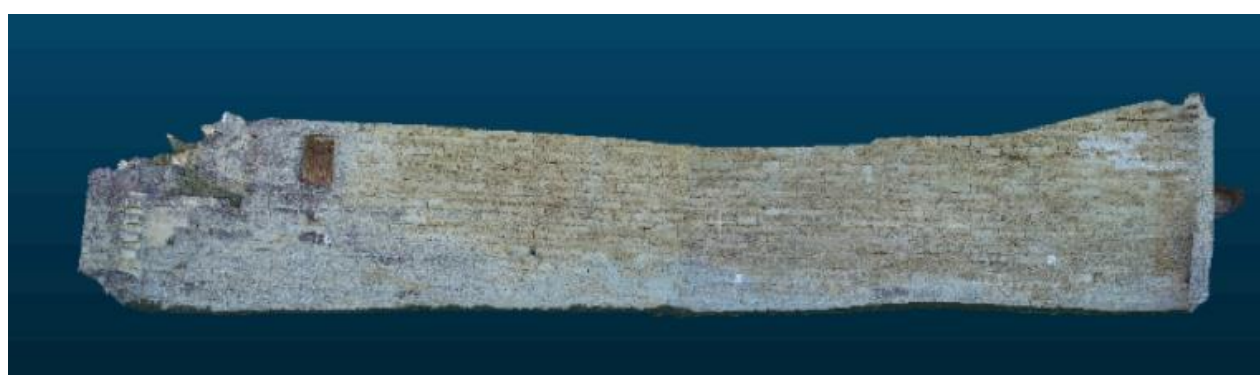

Figure 5 : Nuage de points du mur généré par ContextCapture

Le choix d'un petit nombre de photos nous a permis d'avoir des livrables rapidement et de choisir les logiciels les plus adaptés aux besoins de Gexpertise. Néanmoins ce test devrait être réalisé avec un plus grand nombre de photos pour avoir une meilleure idée sur le temps de traitement spécifique à chaque logiciel.

# **II.2 Cas d'étude : Maison de maître<sup>4</sup>**

-

Dans cette étude, nous allons traiter les images prises de la « Maison de maître » (c.f. figure 6). Elle fait approximativement 18 m de longueur, 10 m de largeur et 12 m de hauteur. Le choix du bâtiment s'est basé sur la ressemblance du type de levé photogrammétrique souvent réalisé par Gexpertise. Ainsi, les façades végétalisées vont permettre de tester la performance des logiciels face au bruit ainsi que la qualité de la représentation des angles.

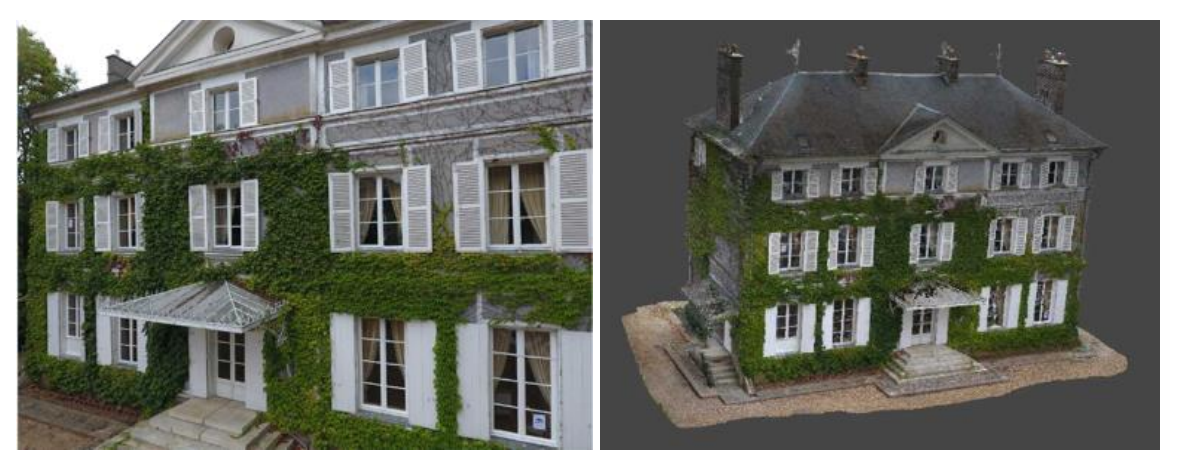

Figure 6 : Image de la façade prise par drone et maillage 3D du bâtiment sur Metashape

<sup>4</sup> Grande [bâtisse](https://fr.wikipedia.org/wiki/B%C3%A2timent_(construction)) située soit en milieu urbain, soit à la campagne, souvent reconnaissable à sa base de forme [rectangulaire](https://fr.wikipedia.org/wiki/Rectangle) et à ses grandes pierres angulaires apparentes.

Dans ce projet, le DJI Phantom 4 a été utilisé pour acquérir les images (c.f. tableau 4). Le drone a volé à environ 8 m de la façade et de la toiture avec un taux de recouvrement de 70%.

Les prises de vue étaient parallèles et convergentes pour les façades. Cela permet de mieux modéliser la profondeur des fenêtres et des portes, de réduire les occlusions et de fournir des données plus exhaustives que celles acquises par lasergrammétrie. Cependant, pour la toiture, les prises de vue étaient le plus souvent parallèles à cause de la faible variation de profondeur de la toiture. Le nombre total de photos prises est de 1192.

Nous avons aussi positionné 10 cibles sur les façades. Ces cibles ont été réparties de façon à couvrir tout le bâtiment pour qu'elles soient bien visibles sur les photos. Nous avons donc collé 2 cibles sur les petites façades et 3 cibles sur les grandes façades en gardant un espacement équivalent entre les cibles. Elles ont ensuite été levées au tachéomètre.

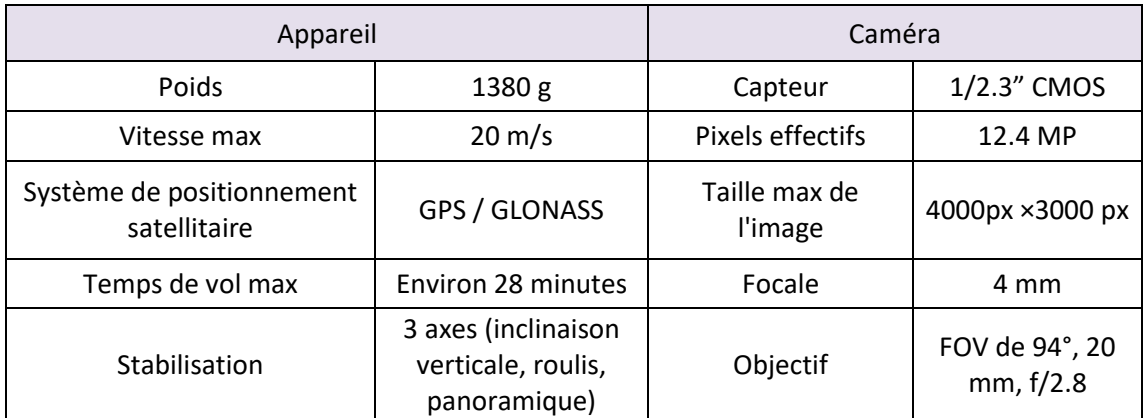

Tableau 4 : Caractéristiques du Drone utilisé lors du levé (dji.com)

## **II.3 Traitements photogrammétriques**

Tous les traitements suivants ont été effectué sur un ordinateur qui dispose d'un processeur Intel (R) Core (TM) i7-6700, 3,40 GHz, d'un système d'exploitation en 64 bits, de 32 Go de mémoire vive et d'une carte graphique GTX 1080 Ti.

Dans les quatre logiciels, nous commençons par importer les images prises lors du levé. Des informations spécifiques à chaque photo telles que la distance focale et les coordonnées approchées des sommets de prise de vue ont été récupérées par les logiciels à partir des données EXIF. Nous avons aussi changé l'altitude des sommets de prise de vue car cette dernière affichait une valeur proche de 60 m tandis que l'altitude du plus bas point d'appui

était de 126 m. Nous l'avons donc changé à 138 m en tenant compte de la hauteur du bâtiment.

Comme décrit précédemment, Metashape est le logiciel actuellement utilisé chez Gexpertise, nous allons donc comparer les paramètres<sup>5</sup> de la chaine de traitement de ce logiciel avec ceux des autres logiciels testés.

#### **II.3.1 Metashape**

Alignement des images : Sur Metashape, cette étape est nommée « Aligner les photos ». La précision choisi est : « Haute », le logiciel va donc réaliser les calculs en conservant la taille originale des images. Pour de moindres précisions, Metashape peut réaliser un sous échantillonnage des images. Nous obtenons donc un nuage de points peu dense composé de points homologues ainsi que la position et l'orientation de chaque image.

Génération du nuage dense et du maillage : Nous avons ensuite géoréférencé le nuage peu dense en important les coordonnées des points d'appui (GCP). La détection de ces points d'appui s'est faite automatiquement car ils étaient matérialisés par des cibles codées spécifiques au logiciel. Cependant, nous avons affiné manuellement la position des points d'appui dans les images. Le géoréférencement va aussi permettre d'optimiser les paramètres internes et externes estimés lors de l'alignement. Pour construire un nuage dense, nous avons fixé deux paramètres. Le premier est la qualité, nous avons choisi une qualité « Haute ». Le logiciel a donc calculé le nuage dense à partir des images sous-échantillonnées d'un facteur 2 en ligne et en colonne. Le deuxième paramètre est le filtrage de profondeur qui permet de filtrer les points aberrants. Trois modes étaient proposés : Leger, Modéré et Agressif. Nous avons choisi le mode « Modéré » pour avoir le plus de détail dans les zones où il y a un changement de profondeur tout en réduisant le niveau de bruit (c.f. figure 10 (c)).

Le maillage est ensuite généré en fixant trois paramètres :

- La source, nous pouvons générer le maillage à partir du nuage dense ou peu dense.
- Le type de surface, « champ de hauteur » pour les surfaces de type plan (2D et demie) et « arbitraire » pour tous types d'objets (3D).
- La qualité, où nous avons quatre choix : Haute, Moyenne, Basse et Personnalisé.

-

<sup>5</sup> Voir Annexe 3

Nous avons donc choisi de générer le maillage à partir du nuage dense en qualité haute, avec un type de surface arbitraire. Enfin, la texture a été générée et compensée radiométriquement sur le maillage en utilisant toutes les images. Le logiciel propose aussi une fonction de masques qui peut être utilisée pour masquer des éléments indésirables comme la végétation qui peut parfois perturber la texturation.

Génération des Orthomosaïques : Après nettoyage du nuage dense et du maillage nous avons généré une orthophoto de la toiture et deux orthophotos de façades. Le logiciel permet de choisir le type de projection et le type de surface sur lequel il va se baser pour générer l'orthomosaïque.

Pour l'orthophoto de la toiture, nous avons choisi une projection « Géographique » et testé les deux types de surface proposés, « Maillage » et « MNS ». Celle provenant du maillage était meilleure que celle générée à partir du MNS. Nous pouvons donc conclure que pour les objets à distance rapprochée, la génération de l'orthophoto à partir de modèle maillé nous donne un meilleur résultat.

Pour les orthophotos de façades, nous avons choisi « Maillage » comme type de surface, et une projection « Planaire » en définissant le centre et les axes horizontal et vertical de la projection.

La chaine de traitement de Metashape est simple et intuitive et plusieurs options sont possibles pour chaque étape. Cependant, le point faible reste le temps de traitement, surtout lors de la génération du nuage dense.

#### **II.3.2 Pix4D**

Le logiciel pix4D propose différents modèles à traiter pour lequel il sélectionne des paramètres par défaut. Parmi ces modèles proposés, nous trouvons « 3D Maps », « 3D Models » ou « Ag Multispectral ». Nous avons donc choisi le modèle « 3D Models » en modifiant quelques paramètres.

Alignement des images : Cette étape est appelée « Traitement initial ». Nous avons choisi « Originale » dans l'échelle d'image des points homologues, ce qui correspond à la précision « Haute » sur Metashape.

Le résultat de cette première étape n'était pas satisfaisant car le nuage peu dense était composé de deux blocs mal orientés. Chaque bloc contenait deux façades. Le problème venait donc des images proches des coins de façades. Nous avons donc ajouté des points de liaison située sur ces coins.

Génération du nuage dense et maillage : Le procédé de géoréférencement est le même que pour Metashape, mais Pix4D est incapable de détecter automatiquement les cibles. Cependant, il suffit de pointer un point d'appui sur deux photos et le logiciel calcul automatiquement la position de ce point sur les autres images.

Pour générer le nuage dense, deux paramètres ont été fixés. Le premier est l'échelle de l'image où nous avons choisi « Taille d'image originale » qui correspond à la qualité « Haute » sur Metashape. Le deuxième est la densité des points. Trois choix sont possibles : « Basse », « Optimale » ou « Haute ». Nous avons testé les deux derniers choix.

Avec « Haute », nous obtenons un nuage dense de plus de 600 millions de points (9 fois plus que Metashape). Avec « Optimale », nous obtenons un nuage dense qui contient 102 millions de points avec un temps de traitement plus court (c.f. figure 10 (a)).

Pour le maillage, nous pouvons choisir que la résolution que nous avons mise sur « Haute ». Sur Pix4D, la texture est générée et compensée radiométriquement en même temps que la génération du nuage dense et du maillage contrairement à Metashape, où ces étapes sont distinguées. Cependant Pix4D propose aussi une fonction de masques.

Génération des Orthomosaïques : Après nettoyage du nuage dense et du maillage, nous avons généré les mêmes orthophotos que sur Metashape pour pouvoir les analyser par la suite. Pour générer l'orthophoto de toiture, nous sommes passé par la troisième étape du traitement « MNS, orthophoto et indices » où nous avons remarqué qu'il existe très peu de paramètres et que le logiciel ne génère l'orthophoto qu'à partir du MNS. Pour générer les orthophotos de façades, il faut passer par l'outil « Orthoplane » qui correspond à la projection « planaire » sur Metashape. Là encore, il est impossible de créer une orthophoto de façade à partir du maillage.

La chaine de traitement de Pix4D est rapide et très simple à prendre en main. Cependant, le logiciel est une « boîte noire » et l'utilisateur n'a pas le contrôle sur certaines étapes intermédiaires.

#### **II.3.3 RealityCapture**

Alignement des images : Cette étape est appelée « Alignment ». Elle est aussi identique à celle de Metashape. Cependant, nous avons retrouvé le même problème que dans Pix4D (c.f.

figure 7), mais cette fois avec trois blocs. Nous avons donc ajouté des points de liaison sur les coins de façades proches de la toiture.

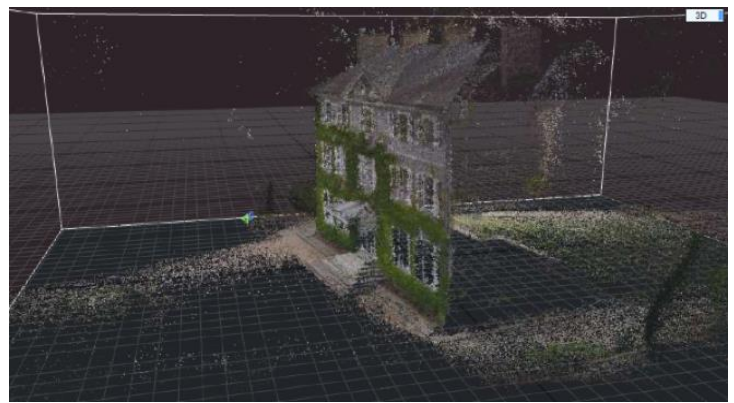

Figure 7 : Problème d'alignement sur RealityCapture - un des trois blocs

Génération du nuage dense et maillage : Le logiciel ne permet pas la détection automatique des cibles. Cependant, le géoréférencement a été réalisé de la même façon que Pix4D. Plusieurs paramètres peuvent être modifiés lors de la génération du nuage dense et du maillage dans l'onglet « Reconstruction Settings ». Le plus évident est la qualité, nous avons choisi alors « High Detail » qui correspond à « Haute » sur Metashape. Ainsi, le paramètre distance minimale entre deux points peut être utilisé pour définir la densité finale d'un modèle. Un autre paramètre intéressant est le facteur de décimation de détail où plus la valeur est élevée, moins nous aurons de points dans le nuage dense et plus le nombre de triangles construisant le maillage sera faible (c.f. figure 10 (b)).

Génération des Orthomosaïques : La génération des orthophotos se fait avec l'outil « Ortho Projection » où nous pouvons choisir le type de surface pour la génération de l'orthophoto et le type de projection entre « Arbitrary », « Side », « Top » et « Map (GPS) ». Nous avons donc choisi « Top » pour la génération de l'orthophoto de toiture et « Side » pour les orthophotos de façade. Ainsi, nous avons sélectionné « True ortho from a textured model » pour la génération de l'orthophoto à partir du maillage texturé.

Le logiciel a une bonne interface graphique qui permet l'affichage de plusieurs fenêtres en même temps. Le manuel d'utilisateur est très bien détaillé, ce qui facilite la prise en main du logiciel. De plus, plusieurs paramètres peuvent être modifiés. Cependant, il peut avoir du mal à aligner les images s'il n'y a pas un recouvrement suffisant.

#### **II.3.4 ContextCapture**

Alignement des images : Sur ContextCapture, cette étape est appelée « Aerotriangulation ». Il est important de choisir la meilleure qualité pour cette première étape car c'est la base de tous les traitements qui seront réalisés par la suite. Cependant, même si nous avons choisi la qualité « High », le nombre de points homologues généré est beaucoup plus petit que celui obtenu avec les 3 autres logiciels (c.f. tableau 5). Cependant, nous verrons par la suite que cela ne va pas affecter la qualité du nuage dense.

|            | Pix4D     | RealityCapture | Metashape | ContextCapture |
|------------|-----------|----------------|-----------|----------------|
| Alignement | 3 500 401 | 3 3 1 8 4 6 5  | 2 807 769 | 244 548        |

Tableau 5 : Nombre de points homologues générés lors de l'alignement

Tout comme Metashape, l'alignement s'est fait dès le premier essai et sans avoir recours à des points de liaison en plus.

Génération du nuage dense et maillage : Même si ContextCapture peut détecter automatiquement les cibles, le géoréférencement devait se faire manuellement comme pour Pix4D et RealityCapture, car les cibles utilisées lors du levé sont propres à Metashape et ne sont donc pas détectables par le logiciel.

Cependant, contrairement aux autres logiciels, ContextCapture peut générer séparément et dans l'ordre souhaité le nuage de points (c.f. figure 10 (d)), le maillage, l'orthophoto et le MNS (c.f. figure 8). Cela peut être utile lorsque nous n'avons besoin que du maillage par exemple. Néanmoins, pour le dessin des plans de toiture à partir des orthophotos, nous avons besoin des coordonnées en Z. Ces derniers n'étant pas disponibles sur les orthophotos, il faut générer le nuage de points ou le MNS pour les connaître.

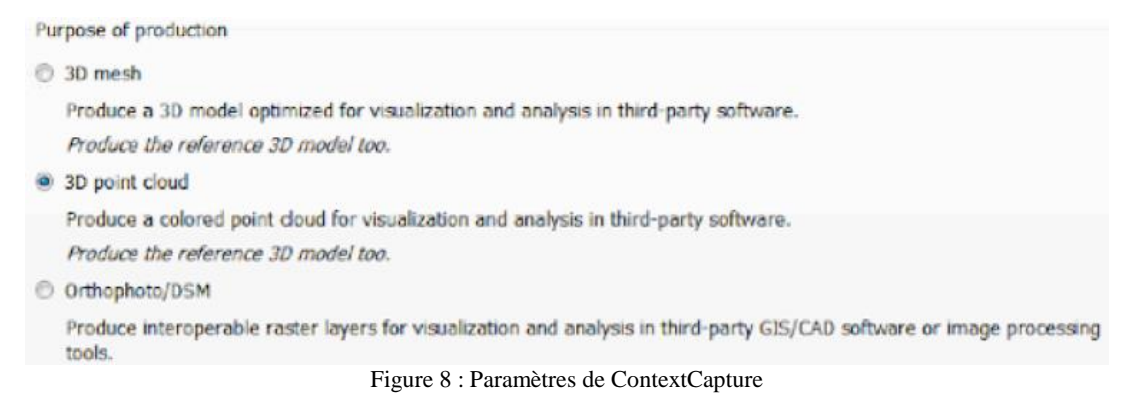

Pour la génération du nuage de points, nous avons choisi au début la qualité « haute ». Cependant, nous avons rencontré le même problème que sur Pix4D. Le nuage généré se composait de plus de 600 millions de points. Nous avons donc choisi la qualité « Medium »

pour avoir un nombre de points qui se rapproche des autres logiciels dans le but de faciliter la comparaison entre les différents nuages de points (c.f. II.5.3). Néanmoins, même avec une qualité « Medium », le nombre de points était toujours très grand. Nous avons alors décidé de garder ce nuage de points que nous allons sous-échantillonner par la suite pour le comparer aux résultats des autres logiciels.

Génération des Orthomosaïques : La génération des orthophotos de façades se fait à partir du maillage. Cela doit se faire sur un autre logiciel de Bentley appelé ContextCapture Editor (c.f. figure 9). C'est un logiciel qui permet de nettoyer le maillage et de choisir les axes pour les orthophotos souhaitées. D'autres fonctionnalités sont aussi disponibles comme le choix de la résolution des orthophotos (taille pixel et DPI) générées et le calcul de volume et d'MNT.

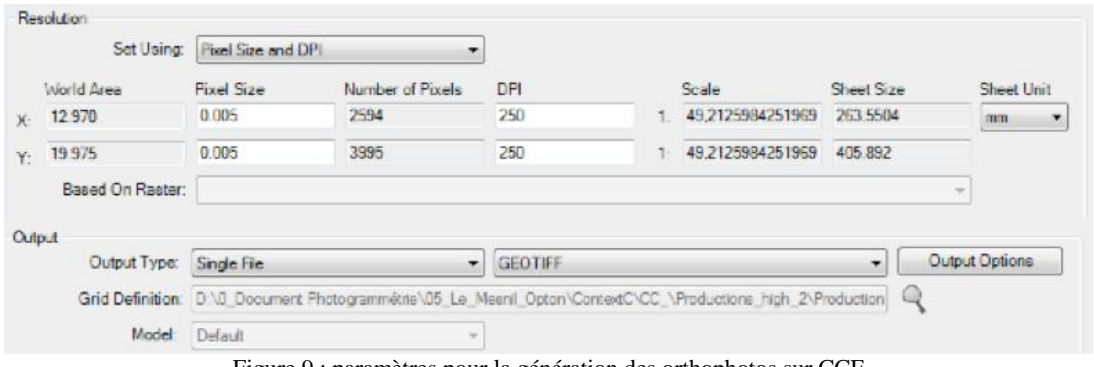

Figure 9 : paramètres pour la génération des orthophotos sur CCE

La chaine de traitement de ContextCapture ressemble à celle de Pix4D mais avec plus de paramètres. Les résultats sont de meilleure qualité, mais il faut télécharger quatre logiciels pour pouvoir générer tous les rendus.

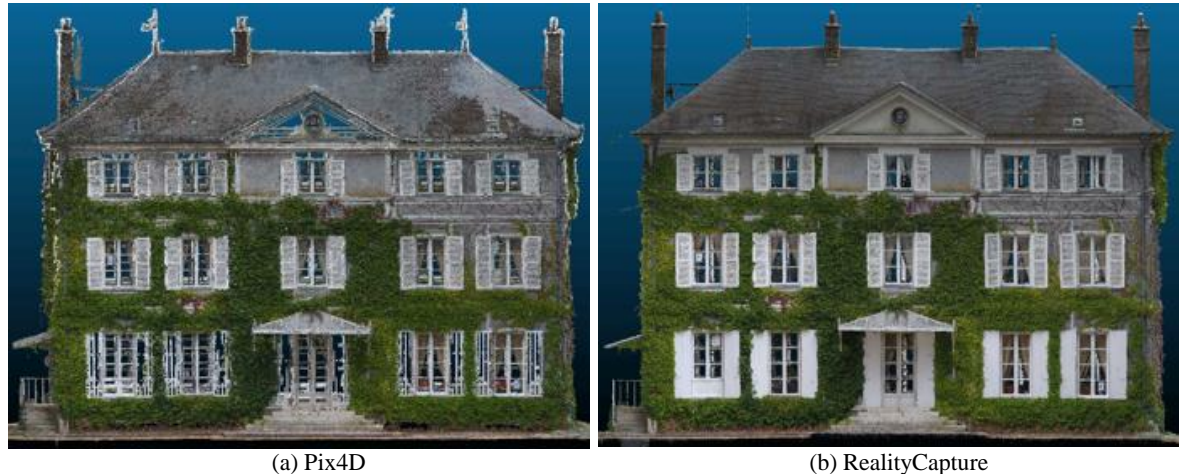

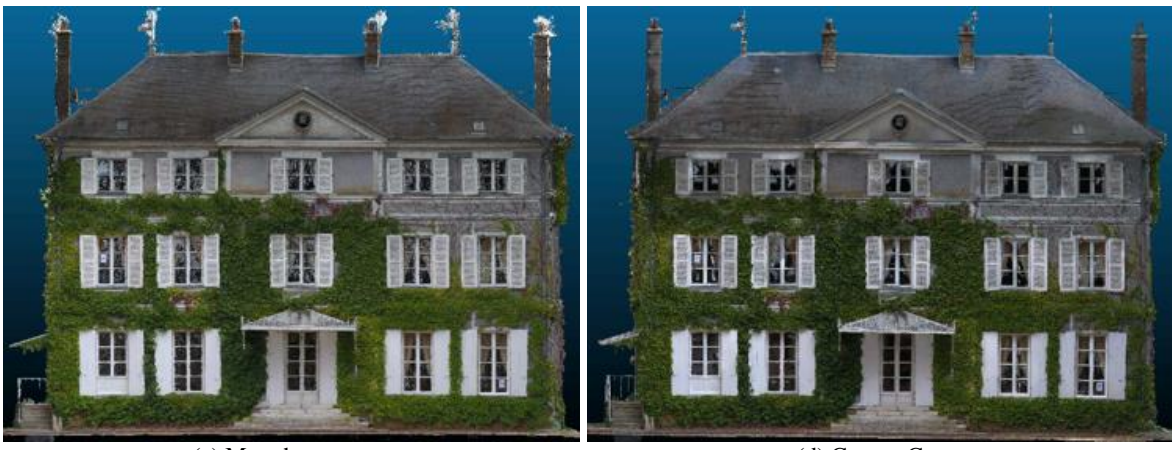

(c) Metashape (d) ContextCapture Figure 10 : Résultats de nuages de points pour une façade du bâtiment

Le tableau 6 montre que pour la plupart des logiciels, les temps de traitement sont du même ordre de grandeur. Cependant, pour Metashape, le temps total de traitement est 8 fois plus grand que ses concurrents.

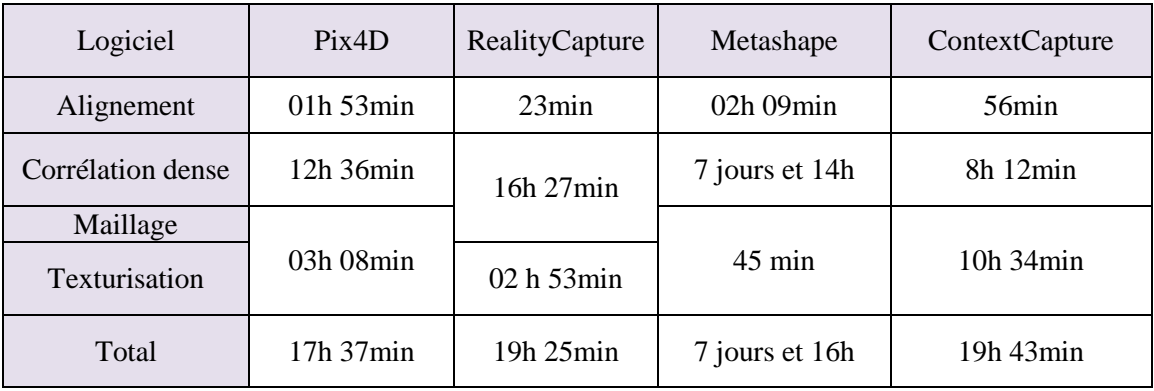

Tableau 6 : Différence des temps de traitement entre les logiciels

# **II.4 Les méthodes de comparaison utilisées**

L'un des objectifs de ce TFE est de tester et de comparer la qualité des résultats des logiciels de photogrammétrie choisis. Pour se faire, plusieurs types de comparaison seront réalisés : Comparaison des différents paramètres au sein de chaque logiciel, comparaison des résultats issus de chaque logiciel, et comparaison des résultats par rapport à des données de référence.

#### **II.4.1 Les paramètres estimés**

La première étape du traitement photogrammétrique est l'estimation des paramètres internes de la caméra. Ces paramètres sont la distance focale, le Point Principal de Symétrie (PPS) et les distorsions radiales, tangentielles et affines.

Les logiciels utilisent les fichiers EXIF des photographies pour récupérer les paramètres comme la distance focale, la taille du capteur et la résolution des images pour calculer la taille du pixel image et pour estimer ces paramètres internes. Nous pouvons aussi les trouver sur le rapport de l'étalonnage de la caméra. Dans ce cas, nous pouvons les rentrer et les fixer directement dans les logiciels.

#### **II.4.2 Points d'appui et points de contrôle**

Les points d'appui permettent de géoréférencer le modèle tandis que les points de contrôle permettent de contrôler le géoréférencement. Nous allons donc comparer les résidus de ces points pour chaque logiciel.

#### **II.4.3 Les Nuages de points**

Pour comparer les quatre nuages de points, nous allons utiliser trois logiciels. CloudCompare qui est un logiciel d'édition et de traitement de nuages de points 3D et de maillages surfaciques triangulaires, Global Mapper qui est une application SIG qui combine un

ensemble complet d'outils de traitement de données spatiales et Cloudworx pour une étude de profil des nuages de points sur AutoCad.

Pour se faire, un levé lasergrammétrique a été effectué sur l'ensemble du bâtiment. Ceci a été fait en utilisant le scanner Faro Focus 3D X 130 (c.f. figure 11). Ce nuage de points va nous servir de référence pour calculer les écarts avec les nuages photogrammétriques.

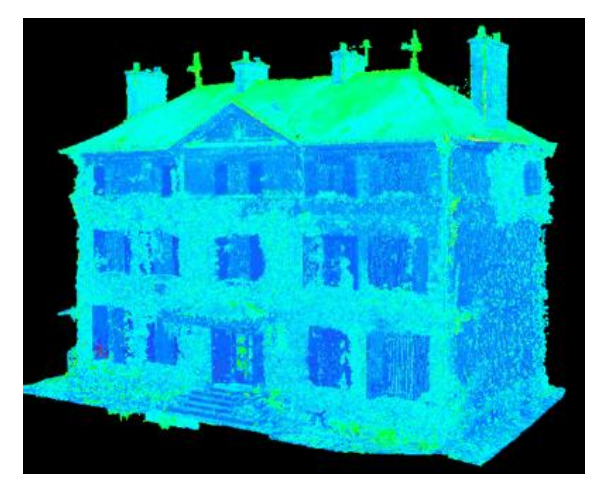

Figure 11 : Nuage de points obtenu avec le scanner laser

Pour analyser ces écarts, nous pouvons utiliser le plug-in C2C (Cloud-To-Cloud distance) du logiciel CloudCompare qui permet de comparer directement deux nuages en calculant la distance de chaque point du nuage avec son voisin le plus proche dans le nuage de référence. Cependant, nous utiliserons le plug-in M3C2 du même logiciel car il est moins sensible au bruit et peut calculer des distances positives et négatives. Ainsi, il crée en sortie un nuage de points comprenant une valeur d'écart pour chaque point. Ces valeurs d'écarts peuvent

ensuite être utilisées pour fixer un seuil au-delà duquel nous considérerons la valeur de l'écart comme une erreur.

Global Mapper va nous permettre de récupérer des informations sur les nuages de points telle que la densité de points. Cloudworx quant à lui, va nous permettre de faire des coupes pour mieux comparer les nuages.

### **II.4.4 Ortho-image**

Les orthophotos sont un produit essentiel pour le dessin des plans de toitures et de façades. Il est donc important de comparer ce résultat dans les quatre logiciels.

Nous observerons d'abord la qualité visuelle du rendu en analysant la luminosité, la présence de trous, des artefacts et des déformations aberrantes. Nous pourrons ensuite comparer des distances planimétriques ainsi que des coordonnées de points situés sur une façade ou sur la toiture.

### **II.5 Analyse des résultats**

#### **II.5.1 Géoréférencement**

Après l'alignement, nous avons réalisé un géoréférencement en sélectionnant 6 points d'appui et 4 points de contrôle bien répartis sur l'ensemble du bâtiment. Ensuite, nous avons optimisé les paramètres des caméras et nous avons constaté les résultats suivants :

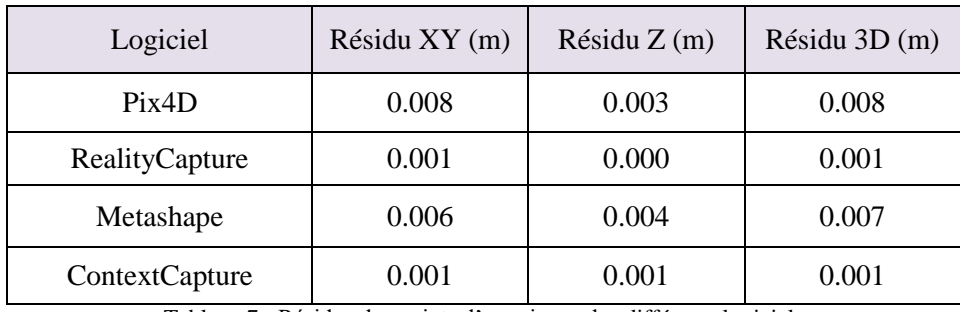

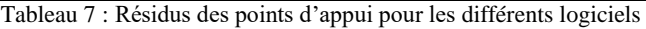

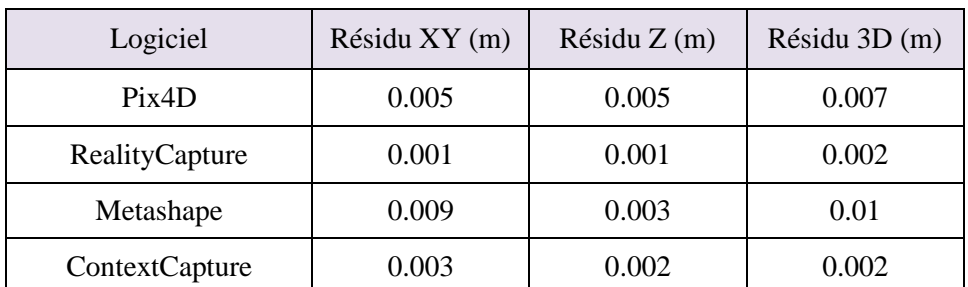

Tableau 8 : Résidus des points de contrôle pour les différents logiciels

Afin de comparer les algorithmes des 4 logiciels utilisés pour le géoréférencement, les GCP ont été pondérés en utilisant leur précision de 5 mm, tandis que tous les marquages, automatiques ou manuels, ont été pondérés en utilisant une précision de marquage (de pointé) uniforme de 1 pixel qui correspond au GSD.

Lors du relevé photogrammétrique du bâtiment, nous avons gardé une distance de prise de vue équivalente pour les façades et la toiture. Le GSD théorique est d'environ 3,6 mm pour une distance de 9 m. Cependant, les valeurs des résidus des points d'appui et de contrôle obtenues (c.f. figure 12) ne dépassent pas 7 mm. Ils sont donc dans le même ordre de grandeur que le GSD et nous pouvons dire que les résultats sont satisfaisants pour les 4 solutions, ainsi que pour un levé topographique dont la précision est limitée par le GNSS (2- 3 cm en planimétrie et 5cm en altimétrie).

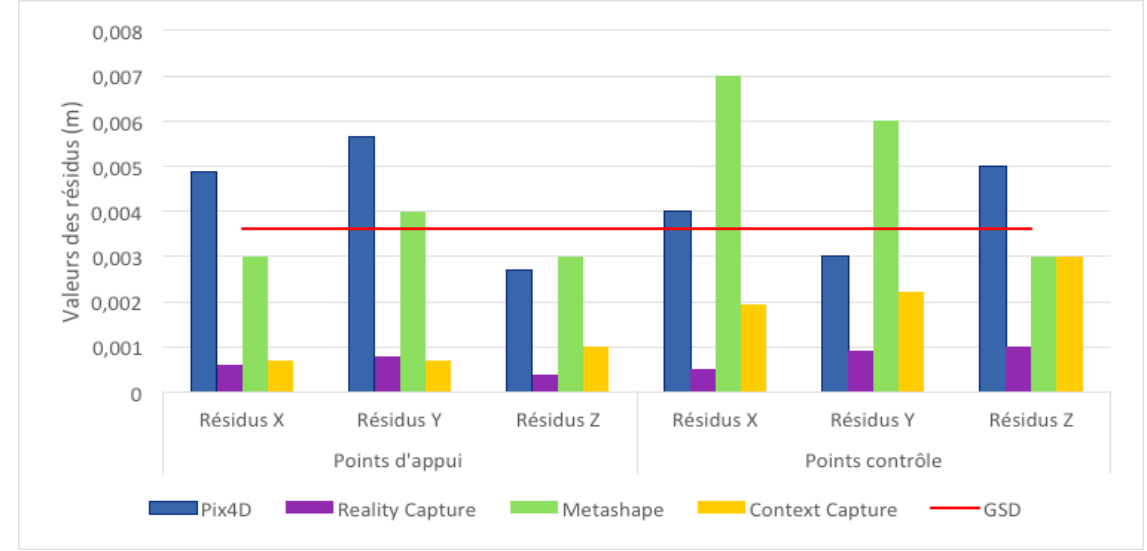

Figure 12 : Graphique des résidus des quatre logiciels et du GSD

La figure 12 résume graphiquement les résidus des 4 logiciels ainsi que le GSD qui est représenté par une ligne. Ces différences dans les résidus de ContextCapture, Pix4D et RealityCapture peuvent se justifier par l'erreur de pointé qui est une erreur humaine. En effet, chaque point d'appui et point de contrôle est pointé manuellement sur une dizaine d'images, et le choix des images pointés n'était pas forcément le même dans chaque logiciel. Nous pouvons donc dire ici que le pointage des cibles sur Pix4D et Metashape est moins précis que sur ContextCapture et RealityCapture.

#### **II.5.2 Comparaison des paramètres internes**

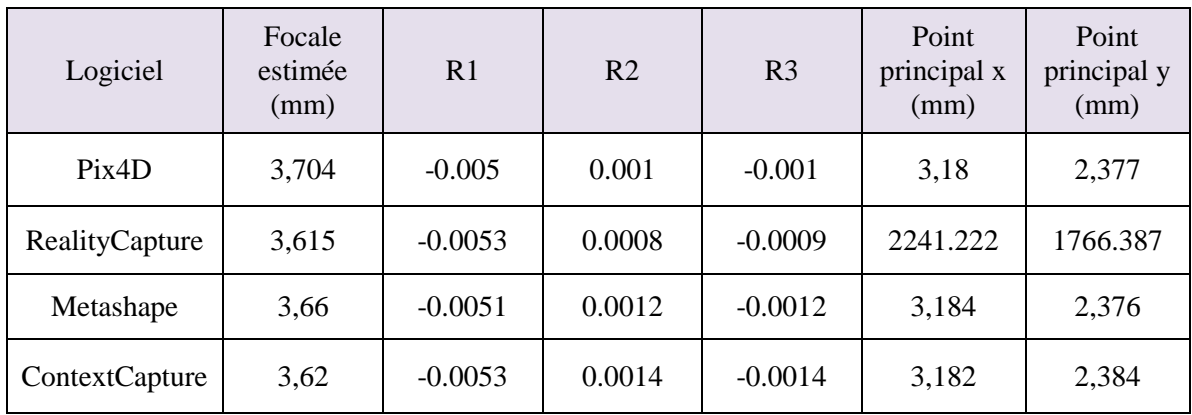

Après optimisation des paramètres caméras, nous obtenons les résultats suivants :

Tableau 9 : Comparaison des paramètres internes estimés dans chaque logiciel

Les paramètres de distorsion tangentielle T1 et T2 estimés sont très petits comparés aux distorsions radiales. Ainsi, sur des logiciels comme Pix4D et ContextCapture, ces valeurs estimées sont de 0. Cela peut revenir au fait que ces logiciels n'affichent, dans leur rapport, que 4 chiffres significatifs après la virgule. Nous avons donc décidé de ne pas les prendre en compte pour la suite.

Les paramètres obtenus (c.f. tableau 9) varient d'un logiciel à l'autre, ce qui montre l'instabilité du capteur. Cela est dû à la petite taille du capteur de la caméra intégré dans le drone.

Pix4D affiche dans son rapport d'alignement les valeurs pré-étalonnées (c.f. tableau 10) de la longueur de la focale, des coordonnées du point principal (x et y) et des distorsions. Afin d'évaluer les paramètres estimés, nous avons calculé les écarts entre les valeurs préétalonnées de pix4D et les valeurs estimées des 4 logiciels. Nous avons donc trouvé un écart entre 0,1 et 0,01mm pour la focale, et entre 0.025 et 0.01mm pour les coordonnées du point principal.

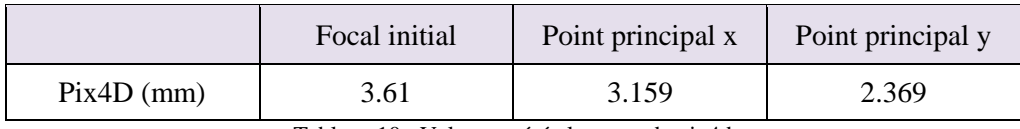

Tableau 10 : Valeurs pré-étalonnage de pix4d

Les quatre logiciels utilisent le modèle de Brown pour corriger les distorsions radiales (voir partie I.2.2). Ainsi, à partir des valeurs de distorsion radiale, une courbe de distorsion radiale peut être tracée (c.f. figure 13).
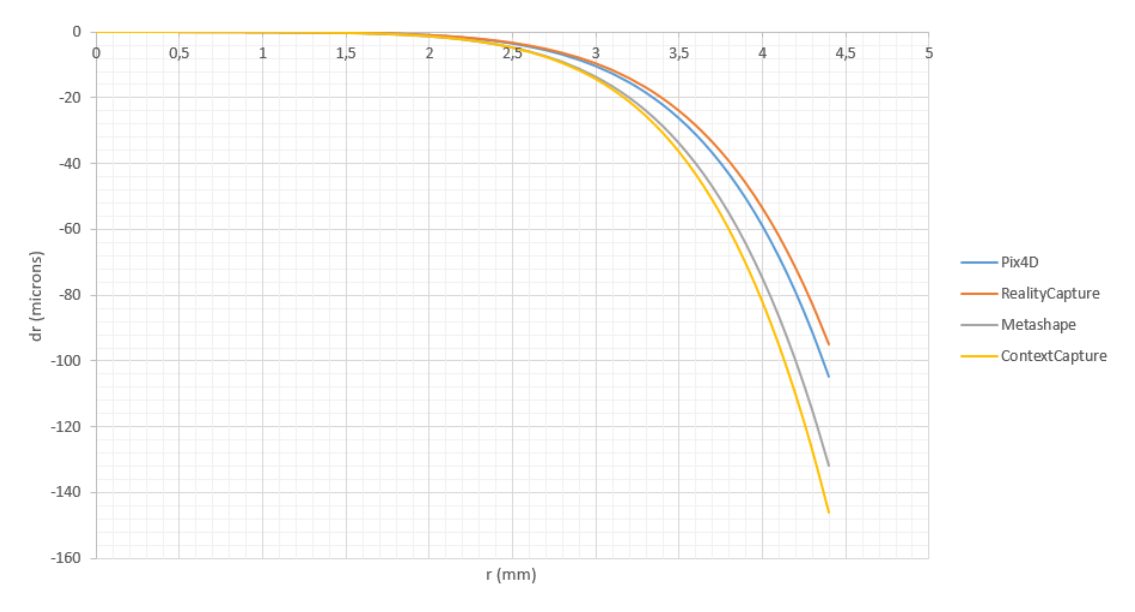

Figure 13 : Courbe de distorsion radiale des quatre logiciels

Toutes les valeurs de distorsion issues de la courbe sont négatives. Nous avons donc une distorsion en barillet et il s'agit ici d'un modèle mathématique d'étalonnage dit « unbalanced ». Dans ce type de modèle mathématique, la courbe a toujours une valeur positive ou négative. Ainsi, la courbe est négative car le premier coefficient de distorsion est négatif.

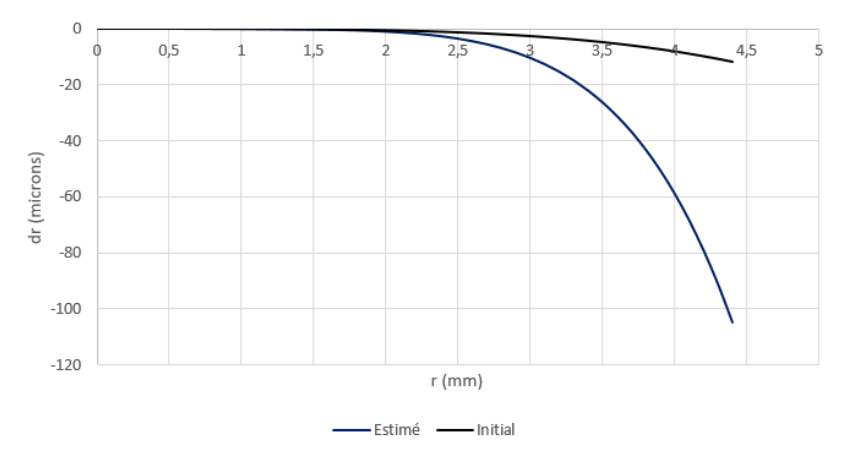

Figure 14 : Courbe de distorsion de Pix4D (pré-étalonnée et optimisée)

À l'aide des valeurs pré-étalonnées qu'affiche le rapport de Pix4D, nous avons réussi à générer la courbe de distorsion radiale des valeurs pré-étalonnées (c.f. figure 14). Cependant, en comparant celle-ci avec la courbe de distorsion de Pix4D après optimisation des paramètres caméras, nous remarquons qu'à partir d'une distance radiale de 2 mm, les valeurs de distorsions changent beaucoup. Cela remet en cause la fiabilité de ces valeurs préétalonnées. Il est donc important de réaliser un étalonnage pour vérifier la fiabilité de ces données pré-étalonnées. L'étalonnage permettra aussi de fixer les valeurs de distorsions et de la focale.

#### **II.5.3 Analyse des nuages de points**

Dans cette partie, le nuage généré par le scanner Faro sera utilisé comme référence pour comparer les nuages photogrammétriques.

Les nuages de points obtenus par lasergrammétrie sont généralement plus denses que ceux générés par photogrammétrie. C'est le cas ici pour le nuage de points issu du scanner qui contenait 217 millions de points. La forte densité de ce nuage allait rendre les traitements

longs et compliqués. Nous avons donc réalisé un sous-échantillonnage pour avoir un nombre de points similaire aux autres logiciels. Cependant, même si le nuage issu du scanner est plus dense, nous remarquons que la répartition des points n'est pas équivalente tout au long du bâtiment. En effet, des zones d'ombre sont visibles sur la toiture (c.f. figure 15). Cela se justifie par le fait que l'accès à la toiture était impossible et les

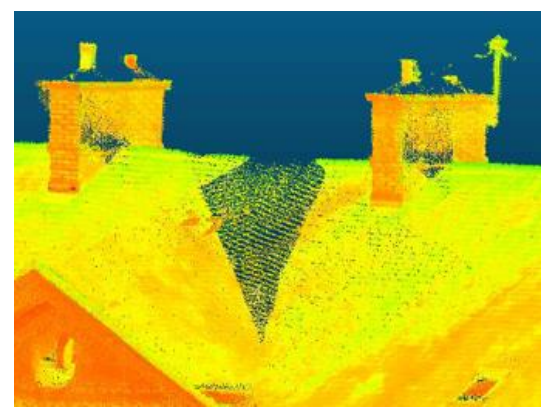

Figure 15 : Partie de la toiture peu dense (nuage scanner laser)

stations utilisées pour le levé lasergrammétrique étaient toutes positionnées au sol et à proximité du bâtiment ce qui rendait une partie de la toiture invisible.

Ainsi, comme décrit dans la partie II.3.4, nous avons aussi sous-échantillonné le nuage issu du logiciel ContextCapture pour avoir un nombre de points qui se rapproche de celui traité dans les autres logiciels, dans le but de faciliter la comparaison entre les différents nuages de points.

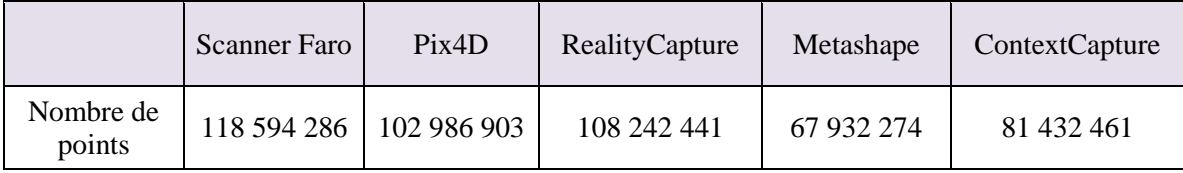

Tableau 11 : Nombre de points des nuages denses

Le tableau 11 montre le nombre de points des nuages issus du scanner et de ContextCapture après échantillonnage, ainsi que le nombre de points des nuages générés directement depuis les autres logiciels.

#### **II.5.3.1 Ecarts et erreurs**

Pour calculer les écarts entre le nuage de référence et un nuage photogrammétrique, nous utilisons le plugin M3C2 décrit précédemment (II.4.3). Dans notre cas, l'alignement de deux

nuages sur CloudCompare se fait automatiquement car tous les nuages sont déjà géoréférencés.

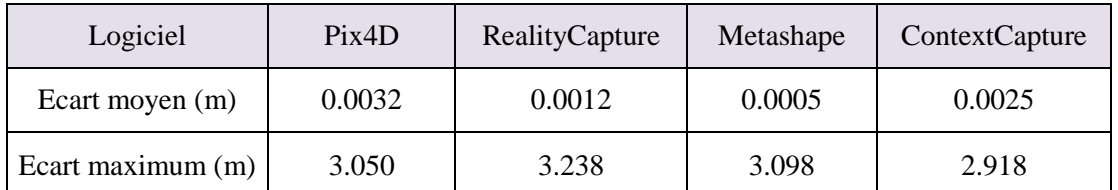

Nous obtenons alors des écarts répartis de la façon suivante :

Tableau 12 : Répartition des écarts entre le nuage photogrammétrique et le nuage de référence en valeur absolue

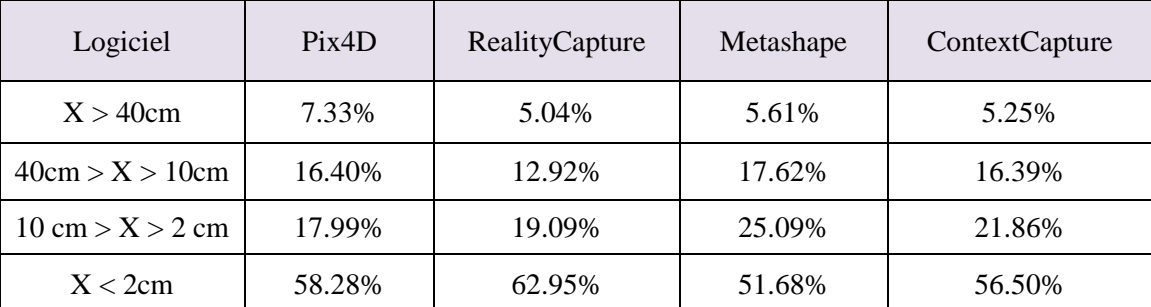

Tableau 13 : Pourcentage des valeurs d'écarts entre le nuage photogrammétrique et le nuage de référence dans des intervalles en valeur absolue

Pour chaque couple de nuages, 256 classes représentant des intervalles de valeurs d'écarts positives et négatives sont créées. Après analyse de ces écarts (c.f. tableau 13), nous constatons qu'il existe des valeurs aberrantes. C'est ce que nous pouvons voir sur le tableau 12 où l'écart maximum avoisine les 3 m et sur le tableau 13 où 5.04% à 7.33% des écarts dépassent les 40 cm. Ces écarts importants s'expliquent par la mesure de certains points non homologues entre les deux nuages qui viennent fausser les résultats obtenus.

En comparant les valeurs, nous remarquons que RealityCapture a le plus grand pourcentage de valeurs dans l'intervalle de 2cm avec 62.95% des valeurs d'écarts calculées, ainsi que le plus faible pourcentage pour les écarts au-dessus de 10 cm. Il est donc moins bruité et représente mieux la réalité comparé aux autres logiciels comme Metashape pour qui seulement 51.68% de valeurs d'écarts sont inférieurs à 2 cm. Pour la suite, nous avons retiré les valeurs aberrantes pour mieux analyser ces résultats.

CloudCompare permet de calculer et visualiser les écarts entre deux nuages. Dans notre cas, un nuage photogrammétrique et un nuage issu du scanner laser fixé comme référence.

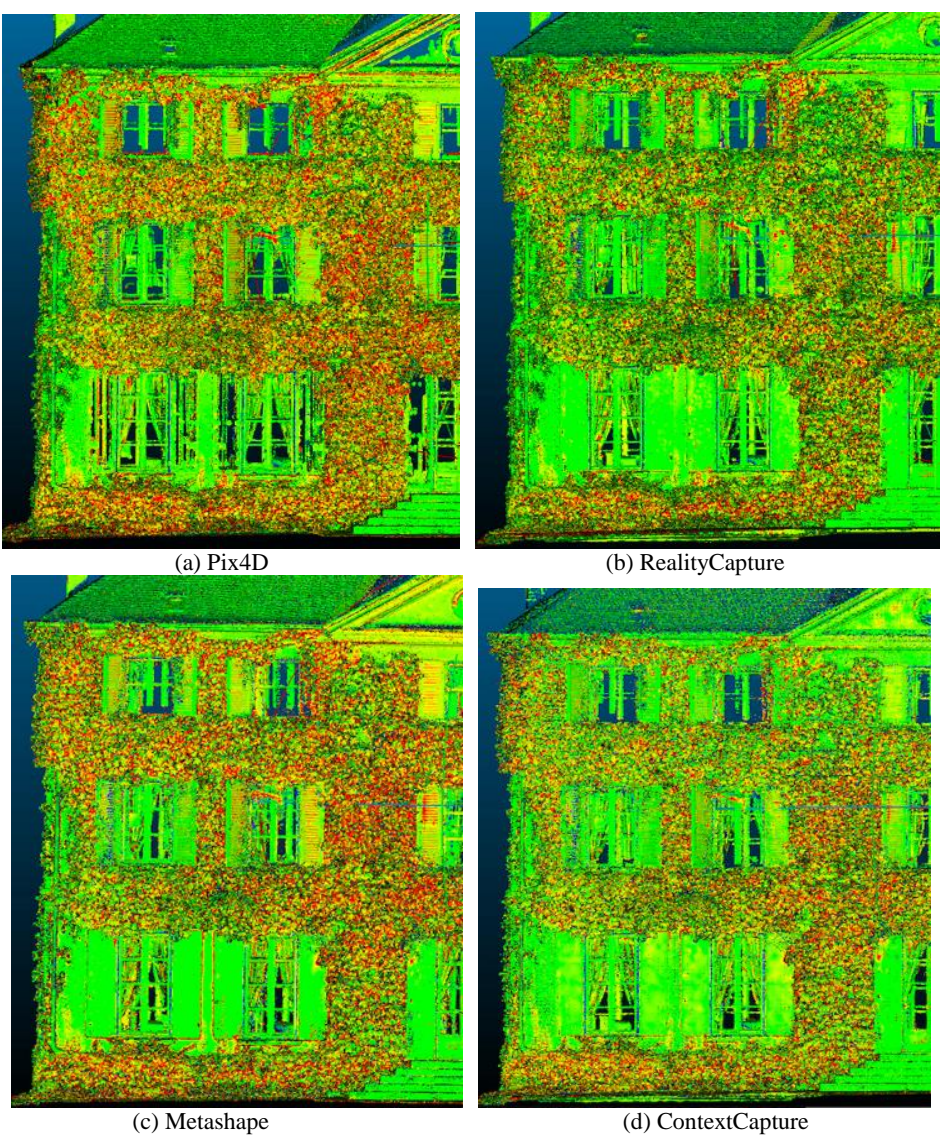

Figure 16 : Nuages visualisant les écarts des nuages photogrammétriques par rapport au nuage de référence

Nous constatons alors que les plus grands écarts se concentrent au niveau des fenêtres et de la végétation sur les murs (c.f. figure 16). Ce sont les surfaces les plus difficiles à modéliser en photogrammétrie. En effet, la photogrammétrie est très peu performante sur la végétation, c'est là où l'utilisation du LiDAR peut s'avérer intéressant car ses faisceaux laser sont capables de pénétrer la végétation pour avoir une meilleure représentation des murs du bâtiment. De plus, les fenêtres sont difficiles à modéliser en photogrammétrie ainsi qu'avec le LiDAR en raison du reflet des verres.

Nous constatons aussi que les nuages de points générés par Pix4D et Metashape sont plus bruités que ContextCapture et RealityCapture au niveau de la toiture. C'est l'une des raisons pour laquelle l'histogramme (c.f. figure 17 (a) et (c)) de ces deux logiciels est plus dilaté avec un fort pourcentage d'écarts supérieur à 10 cm.

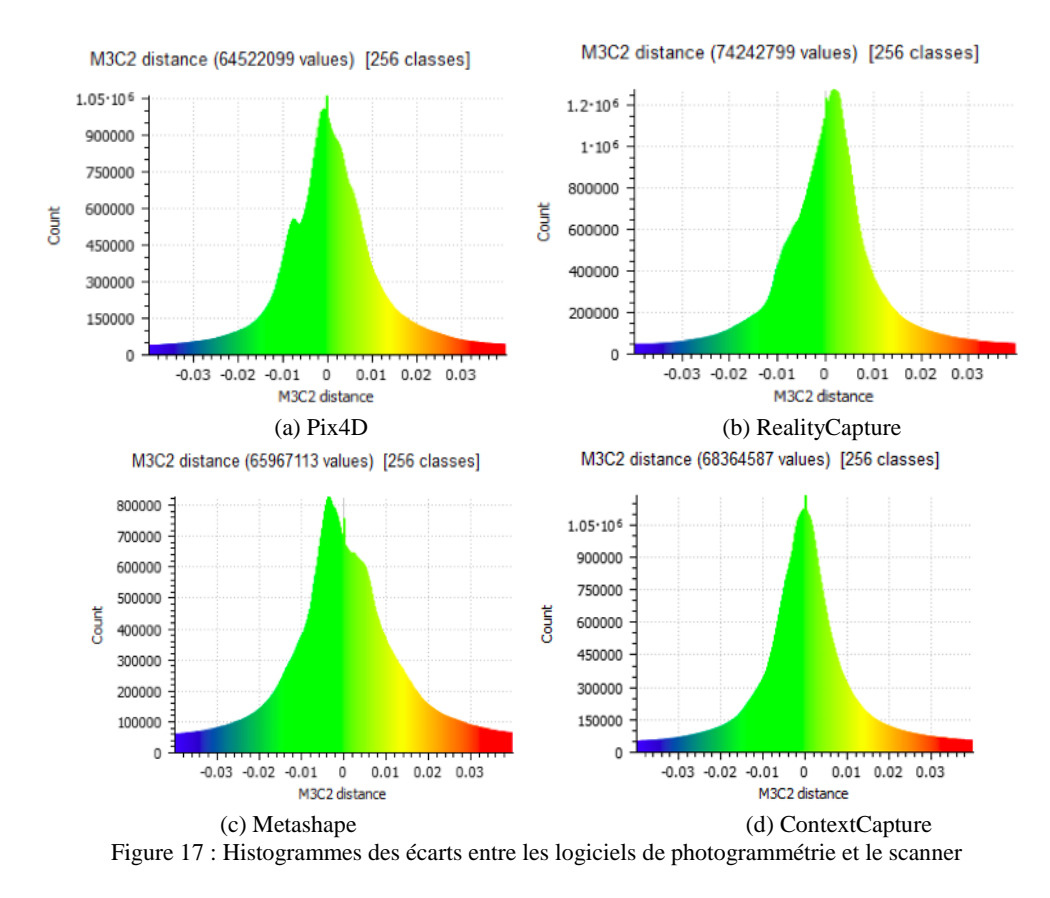

Les quatre histogrammes (c.f. figure 17) ont une forme qui se rapproche d'une courbe gaussienne. Cependant, en comparant les valeurs en ordonnée, nous remarquons que l'histogramme de Metashape est plus aplati que les autres, avec une valeur maximum aux alentours de 800 000 en ordonnée, tandis que pour Pix4D et ContextCapture, elle est de 1 050 000 et 1 100 000. Enfin, pour RealityCapture, cette valeur dépasse 1 200 000. Toutefois, il faut prendre en compte le nombre de points total de chaque nuage.

La courbe de ContextCapture et RealityCapture affichent les meilleurs résultats. Cependant, la meilleure façon de visualiser cet aplatissement est d'analyser l'écart-type. Le tableau 14 montre que les valeurs des écarts type obtenus pour les 4 logiciels sont de l'ordre de 1cm.

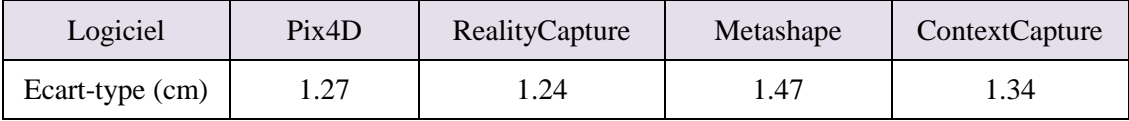

Tableau 14 : Valeurs des écarts type des distances entre le nuage de référence et les nuages photogrammétriques

Metashape donne la plus grande valeur d'écart type. Ceci est dû à la présence de bruits surtout au niveau de la toiture. RealityCapture affiche la plus petite valeur de l'écart-type et ContextCapture donne lui une grande valeur d'écart-type qui peut être due au souséchantillonnage réalisé sur CloudCompare après la génération du nuage dense. Lors de cet échantillonnage, nous avons choisi la méthode via l'octree. Cette méthode choisit le point le plus proche du centre dans chaque cellule pour garder un écart entre les points à peu près constant.

Le nuage de points généré par RealityCapture contient donc le plus grand pourcentage de points dans l'intervalle [-2 cm, +2cm] et affiche le plus petit écart-type. Par conséquent, c'est le nuage qui contient le moins de bruit et qui se rapproche le plus de la réalité.

### **II.5.3.2 Coupes**

Pour mieux analyser les nuages photogrammétriques, nous avons réalisé des coupes dans trois zones (c.f. figure 18) à l'aide de Cloudworx. Toutes les coupes<sup>6</sup> ont une épaisseur de 4cm.

Le premier profil qui a été analysé se situe sur les escaliers. La comparaison a montré une très faible différence (inférieure à 1 cm

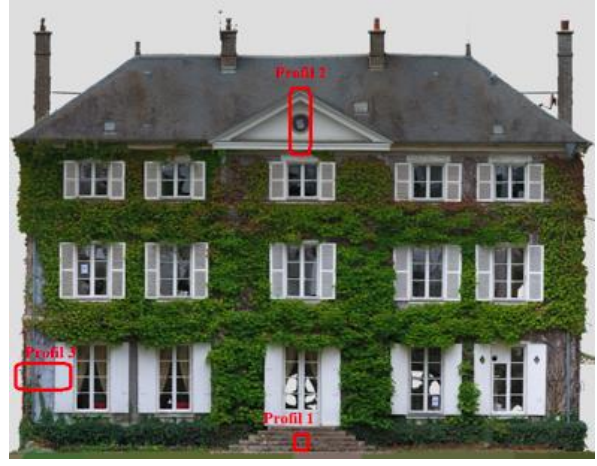

Figure 18: La position des coupes réalisés

pour la plupart des cas) entre les nuages des 4 logiciels (c.f. figure 19). Une autre explication peut être le grand nombre d'images couvrant les escaliers sous différents angles, ce qui permet une représentation précise. Néanmoins, nous pouvons bien voir que Metashape lisse les angles et que la courbe de Pix4D se rapproche le plus de celle du scanner au niveau de la forme.

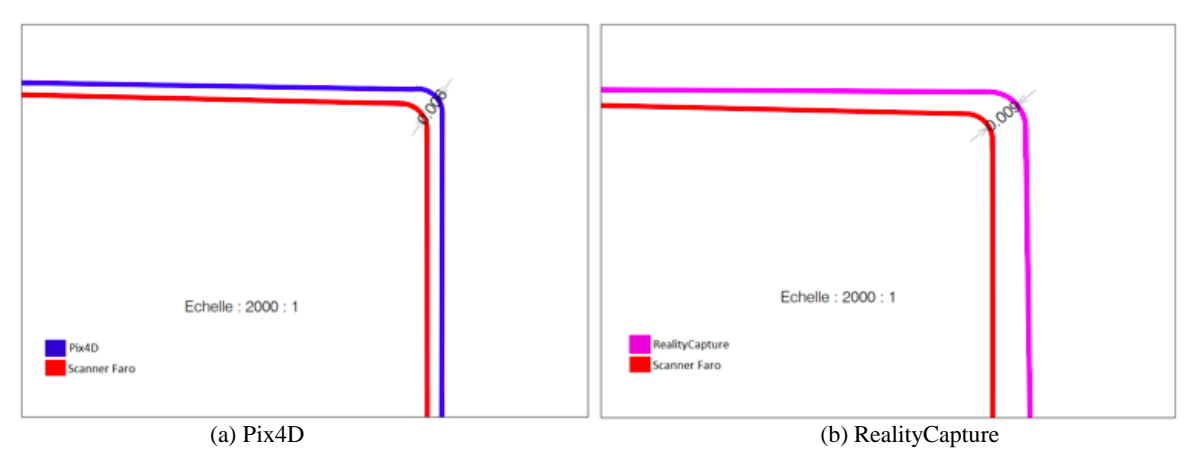

<sup>6</sup> Voir Annexe 4

-

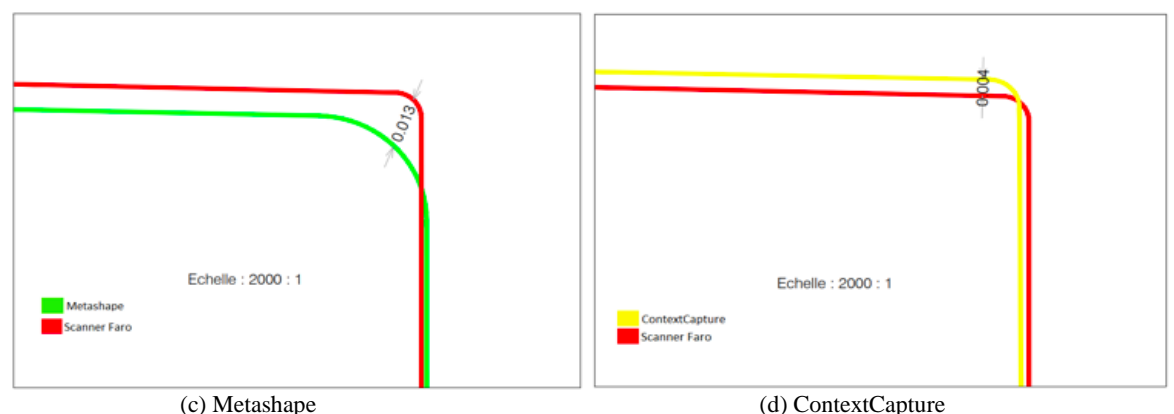

Figure 19 : Escalier réalisé en suivant les nuages Scanner (rouge), Metashape (Vert), RealityCapture (Violet), Pix4D (Bleu), ContextCapture (Jaune)

Dans le deuxième profil, le but était de comparer les nuages à des endroits où la profondeur change. La figure 20 montre une des limitations des scanners laser, les zones d'ombre. En effet, le laser n'a pas réussi à atteindre une partie de la façade dû à l'emplacement du scanner lors du levé. Cependant, les nuages photogrammétriques ont réussi à mieux modéliser cette partie. Ici encore, nous pouvons voir que Metashape donne un nuage de points plus lisse, surtout au niveau des coins. Ainsi, les nuages de ContextCapture et RealityCapture lissent moins les angles et donnent un meilleur résultat que Pix4D.

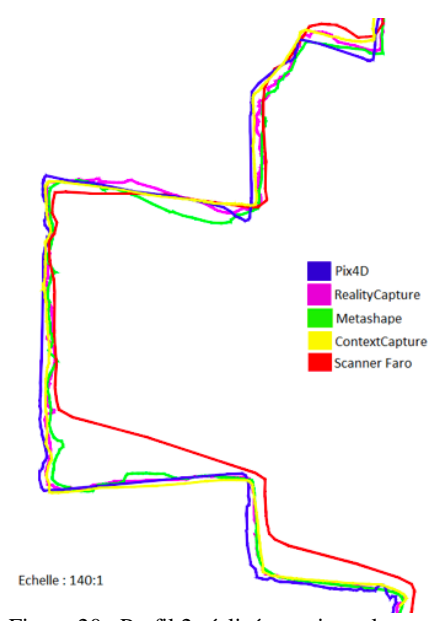

Figure 20 : Profil 2 réalisé en suivant le nuage laser et les quatre nuages photogrammétriques

Pour le troisième profil (c.f. figure 21), nous avons choisi une zone avec plus de courbure pour voir la représentation des angles saillant ainsi que la qualité des détails dans les nuages de points.

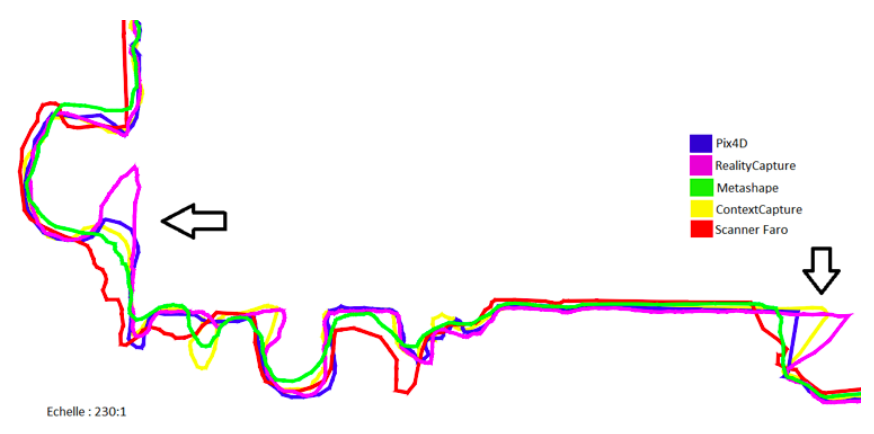

Figure 21 : Profil 3 réalisé en suivant le nuage laser et les quatres nuages photogrammétriques

Là encore, nous constatons que les courbes en vert et en bleu correspondant à Metashape et Pix4D lissent les angles tandis que ContextCapture et RealityCapture réussissent à avoir plus de détails au niveau de l'arrière du volet (flèche à droite) et du tuyau (flèche à gauche).

Nous pouvons donc conclure que RealityCapture réussi à mieux modéliser les détails, et que Metashape lisse plus les angles que Pix4D et ContextCapture. Enfin, le profil 2 nous a montré certaines limitations du scanner laser.

#### **II.5.3.3 Carte de densité de points**

Global Mapper permet de générer des cartes de densité de points (c.f. figure 22). Pour les quatre logiciels, la densité de points est très forte au niveau des façades car le drone n'a pris que des images des façades et de la toiture. Cela se traduit par des points homologues et un nuage dense focalisé sur ces zones. Cette densité maximale change en fonction du logiciel, elle peut aller de 510 000 points par m² pour Metashape (c.f. figure 22 (c)), jusqu'à 1 540 000 points par m² pour RealityCapture (c.f. figure 22 (b)). Cette différence provient essentiellement du nombre de points dans le nuage que génère chaque logiciel. Cependant, l'épaisseur de cette couche en rouge nous donne une idée sur la qualité du nuage dense. En effet, la carte de densité de points de Metashape et de ContextCapture montre une forte densité pour les parties se situant à l'intérieur du bâtiment et plus précisément derrière les fenêtres. Cela montre le comportement des logiciels lors de la génération de points dans des zones de forte réflectance comme les fenêtres. Néanmoins, cela ne pose pas de problème lors du dessin des plans de façades car ils se situent de l'autre côté de la façade.

Nous remarquons aussi que les nuages de points fournis par Metashape et Pix4D (c.f. figure 22 (a)) possèdent une densité plus homogène que celui de RealityCapture. Cela nous donne une idée sur le comportement des filtres de profondeur dans chaque logiciel. En effet, RealityCapture utilise un filtre de profondeur plus puissant que Metashape et Pix4D. Cela se traduit par des zones de très faible densité quand nous n'éloignons des façades. Cependant, quant à l'homogénéité de la densité de points du nuage de ContextCapture (c.f. figure 22 (d)), nous ne pouvons pas conclure car le modèle analysé ici a été souséchantillonné sous plusieurs blocs séparés avant de les assembler par la suite. C'est la raison pour laquelle nous observons des blocs avec différentes couleurs.

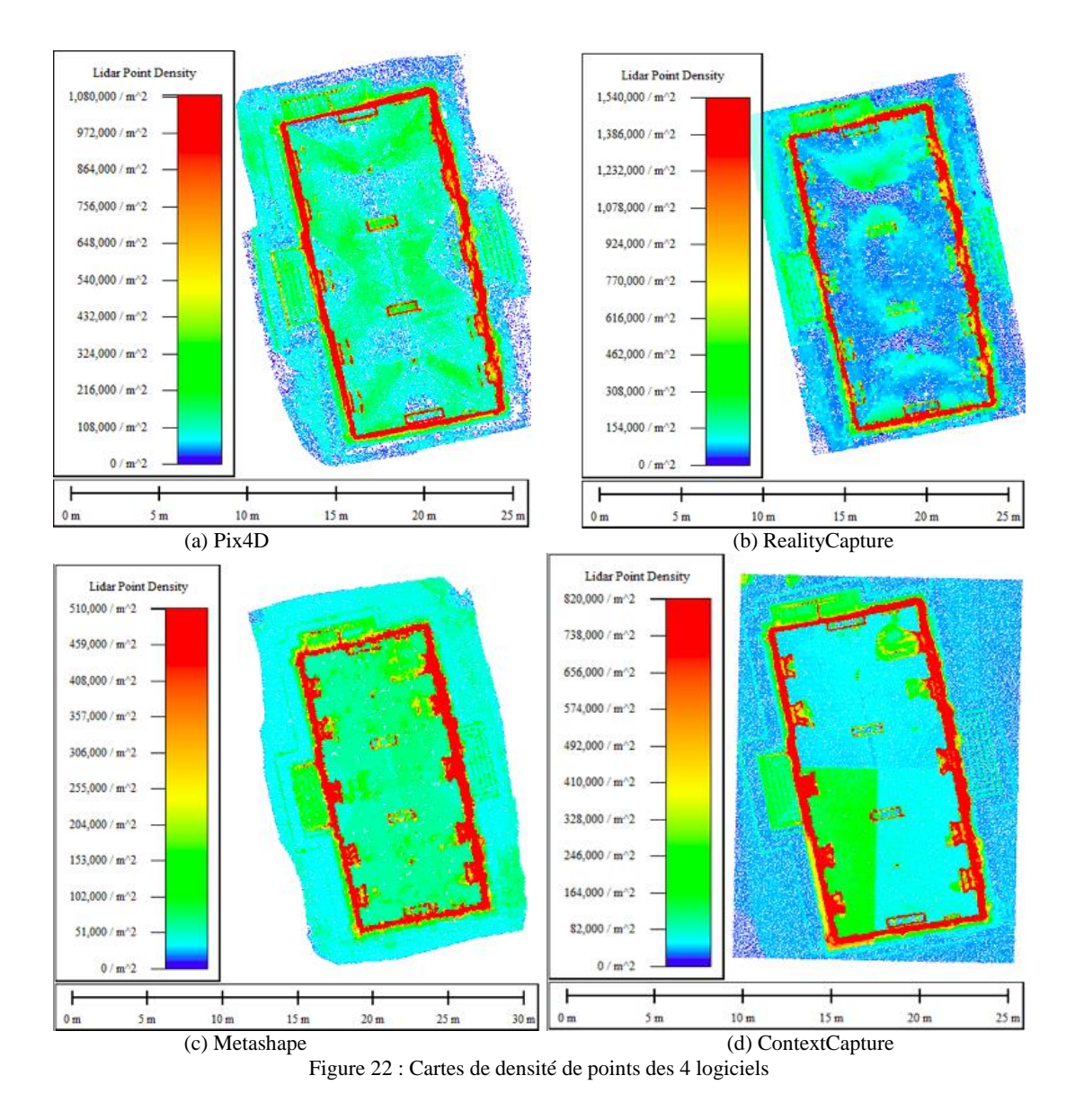

#### **II.5.3.4 Le bruit**

Le bruit généré par les nuages photogrammétriques est moins important que celui généré par un nuage lasergrammétrique. Ainsi, dans notre cas, le bruit est surtout présent au niveau de la toiture. En effectuant des coupes avec Cloudworx (c.f. figure 23), nous pouvons mieux visualiser ce bruit :

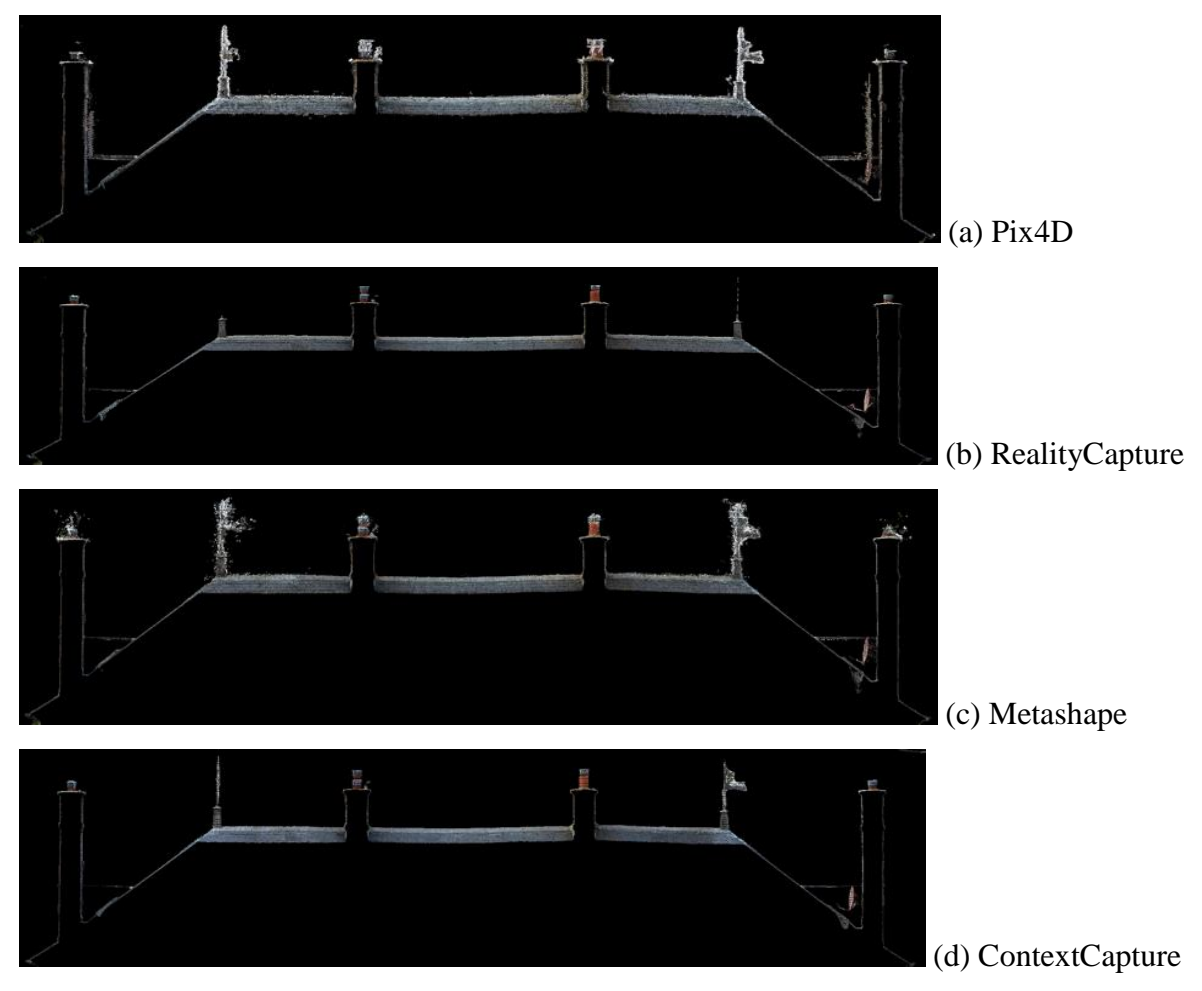

Figure 23 : Coupes de la toiture réalisées sur Cloudworx

Nous constatons que pour Metashape et Pix4D, le nuage de la toiture est bruité au niveau des épis de faîtage, des pots des cheminées et de la face intérieure de la souche des cheminées en extrémité, tandis que dans ContextCapture, nous avons un nuage très peu bruité. Cependant, dans Reality Capture, nous constatons que le nuage ne contient pas de bruit mais les épis de faîtage ne sont presque plus visibles. Pour fournir des modèles avec très peu de bruit, RealityCapture utilise un algorithme qui limite la portée de reconstruction et qui est très sensible au bruit. Ainsi, ces épis de faîtage sont positionnés en haut de la toiture et sont de faibles épaisseurs, le logiciel les a réduits, voire supprimés car ce sont des points difficilement modélisables sans bruit.

Afin de corroborer ou non ces résultats, nous avons étudié le bruit sur les pots d'une cheminée à l'aide d'un script FME<sup>7</sup> inspiré par celui réalisé par A. Lamblin (2018). Le script

-

<sup>7</sup> Voir Annexe 5

va donc découper en carré de 3 cm sur 3 cm une partie du nuage sélectionné, à savoir des pots de cheminée, et calculer l'écart-type des altitudes dans chaque carré. Ensuite, chaque carré est assimilé à un point central qui a pour valeur d'altitude cet écart-type. Les résultats suivants sont obtenus :

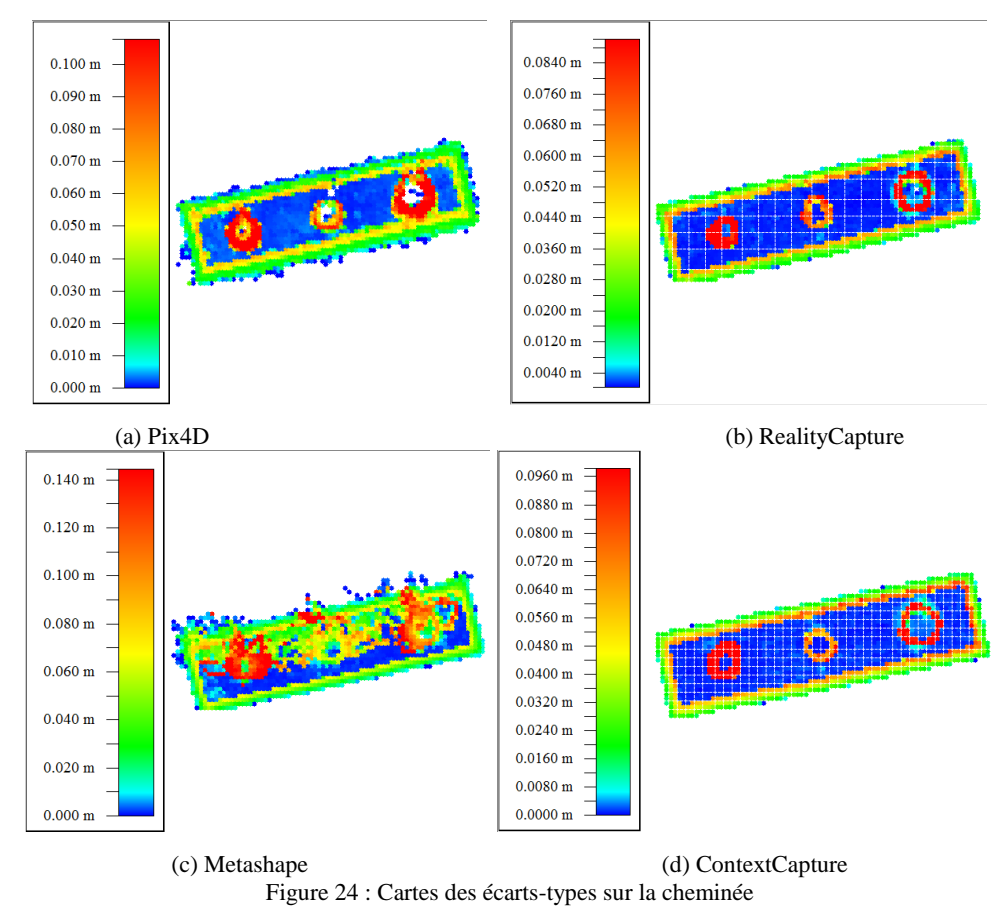

Nous remarquons que pour ContextCapture et RealityCapture, l'écart-type ne dépasse pas 10 cm tandis que pour Pix4D et Metashape, il est de 11 cm et 14.4 cm. Nous remarquons aussi que dans les cartes des écarts-types de ContextCapture et RealityCapture, les altitudes des points du nuage sont essentiellement regroupées autour de deux altitudes qui sont représentés en bleu (le bas des pots) et en rouge (le haut des pots), ce qui est significatif d'un bruit faible. En revanche, les cartes des écarts-types de Pix4D et Metashape montrent des incohérences dans les altitudes. Cela est significatif d'un bruit fort. Les cartes montrent aussi que le nuage de Metashape a le plus de bruit.

ContextCapture affiche donc le meilleur résultat avec un nuage de points peu bruité et sans perte de données, suivi par RealityCapture qui affiche lui aussi un bon résultat avec une perte de données au niveau des objets de faible épaisseur difficilement modélisable sans bruit. Enfin, Pix4D et Metashape affichent de mauvais résultats avec des nuages très bruités.

#### **II.5.4 Comparaison des ortho-images**

#### **II.5.4.1 Toiture**

La figure 25 montre les orthophotos générées après traitement photogrammétrique (partie II.3) dans les 4 logiciels.

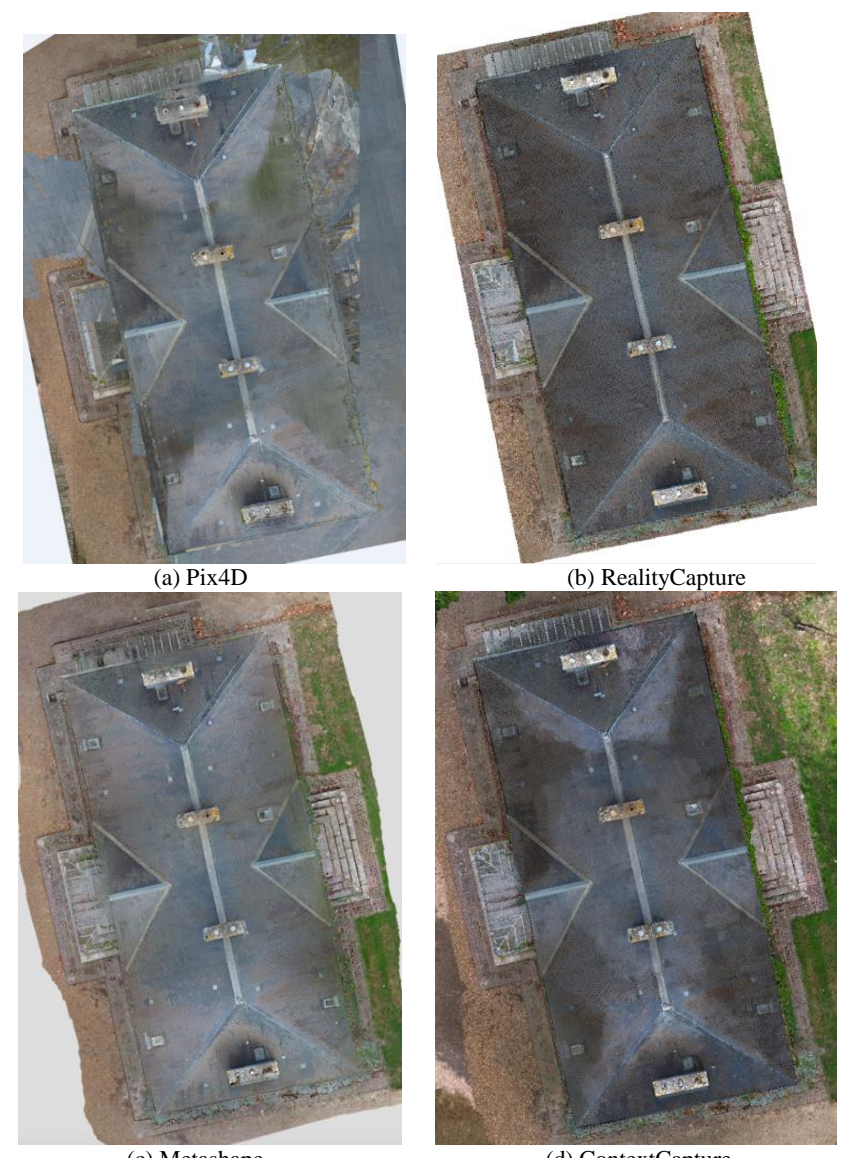

 (c) Metashape (d) ContextCapture Figure 25 : Orthophotos des différents logiciels

Les orthophotos générées par RealityCapture, Metashape et ContextCapture contiennent moins de déformations et sont plus clairs. Cependant, Pix4D a généré une orthophoto avec beaucoup de déformations et d'imprécisions au niveau de la toiture et du sol qui n'a pas été complètement généré sur l'orthophoto (c.f. figure 25 (a)).

Tous ces éléments la rendent inexploitable pour le dessin d'un plan de toiture. Nous remarquons aussi que la couleur de la toiture dans RealityCapture et ContextCapture est plus foncée que dans Pix4D et Metashape.

La génération de l'orthophoto peut se faire à partir du maillage ou du MNS. Cependant, pour les objets à distance rapprochée, la génération de l'orthophoto à partir d'un modèle maillé

donne un meilleur résultat. C'est ce qui a été vérifié sur Metashape. Après avoir généré l'orthophoto à partir du MNS et du maillage, nous avons constaté que celle qui s'est basée sur le MNS contient plus de déformations au niveau du sol (c.f. figure 26). Néanmoins, les autres logiciels ne permettent pas de faire un choix. Pix4D utilise le MNS pour générer l'orthophoto tandis que RealityCapture et ContextCapture utilisent le maillage texturé.

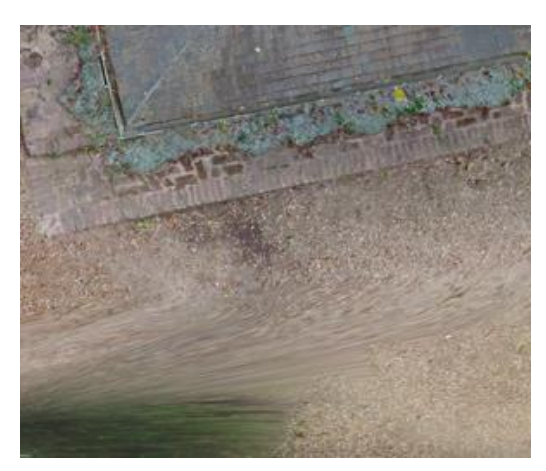

Figure 26 : Zone de déformation dans l'orthophoto générée à partir du MNS de Metashape.

Pour Pix4D, l'orthophoto est générée sur la base du MNS créé à partir du nuage de points dense. Par conséquent, les erreurs et le bruit présents dans le nuage de points dense seront reflétés dans l'orthophoto et entraîneront des différences d'altitude pour des points supposés être à la même altitude, tels que des points appartenant au même bord de toit d'un bâtiment. Cette différence d'altitude explique les distorsions qui apparaissent dans l'orthophoto sur les bords des bâtiments ou sur de petits détails (arbres, lampadaires, clôtures).

Pour contrôler la précision de ces orthophotos, nous avons comparé les coordonnées de certains points sur la toiture ainsi que certaines distances (c.f. figure 27).

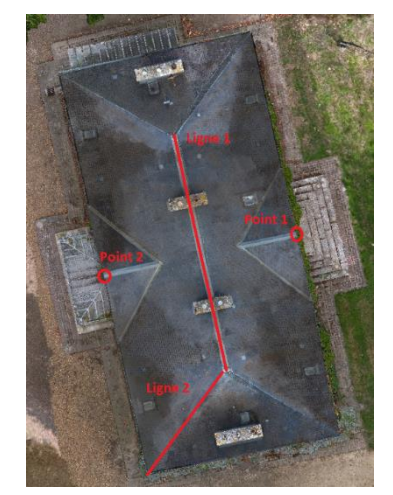

Figure 27 : Points et distances mesurés sur les orthophotos

Les résultats suivants sont obtenus :

| Logiciel | Pix4D              | RealityCapture     | Metashape          | ContextCapture     |  |  |
|----------|--------------------|--------------------|--------------------|--------------------|--|--|
| Ligne 1  | $5,920 \text{ m}$  | 5,931 m            | 5,936 m            | $5,925 \text{ m}$  |  |  |
| Ligne 2  | $11,604 \text{ m}$ | $11,548 \text{ m}$ | $11,557 \text{ m}$ | $11,553 \text{ m}$ |  |  |
|          |                    |                    |                    |                    |  |  |

Tableau 15 : Distances mesurés sur les orthophotos

En comparant les distances mesurées sur les orthophotos, nous remarquons que la différence entre RealityCapture, ContextCapture et Metashape ne dépasse pas 1cm. Cette différence rentre dans la précision de pointé. Nous pouvons donc supposer que les trois logiciels sont précis et que leurs orthophotos peuvent être utilisées pour la réalisation du plan de toiture. Cependant, les valeurs obtenues à partir de l'orthophoto de pix4D sont très éloignées des autres. Cela est dû à la mauvaise qualité de l'orthophoto qui contient des déformations faussant les mesures. Ainsi, cette orthophoto ne peut pas être exploitée pour le dessin d'un plan de toiture.

Pour l'analyse des coordonnées, nous avons choisi deux points situés sur la toiture et nous avons calculé les écarts des coordonnées en X et en Y par rapport au scanner. Nous obtenons donc :

| Logiciel            | Pix <sub>4</sub> D |     | RealityCapture |        | Metashape |        | ContextCapture |        |
|---------------------|--------------------|-----|----------------|--------|-----------|--------|----------------|--------|
| Ecart               | dX                 | dY  | dX             | dY     | dX        | dY     | dX             | dY     |
| Point à droite (cm) | $-3,4$             | 3,9 | 0,6            | $-0.1$ |           | $-0,7$ | 0,8            | $-0,2$ |
| Point à gauche (cm) | 0,2                | 1,8 | $-1,9$         | $-0.6$ | $-1,1$    | $-0.9$ | $-0.7$         | $-0,7$ |

Tableau 16 : Écarts entre les coordonnées issues du scanner laser et de l'orthophoto

Nous remarquons un grand écart entre les coordonnées issues de l'orthophoto de Pix4D et celles issues du nuage lasergrammétrique. Ici encore, nous pouvons justifier ce grand écart par les déformations qui faussent la position de certains points. Ainsi, les autres logiciels présentent des écarts de l'ordre de 1 cm. Ces écarts rentrent dans la précision de pointé. Ces orthophotos sont donc fidèles à la réalité et respectent les précisions demandées par Gexpertise pour sa production.

### **II.5.4.2 Façades**

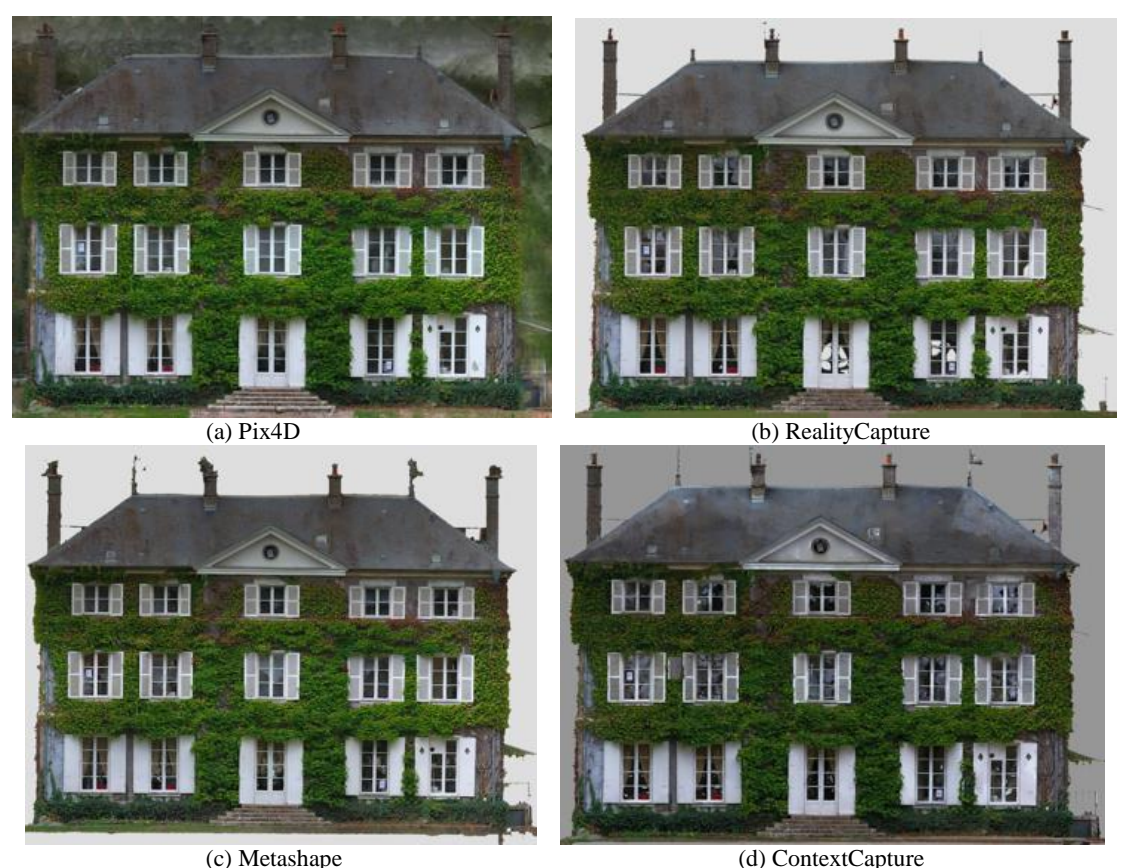

Figure 28 : Résultats des orthophotos pour une façade du bâtiment

| Logiciel      | Pix4D | RealityCapture | Metashape | ContextCapture |
|---------------|-------|----------------|-----------|----------------|
| $GSD$ (mm/px) | 3.3   | າ 2<br>2.J     | 2.6       |                |

Tableau 17 : GSD calculé par les logiciels

Le tableau 17 nous montre les valeurs de GSD calculées par les logiciels. Ainsi, nous constatons que Pix4D a un grand GSD comparé aux autres logiciels, cela peut se justifier par le fait qu'il prend en compte des points éloignés lors du calcul de l'orthophoto, faussant les résultats. C'est ce que nous pouvons voir sur l'orthophoto de façade de pix4D (c.f. figure 28 (a)), où nous constatons la présence d'éléments situés très loin de la façade (voiture et arbres éloignés). Nous remarquons ensuite que Metashape et ContextCapture (c.f. figure 28 (b)) ont des GSD plus faible que Pix4D car ils utilisent un filtre de profondeur. Enfin, RealityCapture affiche le plus petit GSD (c.f. figure 28 (b)). Cela peut se justifier par le puissant filtre de profondeur utilisé par le logiciel (Voir la partie II.5.3.3).

La différence des valeurs de GSD peut également se justifier par la différence de la valeur de la focale estimée par chaque logiciel, car le calcul du GSD prend en compte la hauteur de vol, la taille pixel image et la longueur de la focale.

Pour remédier à ce problème de profondeur dans Pix4D, des masques peuvent être utilisés afin de limiter une zone d'intérêt. Cependant, cette option s'est avérée inefficace et très longue à mettre en place dans un système de production (c.f. figure 29). Une hypothèse serait la forte présence de végétation autour du bâtiment. Il faudrait donc tester cette option avec un projet qui contient peu de végétation.

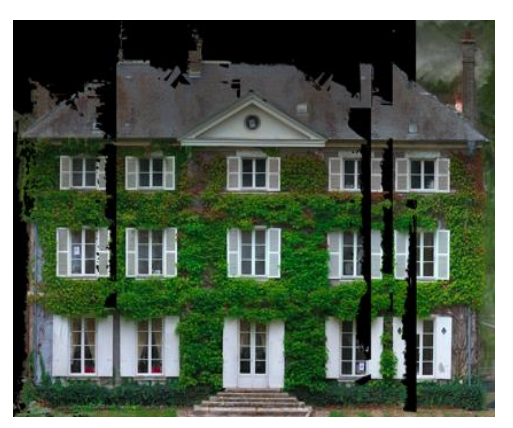

Figure 29 : Orthophoto de Pix4D après application de masque

Nous pouvons conclure que les orthophotos générées par Pix4D sont de très mauvaise qualité et ne peuvent pas être utilisées pour la réalisation des plans de toiture et de façade. Pour Metashape, Même si les orthophotos sont bruitées, ils peuvent être utilisés pour la réalisation des mêmes plans. Cependant, RealityCapture affiche des orthophotos sans bruit mais avec quelques parties manquantes sur la toiture. Cela ne doit pas poser de problème lors de la restitution, car elles sont de très faibles épaisseurs et peuvent être rajoutées dans le dessin. Enfin, ContextCapture affiche un résultat sans bruit et sans parties manquantes.

## **II.6 Conclusion**

Après avoir comparé et analysé les différents logiciels selon les critères convenus (c.f. tableau 18 et 19), nous avons constaté que ContextCapture et RealityCapture sont les plus adaptés pour les prestations convoitées par Gexpertise, car ils lissent moins les angles, génèrent des nuages de points très peu bruités et permettent un énorme gain de temps comparé à Metashape, tout en garantissant une qualité de rendus suffisante pour les travaux réalisés par l'entreprise.

Finalement, le choix s'est porté sur RealityCapture, vu son prix nettement intéressant comparé à celui de ContextCapture. Gexpertise étant en plein développement de son pôle photogrammétrie, le choix de RealityCapture semble le plus correcte au vu, aussi, du nombre de projets réalisés par mois. (2 à 3 projets avec 300 à 1200 images par projet)

| Critère / Logiciel              | Pix4DMapper | RealityCapture | Metashape  | ContextCapture |  |
|---------------------------------|-------------|----------------|------------|----------------|--|
| Performances                    | ***         | ****           | ***        | ****           |  |
| Compatibilité                   | ****        | ****           | ****       | $**$           |  |
| Flexibilité                     | ***         | $***$          | ****       | $\ast$         |  |
| Géoréférencement                | ****        | ****           | ****       | ****           |  |
| Accessibilité des               | $***$       | $\ast$         | ****       | $***$          |  |
| algorithmes                     |             |                |            |                |  |
| Possibilité de paramétrage      | $***$       | ***            | ****       | ***            |  |
| Complexité                      | $\ast$      | $**$           | ***        | **             |  |
| Robustesse                      | ****        | $**$           | ****       | ****           |  |
| Interface graphique             | ****        | ****           | ***        | ****           |  |
| Tutoriels et notice             | ***         | *****          | ****       | **             |  |
| Information sur la qualité      | ****        | $**$           | ****       | ***            |  |
| des résultats                   |             |                |            |                |  |
| Possibilité de livrables        | ***         | ****           | ***        | ***            |  |
| Rapidité de calcul              | ***         | *****          | $\ast$     | ****           |  |
| Prix                            | $\ast$      | $**$           | ***        | $\ast$         |  |
| Possibilité d'utiliser le cloud | OUI         | <b>NON</b>     | OUI        | OUI            |  |
| Exige l'utilisation d'une       | <b>NON</b>  | OUI            | <b>NON</b> | OUI            |  |
| carte graphique                 |             |                |            |                |  |
| Possibilité d'automatisation    | OUI         | <b>NON</b>     | OUI        | <b>NON</b>     |  |
| Possibilité de détection des    | <b>NON</b>  | <b>NON</b>     | OUI        | OUI            |  |
| cibles codées                   |             |                |            |                |  |

Tableau 18 : Notes des logiciels selon différents critères

| Logiciel                        |                  | Pix4D | RealityCapture | Metashape | ContextCapture |
|---------------------------------|------------------|-------|----------------|-----------|----------------|
| Traitement<br>photogrammétrique | Alignement       |       |                |           |                |
|                                 | Géoréférencement | ÷     |                |           |                |
|                                 | Nuage dense      |       | $++$           |           | $++$           |
|                                 | Maillage         |       | $++$           |           | $\ddot{}$      |
|                                 | Orthophoto       | --    | $++$           |           | $++$           |
| Temps de Traitement             |                  | $+ +$ | $^{++}$        |           | $++$           |
| Prix                            |                  | ÷     | ÷.             | $++$      | $- -$          |
| Qualité des rendus              |                  |       | $++$           |           | $++$           |
| Total                           |                  | A7    | $+11$          | +5        | $+9$           |

Tableau 19 : Tableau de synthèse

## **II.7 Relevé topographique**

Gexpertise réalise aussi des plans topographiques à moyennes échelles à partir de photos prises par drone. Pour confirmer le choix du logiciel, il est nécessaire de faire le traitement pour un projet similaire. Lors du levé photogrammétrique de la « maison de maître », d'autres prises de vue ont été réalisées afin de dessiner un plan topographique de la parcelle où elle se situe. Nous allons donc analyser la qualité de l'orthophoto qui servira de base pour la réalisation des plans topographiques.

298 prises de vue nadirs ont été réalisées. Nous n'avons pas effectué de prise de vue oblique car c'est une parcelle agricole avec très peu de bâtiments qui ont déjà été modélisé par un scanner laser. Le but ici n'est pas de modéliser les bâtiments, mais de réaliser un plan 2D de la parcelle.

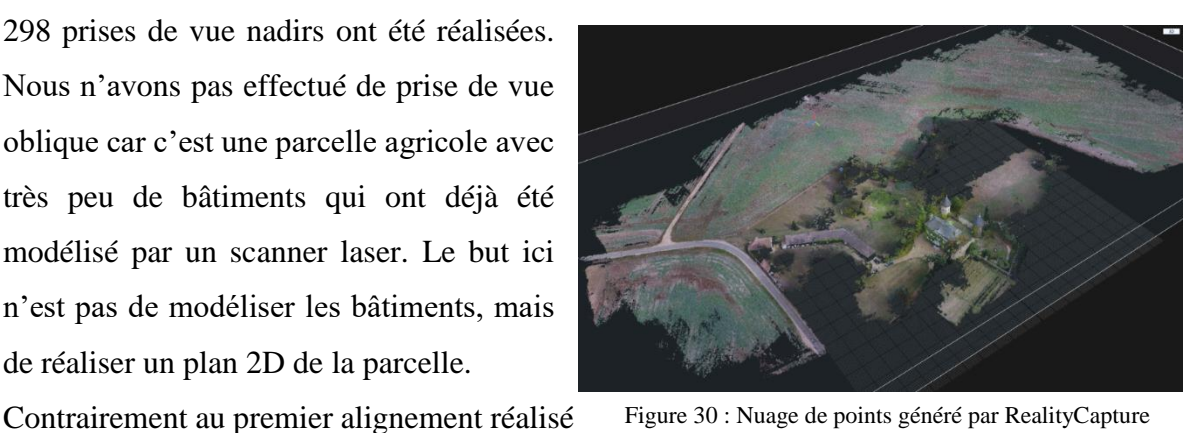

Figure 30 : Nuage de points généré par RealityCapture

sur le bâtiment où plusieurs blocs ont été généré et où nous avons été obligé de rajouter des points de liaison, nous obtenons ici un seul bloc bien aligné (c.f. figure 30).

Après avoir appliqué les mêmes étapes que dans la partie II.3.3, nous obtenons une

orthophoto géoréférencé (c.f. figure 31). Cependant, nous remarquons de grands vides et des trous au niveau de la végétation. Cela est dû à la forte densité d'arbres qui rend la détection de points homologues lors de l'alignement très compliquée. Pour s'assurer que ce comportement est normal, nous avons généré la même orthophoto sur Metashape (c.f. figure 32). Nous obtenons donc des résultats proches avec moins de trous mais plus de déformations au niveau de la végétation. Cependant, dans les deux orthophotos, les résultats au

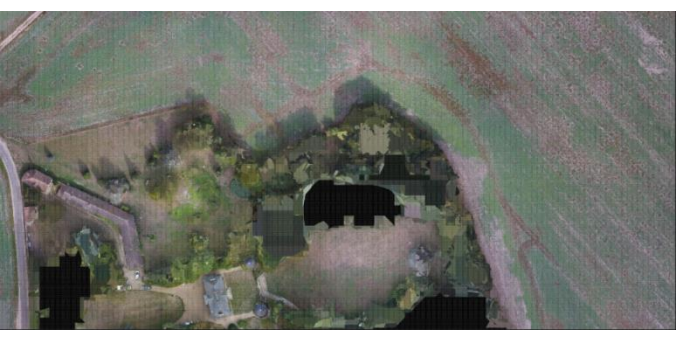

Figure 32 : Orthophoto généré par RealityCapture

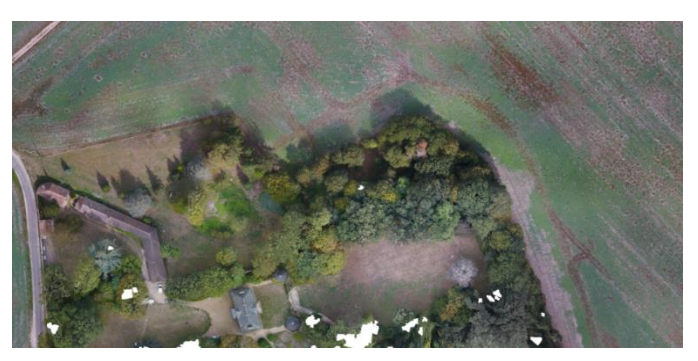

Figure 31 : Orthophoto généré par Metashape

niveau des bâtiments, de la route et des zones avec une faible végétation se ressemblent. RealityCapture peut donc aussi être utilisé pour la réalisation de plans topographiques de grandes parcelles.

Après avoir choisi le logiciel de photogrammétrie le plus adapté aux prestations fournies par Gexpertise, nous allons étudier les aspects économique et administratif pour l'internalisation des méthodes de levé photogrammétrique par drone. Nous allons aussi présenter la nouvelle chaine de production photogrammétrique à mettre en œuvre au sein de l'entreprise.

# **IIIInternalisation des méthodes de levé photogrammétrique et mise en place de la nouvelle chaîne de production photogrammétrique par drone**

Le but de cette partie est d'étudier la possible internalisation des relevés photogrammétriques au sein de Gexpertise. Pour cela, plusieurs aspects doivent être pris en compte.

### **III.1Internalisation des méthodes de levé photogrammétrique**

#### **III.1.1 Aspect économique**

Pour effectuer des prises de vue aériennes par drone, Gexpertise a recouru, ces dernières années, à un prestataire extérieur. Cela s'est avéré contraignant et coûteux, surtout avec la multiplication des travaux liés à la photogrammétrie aérienne. L'internalisation des relevés photogrammétriques est devenu donc une nécessité.

Pour se faire, il y a lieu de prévoir un budget pour l'acquisition du drone, la formation d'un élément pour l'obtention de la licence de tété pilotage, la migration en matière de logiciel de traitement photogrammétrique, vers le logiciel approprié (c.f. partie II.6), sans oublier les frais d'entretien du drone.

#### **III.1.2 Aspect administratif**

### **III.1.2.1 Formation**

Depuis le 1er juillet 2018, pour pouvoir piloter un drone de plus de 800 grammes, il faut avoir plus de 16 ans et pouvoir justifier d'un certificat théorique de télépilote (titre délivré par la Direction Générale de l'Aviation Civile (DGAC)) et d'une attestation de suivi d'une formation de télépilote de drone.

Pour l'obtention du certificat théorique de télépilote, il faut passer un test sur ordinateur dans l'un des centres d'examen de la DGAC. Le test est composé d'un questionnaire à choix multiples de 60 questions.

Après l'obtention du certificat théorique, une formation télépilote drone est requise (5 à 20 jours selon les centres de formation). Son prix varie généralement entre 2000 € et 4000 €. Ensuite, il faut faire une déclaration d'activité de télépilote et renseigner les drones dont dispose l'entreprise sur le portail web « alpha tango » administré par la DGAC.

### **III.1.2.2 Déclarations et autorisations**

Quel que soit le scénario de vol (c. parties I.4.3 et I.4.4), plusieurs documents<sup>8</sup> concernant le télépilote, le drone et l'exploitant sont nécessaires pour l'obtention d'une autorisation de vol délivrée par la Direction de la Sécurité́ de l'Aviation Civile (DSAC) :

Pour le télépilote :

- Certificat d'aptitude théorique de télépilote délivré après réussite à l'examen organisé par la DGAC.
- Attestation de suivi de formation de télépilote de drone.
- Une assurance responsabilité civile professionnelle.
- Déclaration du Niveau de compétence (DNC) du pilote émis par l'exploitant du drone.

Pour l'exploitant :

- Déclaration de conformité de l'exploitant attestant qu'il respecte les lois en vigueur.
- Manuel d'application particulière (MAP). Document qui doit être rédigé par l'exploitant responsable de l'activité drone au sein de l'entreprise. Ce document recense le type de drone utilisé, leurs conditions d'utilisation, les télépilotes habilités et les procédures de vol. La DSAC renvoie ensuite une attestation de dépôt de MAP à l'exploitant.

Pour le drone :

- Guide d'utilisation du drone détaillé.
- Déclaration de conformité́ du drone.

De plus, en fonction de la zone de vol, différents documents peuvent s'ajouter. Par exemple, pour un vol en zone peuplée (scénario S3), il faut faire une déclaration à la préfecture (via l'espace AlphaTango). Cette dernière peut ensuite demander d'autres pièces justificatives. Pour les vols en zone restreinte (aéroport, parc naturel), il faut demander une autorisation du bureau de contrôle aérien.

Aussi, en fonction du scénario de vol et du poids de l'aéronef, une homologation qui prend la forme d'une attestation de conception peut-être demandée. C'est le cas pour tous les

<sup>8</sup> Voir Annexe 6

-

drones dans les scénarios S2 et S4 ainsi que ceux qui pèsent plus de 2 kg dans le scénario S3. Cependant, tous les drones qui pèsent plus de 25 kg doivent être munis de cette attestation délivrée par le pôle DSAC/NO/NAV.

#### **III.1.2.3 Demande d'autorisation de vol pour l'affaire : « la maison de maître »**

En plus des documents décrits précédemment, des équipements de sécurité peuvent être obligatoires selon le scénario de vol. En effet, à compter du 29 juin 2020, tous les aéronefs sans personne à bord d'une masse supérieure ou égale à 800 g doivent être équipés d'un dispositif de signalement électronique ou numérique.

Le bâtiment se situe dans une zone non peuplée hors agglomération et le vol était à une distance proche. Nous sommes donc dans un scénario de vol S1. Le drone doit donc vérifier quatre conditions liées à la sécurité :

- Possibilité de programmer une hauteur maximale de vol.
- Possibilité de connaître en temps réel l'altitude du drone par rapport au sol.
- Possibilité de couper les moteurs de vol
- Fonction « fail-safe ». Mode qui permet de déclencher automatiquement une procédure d'urgence en cas de perte de liaison de contrôle.

#### **III.1.3 Choix du drone**

Après comparaison des différents types de drones proposés par les constructeurs, le choix s'est fixé sur un drone à voilure tournante avec l'option RTK. Ce drone est le Phantom 4 RTK de DJI Entreprise qui peut être exploité de deux façons différentes :

En temps réel (Real-Time Kinematic) :

- Avec une connexion à un service réseau GNSS (Teria, Sat-info, Orphéon)
- Avec un récepteur GNSS RTK d'un fournisseur tiers
- Avec le D-RTK 2 Mobile station (récepteur GNSS de haute précision du constructeur) stationné sur un point connu en coordonnées.

En Post-traitement (Post-Processed Kinematic) :

 Avec le D-RTK 2 Mobile station ou avec un récepteur GNSS RTK d'un fournisseur tiers ainsi qu'un logiciel de post-traitement.

Le choix de ce drone peut se justifier par :

 Le poids : Les drones qui pèsent plus de 2 kg ne peuvent pas voler à une altitude supérieure à 50 m dans le scénario S2 (c.f. partie I.4.3). Cependant, le Phantom 4

RTK pèse moins de 2 kg et peut voler jusqu'à 150 m d'altitude dans le scénario S2. Il peut donc fonctionner dans les scénarios S1, S2 et S3.

- Le prix : Son prix est inférieur à celui de ses concurrents. Cependant, il peut augmenter si nous incluant la station mobile D-RTK 2.
- La caméra : La taille du capteur est 8.8 mm  $\times$  13.3 mm, avec une taille d'image maximale de 5472\*3648 pixels.
- RTK : L'option RTK (c.f. partie I.4.2.3) permet d'avoir une précision centimétrique sans l'utilisation de points d'appui, ce qui se traduit par un gain de temps considérable pour les relevés photogrammétriques du type (II.7) classiques. La précision absolue sur les résultats après traitement photogrammétrique annoncés par le constructeur est de 5 cm. Cependant, nous pouvons toujours ajouter des points d'appui pour avoir une meilleure précision. C'est le cas pour la photogrammétrie rapproché (toiture et façade) où plusieurs points d'appui sont nécessaires pour atteindre une précision millimétrique.

#### **III.1.4 Test du drone**

Pour confirmer le choix du drone, nous avons réalisé un levé avec le Phantom 4 RTK (c.f. figure 33) pour tester l'option RTK du drone. Six points d'appui ont été positionnés sur la zone à lever. Le traitement était effectué avec le logiciel Metashape.

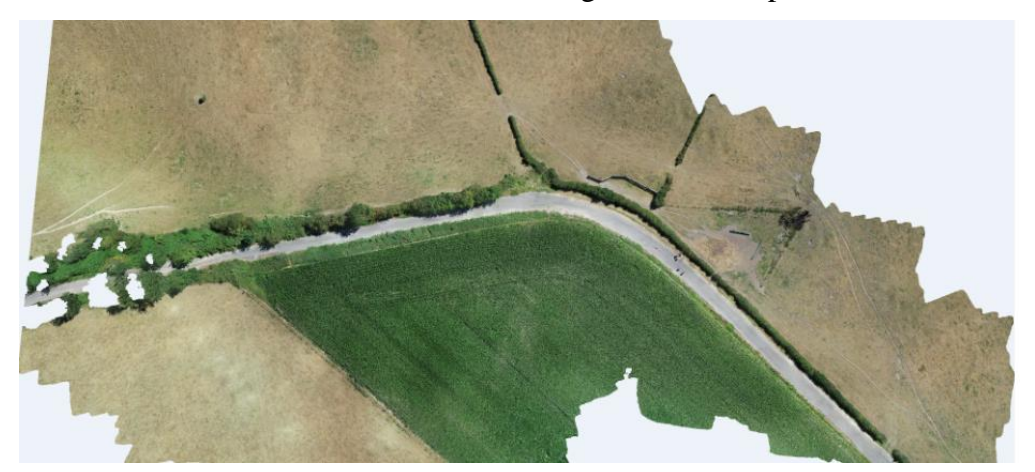

Figure 33 : Orthophoto de la zone levée avec le Phantom 4 RTK

Le tableau 20 montre les écarts entre les coordonnées levées avec l'antenne GNSS et les coordonnées obtenues après traitement avec l'option RTK (sans et avec 4 points d'appui).

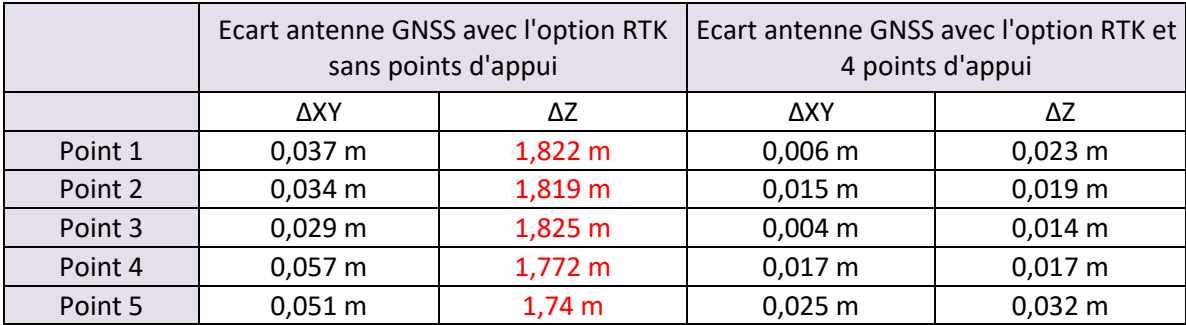

Tableau 20 : Ecarts entre les coordonnées levées avec l'antenne GNSS et ceux obtenues avec l'option RTK

Dans le cas où il n'y avait pas de points d'appui, nous observons un écart maximal de 5,7 cm en planimétrie. Cependant, nous avons obtenus des écarts de l'ordre de 1,8 m en altimétrie. Plusieurs hypothèses peuvent être avancées pour expliquer ces écarts importants en altimétrie, telles que la perte du signal radio liant le drone à la base ou un problème lors de la transformation des coordonnés de la hauteur ellipsoïdale aux coordonnés d'altitude sur le logiciel Circé, étant donné que le drone affiche des coordonnées en WGS84. Lors de l'introduction de quelques points d'appui dans le calcul, nous avons obtenu de meilleurs résultats avec 2,5 cm et 3,2 cm comme écarts maximaux en planimétrie et en altimétrie.

Il est donc préférable d'utiliser l'option RTK avec quelques points d'appui pour avoir un résultat plus fiable en planimétrie et en altimétrie.

## **III.2Mise en place de la nouvelle chaîne de production photogrammétrique par drone**

#### **III.2.1 Acquisition des images**

#### **III.2.1.1 Le drone et le logiciel de programmation de vol**

Le Phantom 4 rtk sera utilisé pour tous les vols. Cependant, l'option rtk ne sera pas utile pour la photogrammétrie rapprochée qui demande des précisions centimétriques pour des plans à grandes échelles. Néanmoins, elle sera très utile pour les plans à moyennes échelles (c.f. partie II.7).

Il existe plusieurs applications qui permettent d'enregistrer des plans de vol et de fixer plusieurs contraintes comme le pourcentage de recouvrement, la hauteur de vol et l'angle d'inclinaison de la caméra lors des prises de vue. Ces applications peuvent être gratuites ou payantes et peuvent appartenir à un logiciel photogrammétrique, un constructeur de drone ou être indépendantes. Enfin, le choix de l'application reste sans impact sur le traitement et le rendu. Cependant, il serait mieux d'utiliser l'application DJI GS Pro ou DJI FLY de l'entreprise DJI vu que nous allons utiliser un drone du même constructeur.

#### **III.2.1.2 Méthodologie de vol**

Pour la photogrammétrie rapprochée comme pour les plans topographiques à moyennes échelles, l'emplacement des GCP est crucial pour un bon géoréférencement. Cependant les précisions souhaitées varient en fonction du type de rendu.

Les GCP doivent être bien positionnés pour former un réseau complet et rigide qui va faciliter le géoréférencement. Pour cela, un point au centre et dans chaque coin de la zone à lever est nécessaire. Nous ajoutons à cela des points intermédiaires pour essayer de garder une distance équivalente entre tous les points. Nous privilégions aussi les cibles sur des feuilles de format A4 pour la photogrammétrie rapprochée ou sur des plaques carrées d'1 mètre de côté pour les plans à moyennes échelles. Même si RealityCapture ne peut pas détecter les cibles, le pointage et le levé sur les cibles sont beaucoup plus précis, rapide et pratique que sur des points naturels.

Par ailleurs, pour les plans topographiques à moyennes échelles, des images nadirales suffisent pour la plupart du temps. Ainsi, s'il y a une élévation importante ou plusieurs bâtiments, nous pouvons rajouter quelques images obliques pour prendre en compte le relief. Cependant, si nous cherchons à modéliser un objet proche, les prises de vue obliques sont indispensables. Dans ce cas il est préférable de faire un plan de vol qui va se répéter 3 fois pour avoir des images nadirales ainsi que des images obliques des deux côtés avec un angle d'incidence allant de 15 à 45° en fonction de la surface à lever.

Il est important d'assurer un recouvrement longitudinal de 70% et un recouvrement transversal de 80%. La hauteur de vol sera fixée en fonction de la taille pixel au sol souhaité.

#### **III.2.2 Nouvelle chaîne de traitement photogrammétrique**

Les traitements photogrammétriques se feront sur le logiciel RealityCapture. Les besoins en production nécessitant de former de nouveau collaborateur, nous avons donc décidé de rédiger un tutoriel<sup>9</sup> pour expliquer les étapes du traitement sur ce logiciel.

Les étapes sont similaires à Metashape, mais les paramètres pour la génération des orthophotos et du MNS diffèrent. Nous avons aussi porté une grande attention à certains paramètres qui peuvent perturber ou allonger le temps de traitement.

-

<sup>9</sup> Voir Annexe 7

### **Conclusion**

La démocratisation des drones au cours de ces dernières années a entrainé un développement sans précédent des technologies liées au levé et au traitement des données photogrammétriques. Cela peut se voir avec le nombre de nouveaux logiciels de traitement photogrammétrique apparût lors de ces dernières années et les nouveaux drones qui proposent plusieurs options de positionnement direct.

Cette étude a permis d'étudier différents logiciels photogrammétriques. Le logiciel payant RealityCapture a été préféré aux autres solutions en raison de sa fiabilité, ses differentes fonctionnalités, et ses réponses aux objectifs de l'étude. Aussi, le drone Phantom 4 RTK permettant le géoréférencement direct et respectant la réglementation française et européenne a été choisi. Enfin, une méthodologie d'acquisition et de traitement est proposée.

L'étalonnage intrinsèque et le géoréférencement ont fait l'objet d'une attention particulière car ils conditionnent le bon déroulement du traitement photogrammétrique. Cependant, l'analyse des nuages de points dense et des ortho-images générés par les différents logiciels ont montré les avantages et les inconvénients de chacune des solutions, ce qui nous a permis de choisir le logiciel le plus adapté aux prestations fournies par l'entreprise.

La nouvelle chaine de production proposée va permettre d'avoir des résultats plus rapidement avec moins de bruit et une meilleure représentation des angles. Cela s'applique essentiellement à la photogrammétrie rapprochée et à moyenne échelle. Il sera donc intéressant de réaliser une étude pour déterminer le logiciel le plus adapté pour les levés de plus grandes superficies. Il sera aussi intéressant de tester les drones à voilures fixe compte tenu de leur autonomie et leur hauteur de vol plus adapté aux levés de grandes surfaces.

Après la création du modèle 3D et de l'orthomosaic vient l'étape de la restitution. Cette étape se fait manuellement et peut être longue. Ainsi, avec le développement des procédés de détection de coins et de lignes dans le domaine de la vision par ordinateur, une étude sur l'automatisation ou la semi-automatisation de cette étape sera la continuité logique de cette étude.

### **Bibliographie**

Travaux universitaires

· CLERISSE Henri. Géoréférencement direct par drone, évaluation de la précision des données [en ligne]. Mémoire présenté en vue d'obtenir le diplôme d'ingénieur Cnam, Spécialité : Géomètre et Topographe. Ecole Supérieure des Géomètres et Topographes. 2016. 66 p. Disponible sur : <https://edocumentsscd.cnam.fr/esgt/tfe/2016/B/CLERISSE.pdf>. (consulté le 13/02/2020).

LAMBLIN Alexandre. Utilisation des cameras sphériques pour un relevé photogrammétrique. Mémoire présenté en vue d'obtenir le diplôme d'ingénieur Cnam, Spécialité : Géomètre et Topographe. Ecole Supérieure des Géomètres et Topographes. 2018. 69 p.

SANTELLI Charles. Evaluation d'une technique photogrammétrique dédiée au suivi des environnements côtiers. [en ligne]. Mémoire présenté en vue d'obtenir le diplôme d'ingénieur Cnam, Spécialité : Géomètre et Topographe. Ecole Supérieure des Géomètres et Topographes. 2016. 87 p. Disponible sur : <https://edocumentsscd.cnam.fr/esgt/tfe/2016/B/SANTELLI.pdf >

BARBAN Constance, VIGNAIS Arthur, STRICKLER Marie et al. Rapport de projet Parangonnage de suites photogrammétriques. Ecole Nationale des Sciences Géographiques. 2019. 80 p.

· DEWEZ Thomas, LEROUX Jérome, MORELLI Stéphane. Cliff collapse hazard from repeated mulicopter UAV acquisitions : Return on experience, [en ligne]. Disponible sur : < https://hal-brgm.archives-ouvertes.fr/hal-01333956/document >, (consulté le 19/02/2020)

· HUMBERT Steven. Modèle Numérique de terrain par drone photogrammétrique sur le littoral de l'Ile d'Oléron. [en ligne]. Mémoire présenté en vue d'obtenir le diplôme d'ingénieur Cnam, Spécialité : Géomètre et Topographe. Ecole Supérieure des Géomètres et Topographes. 2017. 81 p. Disponible sur : <https://dumas.ccsd.cnrs.fr/dumas-01835611/document>

FEHRENBACH Nicolas. Création de modèles numériques d'élévation pour intégration de projets architecturaux via l'acquisition de données photogrammétriques par

61

drone. [en ligne]. Mémoire présenté en vue d'obtenir le diplôme d'ingénieur INSA, Spécialité : Topographie. Institut National des Sciences Appliquées de Strasbourg. 2014. 70 p. (lien !)

· MURTIYOSO Arnadi. Protocoles d'acquisition d'images et de traitement des données par drone. Mémoire présenté en vue d'obtenir le diplôme d'ingénieur INSA, Spécialité : Topographie. Institut National des Sciences Appliquées de Strasbourg. 2016. 82 p

JAMES, Mike R, ROBSON Stuart. Mitigaging systematic error topographic models derived from UAV and ground-based image networks, [en ligne]. Disponible sur : <https://onlinelibrary.wiley.com/doi/full/10.1002/esp.3609>, (consulté le 21/02/2020)

JAUD Marion, LETORTU Pauline, THERY Claire et al. UAV survey of a coastal cliff face – Selection of the best imaging angle, [en ligne]. Disponible sur : <https://hal.archives-ouvertes.fr/hal-02067558/document>, (consulté le 05/03/2020)

· Consortium 3D, Huma-Num. Synthèse des outils et des technologies 3D. Apport critique sur les matériels et logiciels 3D, [en ligne]. Disponible sur : < https://hal.archivesouvertes.fr/hal-02159453/document >, (Consulté le 18/02/2020)

Sites web

Université Polytechnique hauts-de-France. Photogrammétrie, [en ligne]. Disponible sur : <https://moodle.uphf.fr/mod/page/view.php?id=28058> , (Consulté le 27/02/2020)

LEGKA Yuliya, BORODULIN Aleksey. Review: UAV image processing software, [en ligne]. Disponible sur : <http://www.50northspatial.org/uav-imageprocessing-software-photogrammetry/>, (Consulté le 22/02/2020)

HELLMAN Tapio, LAHTI Mikko. Photogrammetric 3D modeling for virtual reality, [en ligne]. Disponible sur <https://www.researchgate.net/publication/327227913\_PHOTOGRAMMETRIC\_3D\_MO DELING\_FOR\_VIRTUAL\_REALITY>, (Consulté le 23/03/2020)

I. AICARDI, F. CHIABRANDO, N. GRASSO et al. UAV Photogrammetry with oblique images : First analysis on data acquisition and processing. [en ligne]. Disponible sur

62

: <https://www.int-arch-photogramm-remote-sens-spatial-inf-sci.net/XLI-B1/835/2016/isprs-archives-XLI-B1-835-2016.pdf>, (Consulté le 27/03/2020)

LAWERIE César, LI Ruona. Nouvelle réglementation européenne des drones pour 2020, [en ligne]. Disponible sur : [<https://www.affiches-parisiennes.com/nouvelle](https://www.affiches-parisiennes.com/nouvelle-reglementation-europeenne-des-drones-pour-2020-9837.html)[reglementation-europeenne-des-drones-pour-2020-9837.html>](https://www.affiches-parisiennes.com/nouvelle-reglementation-europeenne-des-drones-pour-2020-9837.html), (Consulté le 27/03/2020)

· Ministère de la Transition écologique et solidaire. Drone – Usages professionnels, [en ligne]. Disponible sur : [<https://www.ecologique-solidaire.gouv.fr/drones-usages](https://www.ecologique-solidaire.gouv.fr/drones-usages-professionnels#e4)[professionnels#e4>](https://www.ecologique-solidaire.gouv.fr/drones-usages-professionnels#e4), (Consulté le 30/03/2020)

· Alphatango. Le portail public des utilisateurs d'aéronefs télépilotés, [en ligne]. Disponible sur : [<https://alphatango.aviation-civile.gouv.fr/login.jsp>](https://alphatango.aviation-civile.gouv.fr/login.jsp), (Consulté le 30/03/2020)

Le règlement délégué (UE) 2019/945 de la commission du 12 mars 2019 relatif aux systèmes d'aéronefs sans équipage à bord et aux exploitants, issus de pays tiers, de systèmes d'aéronefs sans équipage à bord. [en ligne]. Disponible sur : <https://eur-lex.europa.eu/legalcontent/FR/TXT/HTML/?uri=CELEX:32019R0945&from=EN>, (Consulté le 30/03/2020) Le règlement d'exécution (UE) 2019/947 de la commission du 24 mai 2019 concernant les règles et procédures applicables à l'exploitation d'aéronefs sans équipage à bord. [en ligne]. Disponible sur : <https://eur-lex.europa.eu/legalcontent/FR/TXT/HTML/?uri=CELEX:32019R0947&from=EN>, (Consulté le 30/03/2020) · Aéronefs télépilotés – Activités particulières. Synthèse des démarches, [en ligne]. Disponible sur :  $\langle \text{https://www.ecologique-} \rangle$ solidaire.gouv.fr/sites/default/files/Synthese\_demarches\_activites\_particulieres\_drones.pdf >, (Consulté le 12/04/2020)

· Aéronefs circulant sans personne à bord : Activités particulières, [en ligne]. Disponible sur sur  $\langle$ https://www.ecologiquesolidaire.gouv.fr/sites/default/files/Guide drones activites particulieres.pdf>, (Consulté le 12/04/2020)

63

## **Table des annexes**

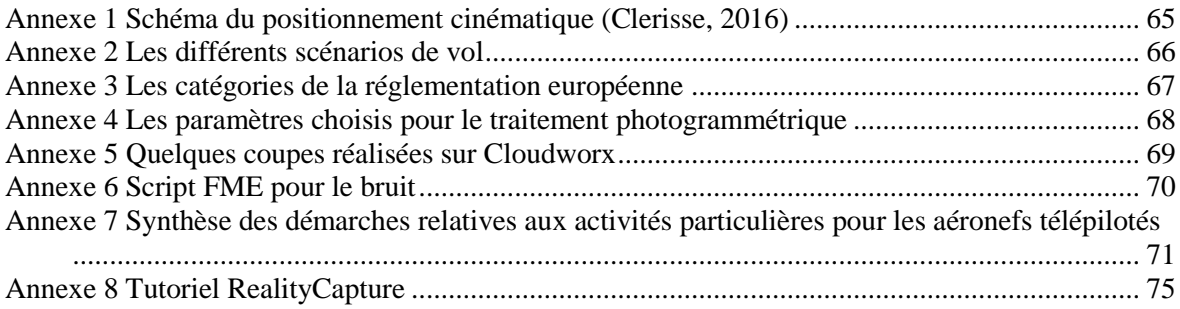

<span id="page-65-0"></span>**Annexe 1 Schéma du positionnement cinématique (Clerisse, 2016)**

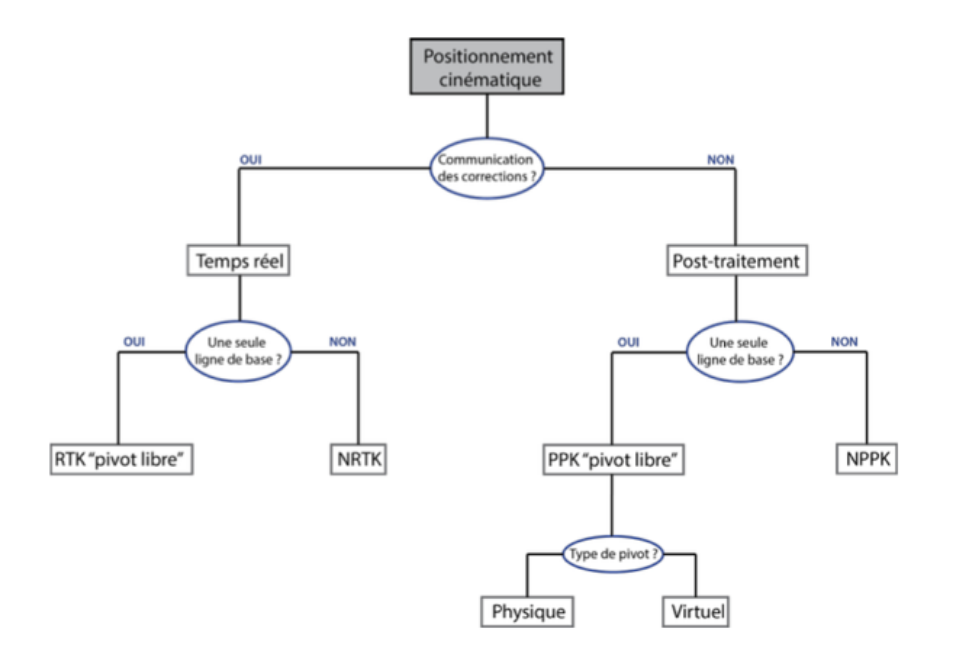

## **Annexe 2 Les différents scénarios de vol**

<span id="page-66-0"></span>Les scénarios sont les suivants :

Scénario S1 : Pour les vols à vue, dans une zone non habitée et hors agglomération. Le drone ne doit pas peser plus de 25 kg et doit rester à une distance inférieure à 100 m du pilote avec une hauteur maximale de vol de 150 m.

Scénario S2 : Pour les vols hors-de-vue, dans une zone non habitée et hors agglomération. Si le drone pèse moins de 2 kg, il doit rester à une distance inférieure à 1000 m du pilote avec une hauteur maximale de vol de 150 m. Cependant, si le drone pèse entre 2 kg et 25 kg, il doit rester à une distance inférieure à 1000 m du pilote avec une hauteur maximale de 50 m.

Scénario S3 : Pour les vols à vue, dans une zone habitée en milieu urbain. Le drone ne doit pas peser plus de 8 kg et doit rester à une distance inférieure à 100 m du pilote avec une hauteur maximale de vol de 150 m. De plus, si le drone pèse entre 2 kg et 8 kg, il doit être équipé d'un dispositif limitant l'impact au sol.

Scénario S4 : Pour les vols hors-de-vue, dans une zone non habitée et hors agglomération. Le drone ne doit pas peser plus de 2 kg et doit respecter à une hauteur maximale de vol de 150 m.

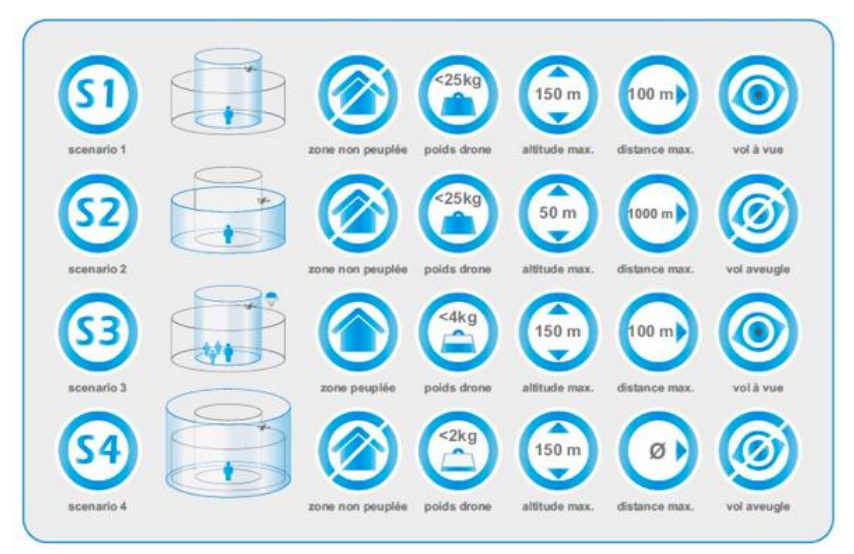

# <span id="page-67-0"></span>**Annexe 3 Les catégories de la réglementation européenne**

# **Catégories d'exploitations**

Tous les drones doivent être équipés de leur étiquette d'identification de catégorie.

#### Ouverte - risque faible - vol à vue - 120m de hauteur

#### **Risque A1 (<900g)**

Je vole toujours à vue Je vole à une hauteur de 120m max Je passe une formation en ligne (puis examen en 40 QCM) Je peux survoler des personnes<sup>\*</sup>

#### Catégorie C0 (Mavic Mini) Drone de moins de 250g<br>Vitesse max de 19m/s \*Survol autorisé sauf regroupement de personnes Survoi autoris sau regiodipementi de personnes<br>Déclaration en ligne du drone (uniquement si un système<br>d'identification à distance est présent).<br>Drone CE

- Catégorie C1 (Mavic Air, Mavic Pro ou Anafi) Drone de moins de 900g Dione de nioms de Soug<br>Vitesse max de 19m/s<br>\*Survol non volontaire toléré sauf regroupement de personnes Système d'identification à distance + signaux lumineux<br>Système de geovigilance NFZ Déclaration en ligne du drone

Drone CE **DIY** Dra<br>Drone de moins de 250g Vitesse max de 19m/s

#### Risque A2 (<4kg)

Je vole toujours à vue Je vole à une hauteur de 120m max

Je ne survole jamais des personnes Je vole à une distance de 30m minimum d'une personne\*\*

- \* Sauf en mode basse vitesse (3m/s) la distance est de 5m Je suis titulaire d'un brevet d'aptitude composé :
- D'une formation en ligne (puis examen en 40 QCM) D'un examen théorique complémentaire (30 QCM) D'un examen en centre DGAC

#### Catégorie C2 (Phantom, Mavic 2 Pro,...) Drone de moins de 4Kg

Vitesse max de 19m/s<br>Vitesse max de 19m/s<br>Système d'identification à distance + signaux lumineux Système de geovigilance NFZ<br>Déclaration en ligne du drone Drone CE

Drone GE<br>Captif de moins de 50m autorisé<br>Système FailSafe<br>Follow Me à 50m max

#### Risque A3 (<25kg)

Je vole toujours à vue Je vole à une hauteur de 120m max Je ne survole jamais des personnes Je vole à une distance de 150m minimum d'habitations ou zones commerciales, industrielles ou récréatives. Je suis titulaire d'un brevet d'aptitude composé D'une formation en ligne (puis examen en 40 QCM) D'un examen théorique complémentaire (30 QCM) - Catégorie C3 (Matrice 600) Drone de moins de 25Kg Vitesse max de 19m/s<br>Système d'identification à distance + signaux lumineux Système de geovigilance NFZ Déclaration en ligne du drone<br>Drone CE Captif de moins de 50m autorisé Système FailSafe<br>Follow Me à 50m max Dimensions inférieures à 3m - Catégorie C4 Drone de moins de 25Kg<br>Pas de modes de contrôle automatique sauf stabilisation Déclaration en ligne du drone

Drone de moins de 25Kg Déclaration en ligne du drone

### Spécifique - risque plus élevé

J'ai l'approbation de la DGAC pour l'exploitant et pour le drone<br>Je vole à moins de 120m de hauteur Je me conforme à un scénario :  $\rightarrow$  S2 ou S3

#### Certifié - risque élevé - transport de colis ou de personnes

<span id="page-68-0"></span>**Annexe 4 Les paramètres choisis pour le traitement photogrammétrique**

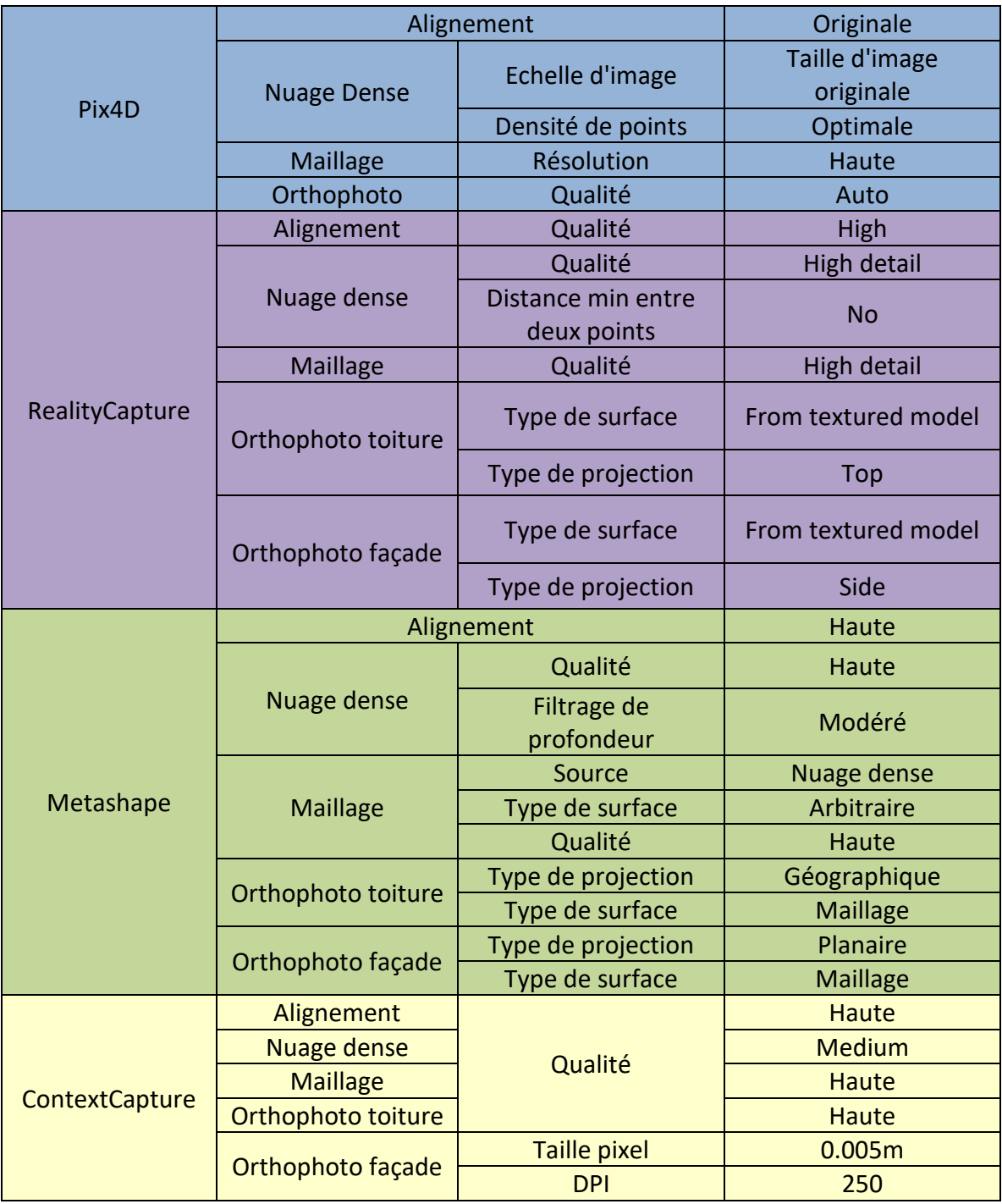

<span id="page-69-0"></span>**Annexe 5 Quelques coupes réalisées sur Cloudworx**

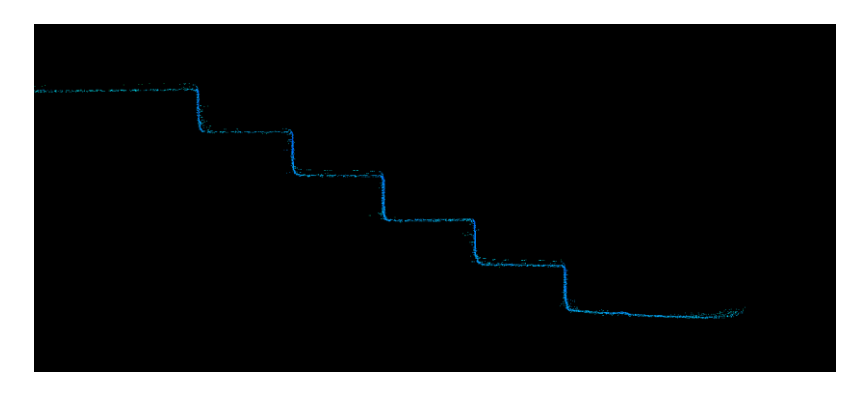

Coupe des escaliers (nuage de points issu du scanner laser)

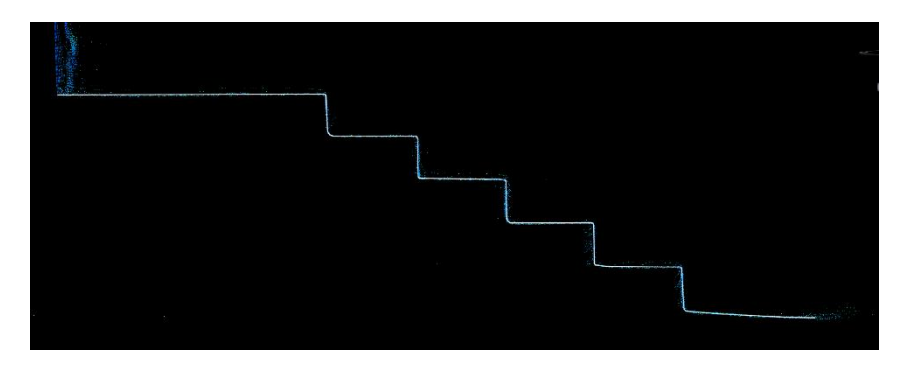

Profil réalisé en suivant la coupe du nuage issu du scanner laser

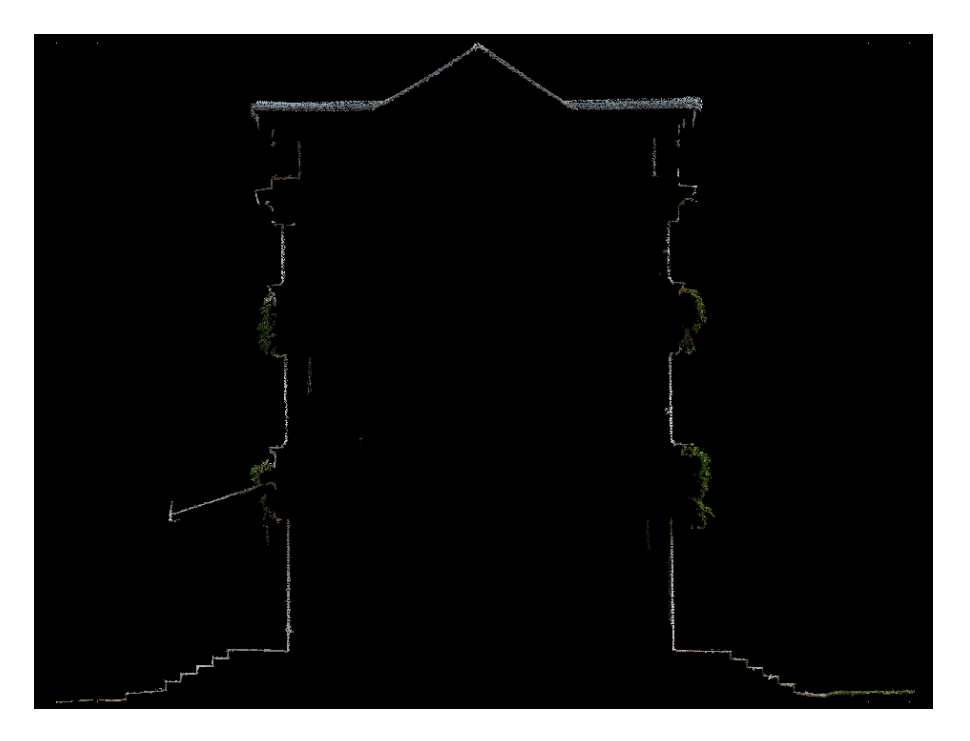

Coupe du bâtiment (4 cm d'épaisseur) (nuage photogrammétrique de Pix4D)

# **Annexe 6 Script FME pour le bruit**

<span id="page-70-0"></span>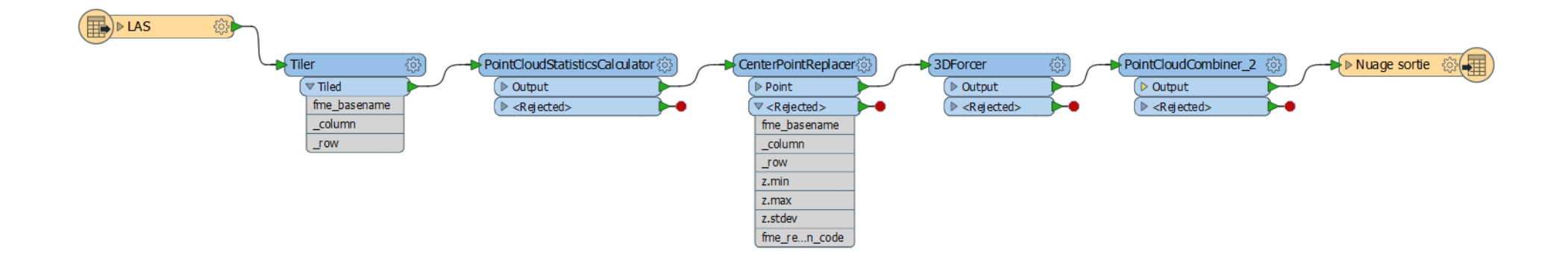

## **Annexe 7**

# **Synthèse des démarches relatives aux activités particulières pour les aéronefs télépilotés**

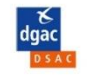

#### AÉRONEFS TÉLÉPILOTÉS - ACTIVITÉS PARTICULIÈRES Synthèse des démarches

**Portail AlphaTango:** 

URL: https://alphatango.aviation-civile.gouv.fr Assistance : assistance-alphatango@aviation-civile.gouv.fr Aide en ligne : https://www.ecologique-solidaire.gouv.fr/alphatango#e2 Site web DGAC, rubrique « Drones : usages professionnels »

URL: https://www.ecologique-solidaire.gouv.fr/drones-usages-professionnels

Guide: http://www.ecologique-solidaire.gouv.fr/sites/default/files/Guide drones activites particulieres.pdf

<span id="page-71-0"></span>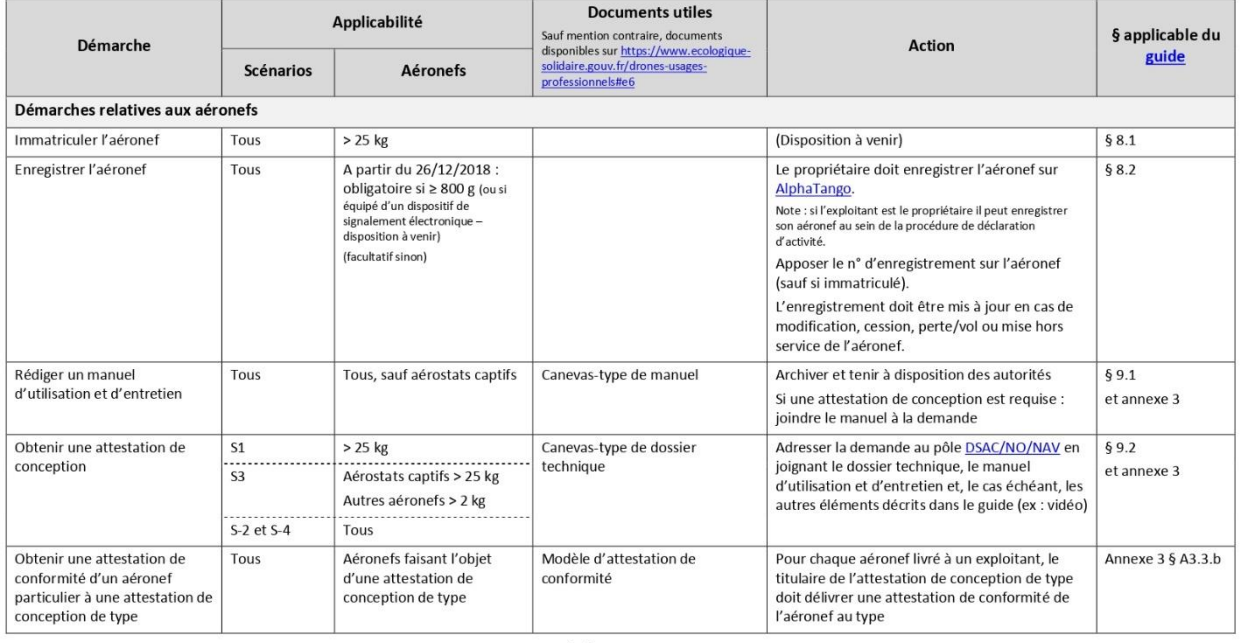

30/10/2018

Page 1 sur 4
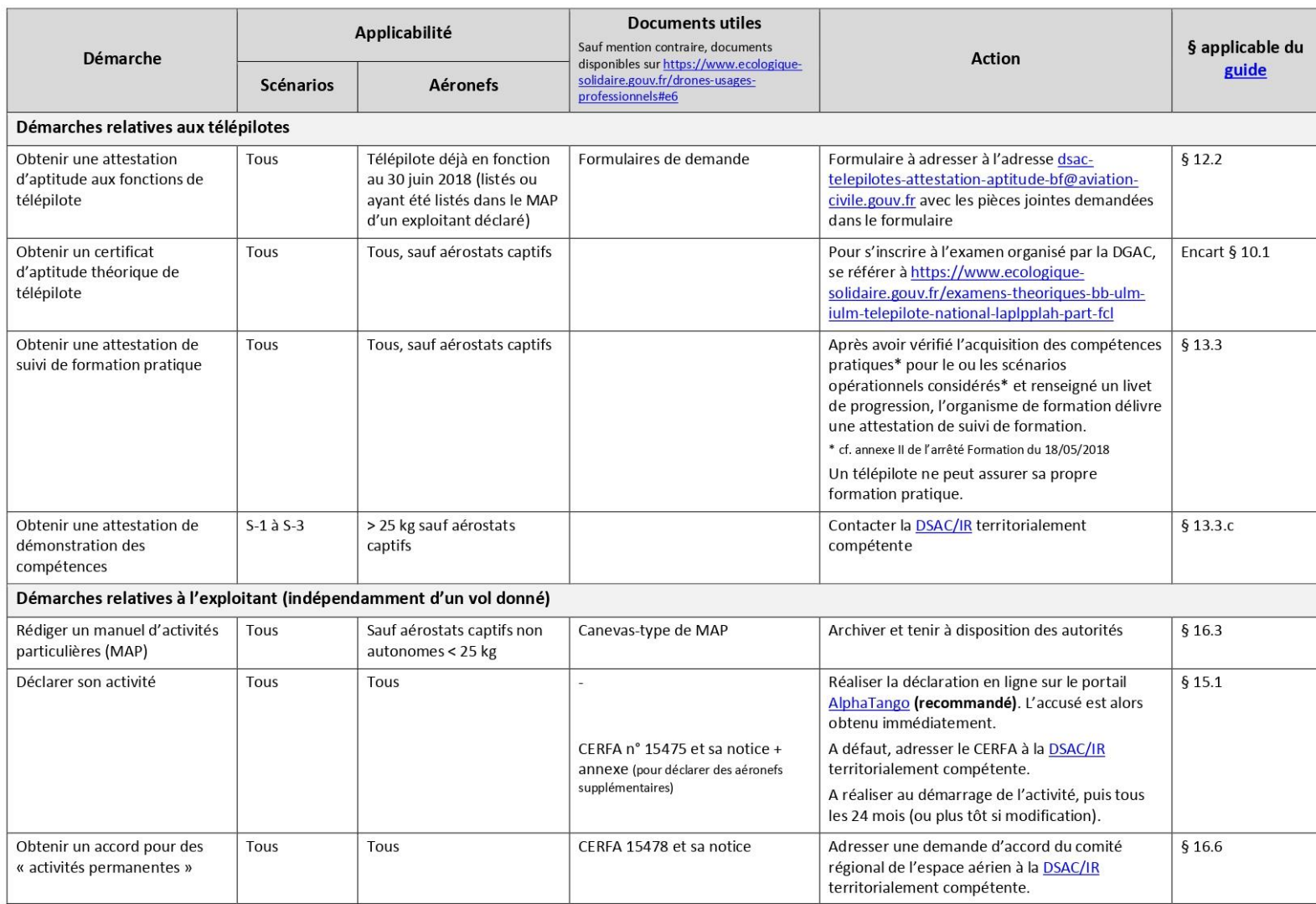

30/10/2018

Page 2 sur 4

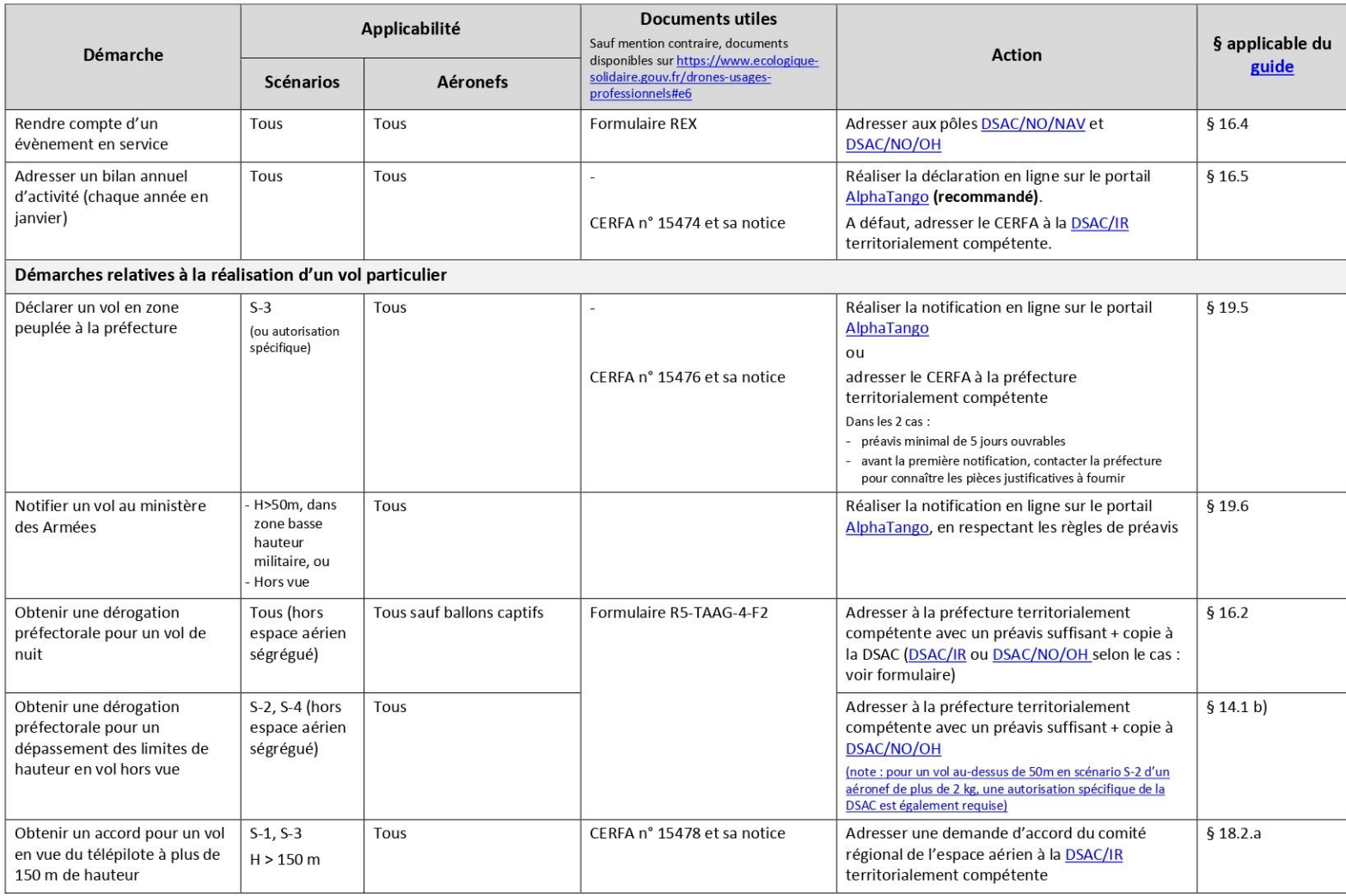

30/10/2018

Page 3 sur 4

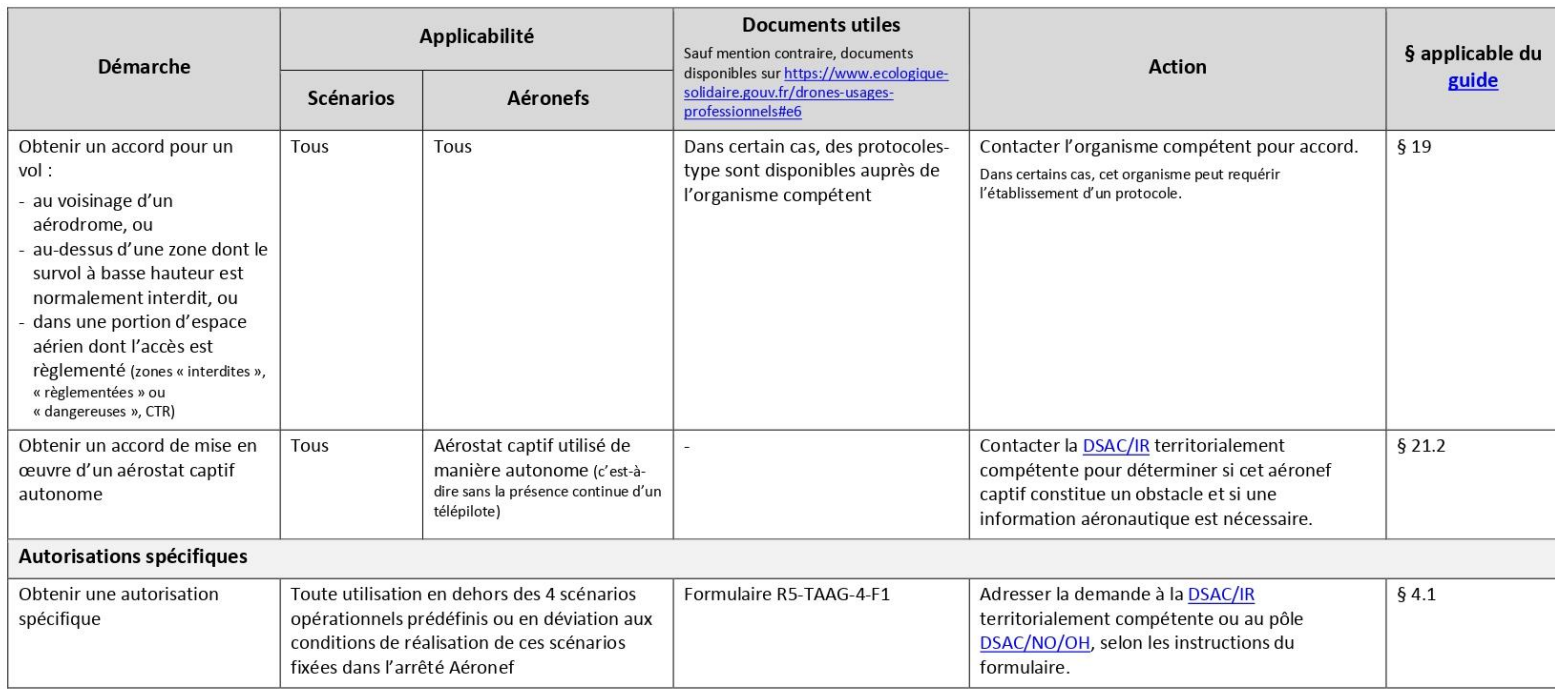

30/10/2018

Page 4 sur 4

# **Annexe 8 Tutoriel RealityCapture**

## I. Interface graphique :

Le logiciel propose différents types d'affichage pour mieux visualiser les éléments du projet, nous pouvons donc afficher entre 1 et 7 fenêtres en fonction des préférences de chacun.

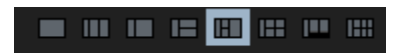

Ainsi, pour chaque fenêtre, nous pouvons afficher les paramètres du projet en choisissant 1D, les images et l'orthophoto en choisissant 2D et le modèle 3D (alignement, nuage dense ou maillage) en choisissant 3D.

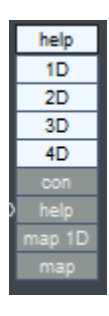

L'outil help est bien détaillé, il suffit de taper le nom de l'étape dans la barre de recherche pour avoir des informations détaillées des paramètres de la partie.

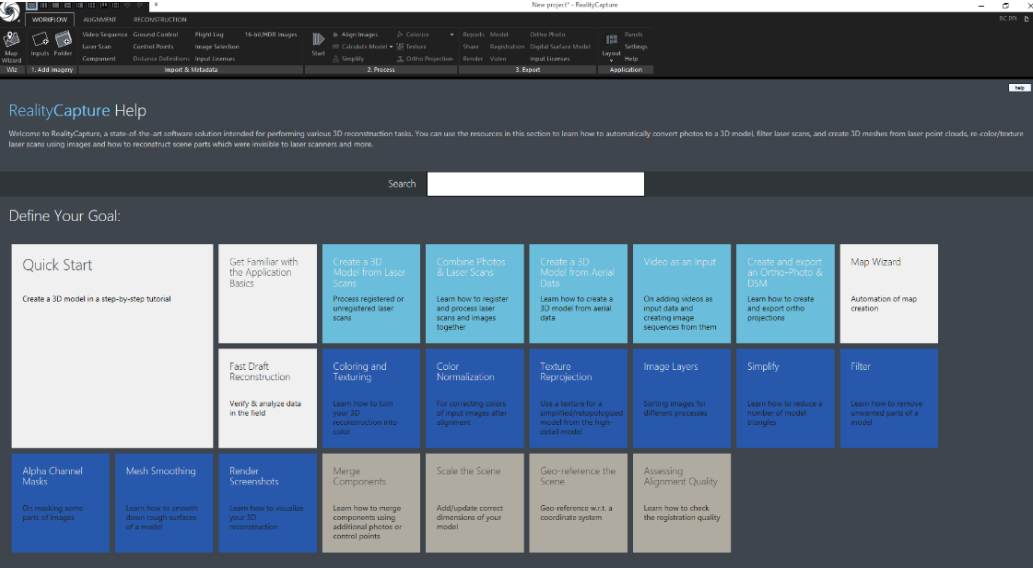

## II. Création d'un projet :

## **Import des photos :**

Le bouton inputs pour choisir les photos et folder pour importer toutes les photos d'un dossier.

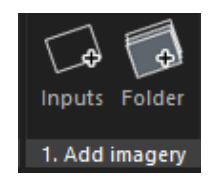

## **Paramétrer le projet :**

Nous choisissons ensuite l'emplacement et le système de coordonnées souhaité pour le projet. Le calcul utilise un beaucoup mémoire, il est donc nécessaire de choisir un emplacement avec assez de mémoire pour le « Cache location »

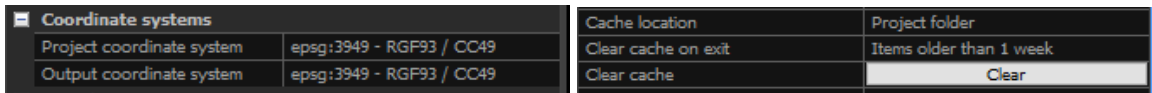

## **Convertir les coordonnées et Modification des altitudes des images :**

Les coordonnées par défaut des drones sont en WGS84, il faut donc les convertir dans les coordonnées du dossier. Pour cela, il suffit de choisir le bon système de coordonnées dans « Absolute coordinates »

Les coordonnées GNSS du drone DJI présentent un écart important en altimétrie. De même, pour la plupart des récepteurs GNSS embarqués sur drone, l'altimétrie est exprimée en Hauteur ellipsoïdale et non en IGN69.Cela se traduit par des coordonnées GCP qui apparaissent au- dessus des sommets des prises de vue, ce qui n'est pas le cas en réalité.

Pour contrôler les erreurs de position des images, il est préférable de les modifier. Pour cela, nous sélectionnons toutes les photos et nous mettons une nouvelle altitude qui est l'altitude du point d'appui proche de l'emplacement du décollage à laquelle nous additionnons la hauteur de vol.

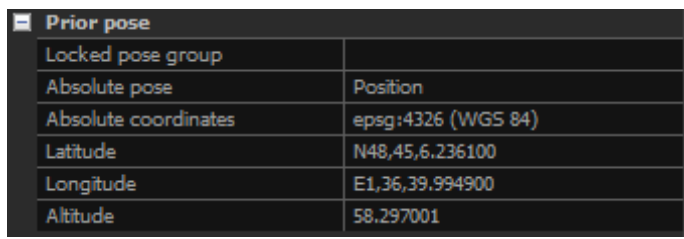

## III. Alignement :

#### **Alignement des photos :**

Les paramètres de l'alignement ressemblent à ceux de Metashape. Nous pouvons donc choisir la qualité ainsi que le nombre maximum de point d'intérêt par image

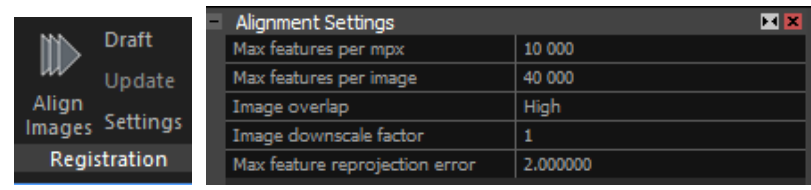

## **Redressement du nuage peu dense :**

Après l'alignement, deux problèmes peuvent survenir :

. Plusieurs blocs mal orientés : Dans ce cas, nous devons ajouter des points de liaison et refaire l'alignement

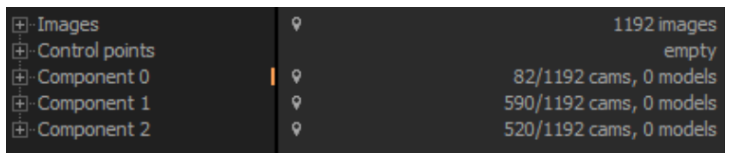

. Un seul bloc mal orienté : Dans ce cas nous pouvons redresser le nuage peu dense en allant dans 'Reconstruction', 'Set Ground Plan' et ensuite 'Scene' dans la fenêtre 3D. Plusieurs vu sont possibles pour redresser le bloc.

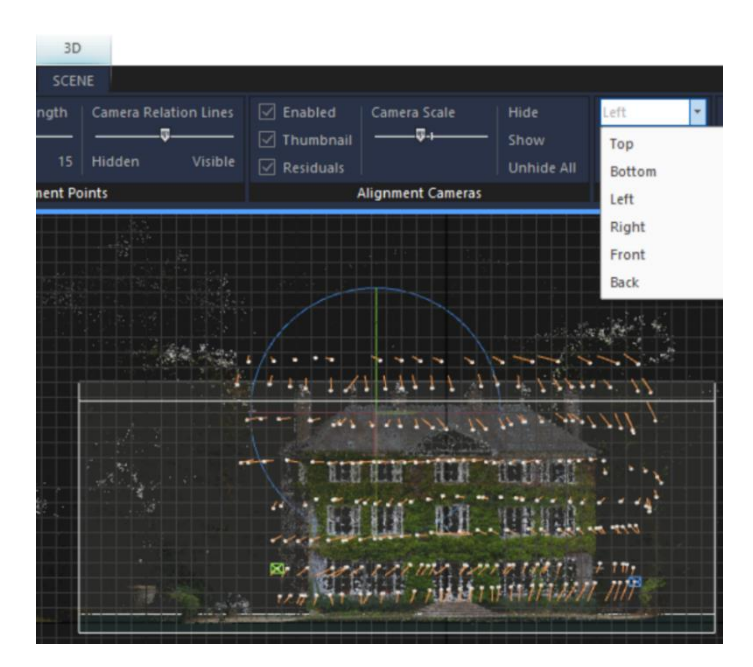

#### **Contrôler l'alignement :**

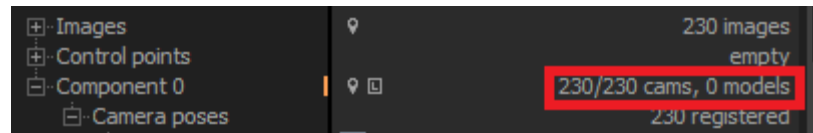

## IV. Géoréférencement et optimisation :

#### **Pointage des points d'appui :**

Dans « Worfkflow » « Reconstruction », nous importons le fichier text contenant les points d'appui en choisissant le format et le système de coordonnées.

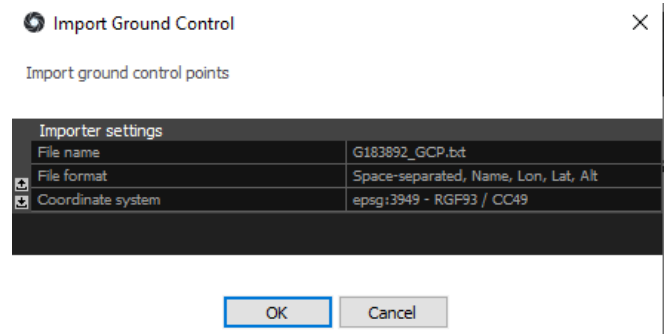

Le pointage des points d'appui se fait manuellement car le logiciel ne détecte pas automatiquement les cibles.

#### **Choix des points de contrôle :**

Une fois tous les points d'appui pointés dans les images, il convient de déterminer ceux qui serviront de points de contrôle. Pour rappel, les points de contrôle n'interviennent pas dans le calcul de géoréférencement, ce qui permet d'estimer la précision du résultat en comparant les coordonnées mesurées et les coordonnées calculées.

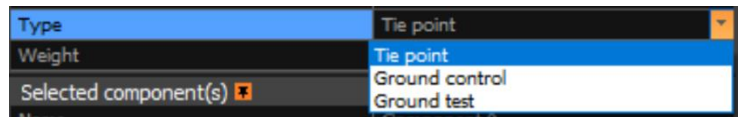

Pour un Points d'appui nous choisissons « Ground Control » et pour un point d'appui nous sélectionnons « Ground test »

#### **Optimisation :**

Nous relançons l'alignement avec les points d'appui et de contrôle.

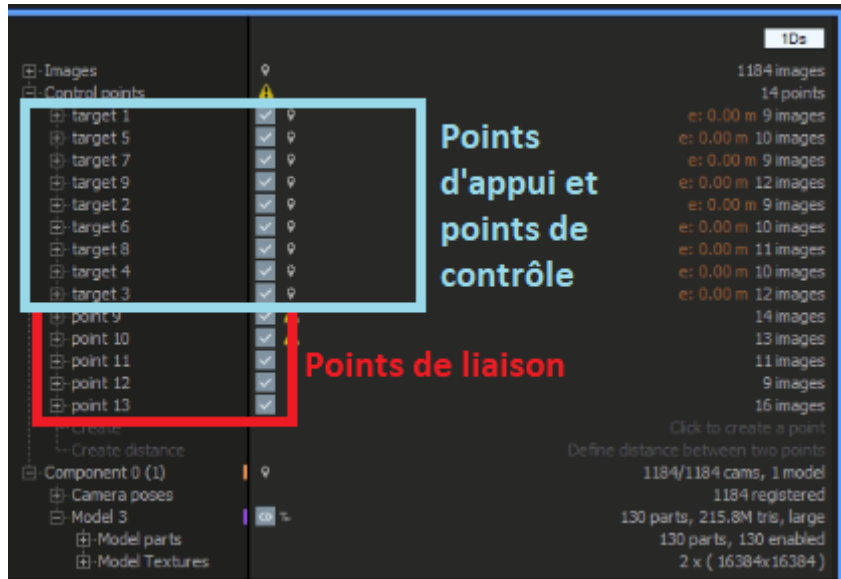

Remarque : Dans la démo, la précision des erreurs est centimétrique, mais dans la version payante, nous avons les erreurs en millimètres et les erreurs pixels.

Un rapport d'alignement peut être exporter pour contrôler les erreurs pixel et erreurs mètres.

## **Contrôle des résultats :**

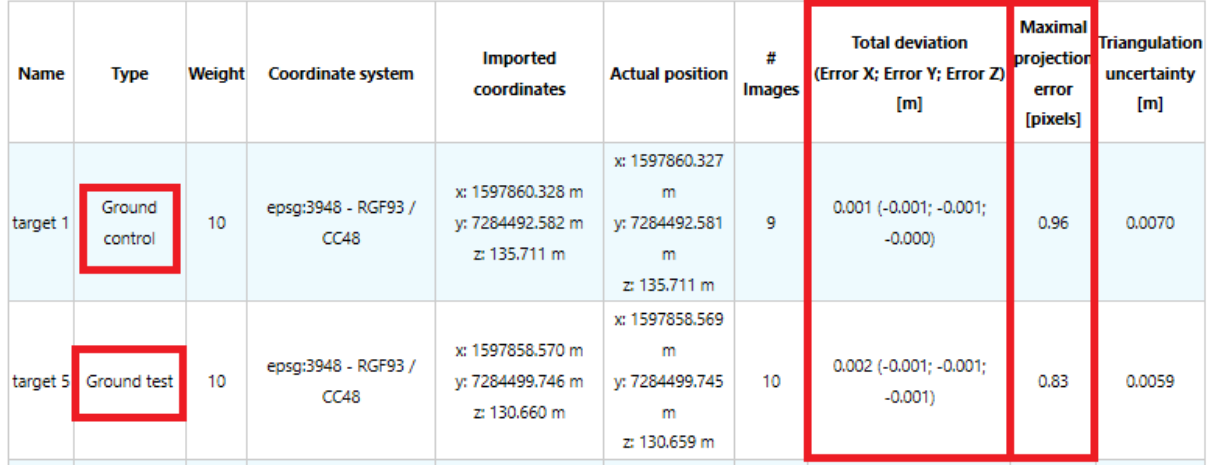

#### **Control Points**

V. Génération de nuage de point dense et maillage :

Contrôle de la région de reconstruction « Reconstruction region » :

La région de reconstruction est un volume rectangulaire dans lequel sera généré le nuage dense. Par défaut, cette région englobe généralement le projet, mais il est impératif de vérifier sa position pour deux raisons :

• La boxe peut être trop grande : dans ce cas, le calcul sera plus long que nécessaire puisque le logiciel va créer des points dans des zones extérieures à l'emprise du projet.

• La boxe peut être trop petite : dans ce cas, il y aura une absence d'information dans des zones de l'emprise du dossier. Il sera alors nécessaire de relancer le calcul complet pour pallier ce manque de données.

Pour modifier cette région, nous utilisons « Set reconstruction region » dans l'onglet Reconstruction :

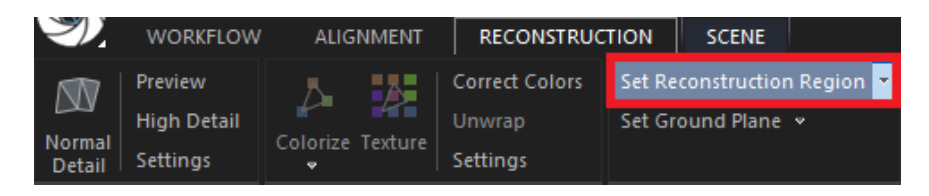

Ensuite, nous choisissant les paramètres pour la génération du nuage dense et du maillage dans « Reconstruction » « Setting ».

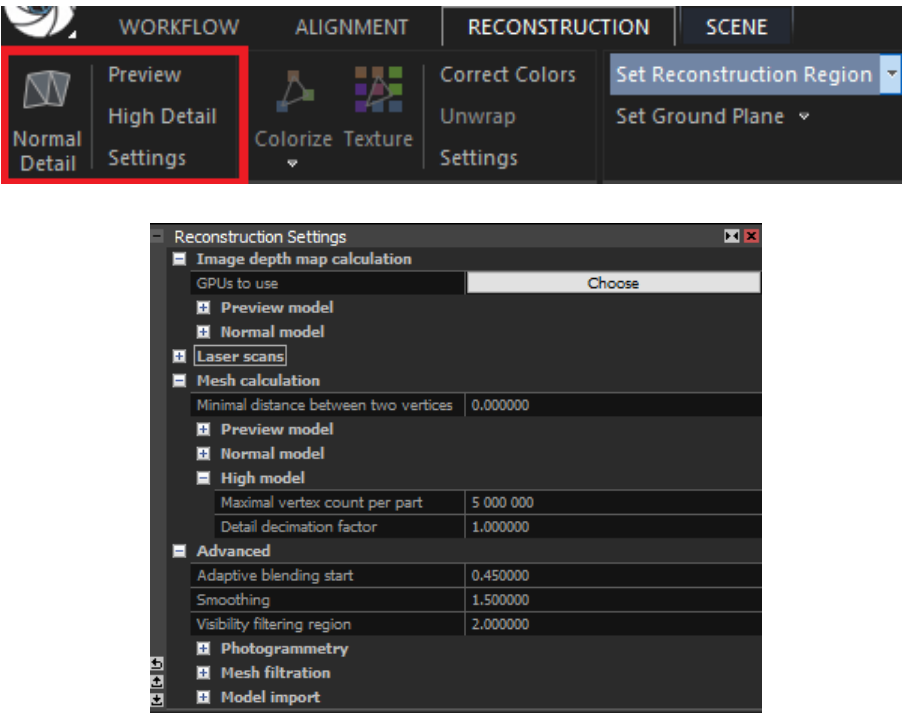

VI. Coloration et texturation du maillage :

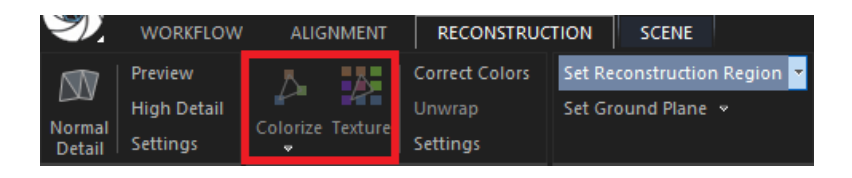

Le maillage généré peut être colorié et texturé. Ainsi, nous pouvons peut choisir entre 2 modes de visualisation du maillage (Sweet, Slide)

VII. Orthophoto et MNS :

## **Génération de l'orthophoto :**

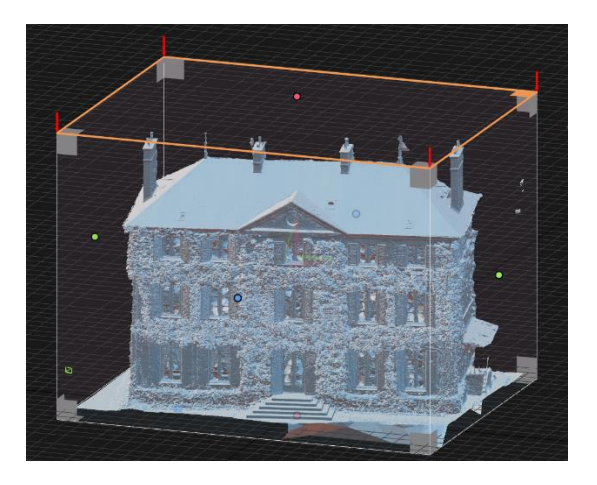

Les orthophotos sont généré à l'aide de l'outil « Ortho Projection ». Plusieurs projections sont possibles (arbitraire, haut, coté…). Pour la toiture nous sélectionnons Top et pour les façades nous sélectionnons Side.

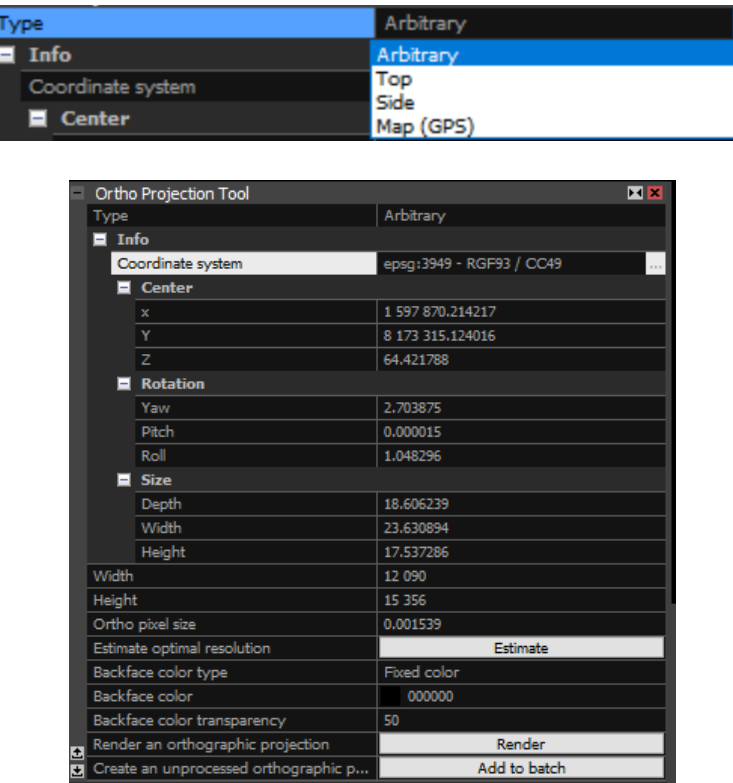

Dans Tools, nous pouvons choisir le centre de la projection, le système de coordonnées en sortie, la rotation du plan de projection et le GSD souhaité.

## **Génération du MNT :**

Le model numérique de surface peut être visualisé dans le rapport de l'orthophoto. Ainsi, le MNS peut être exporté et utilisé dans un logiciel de SIG tel que QGIS.

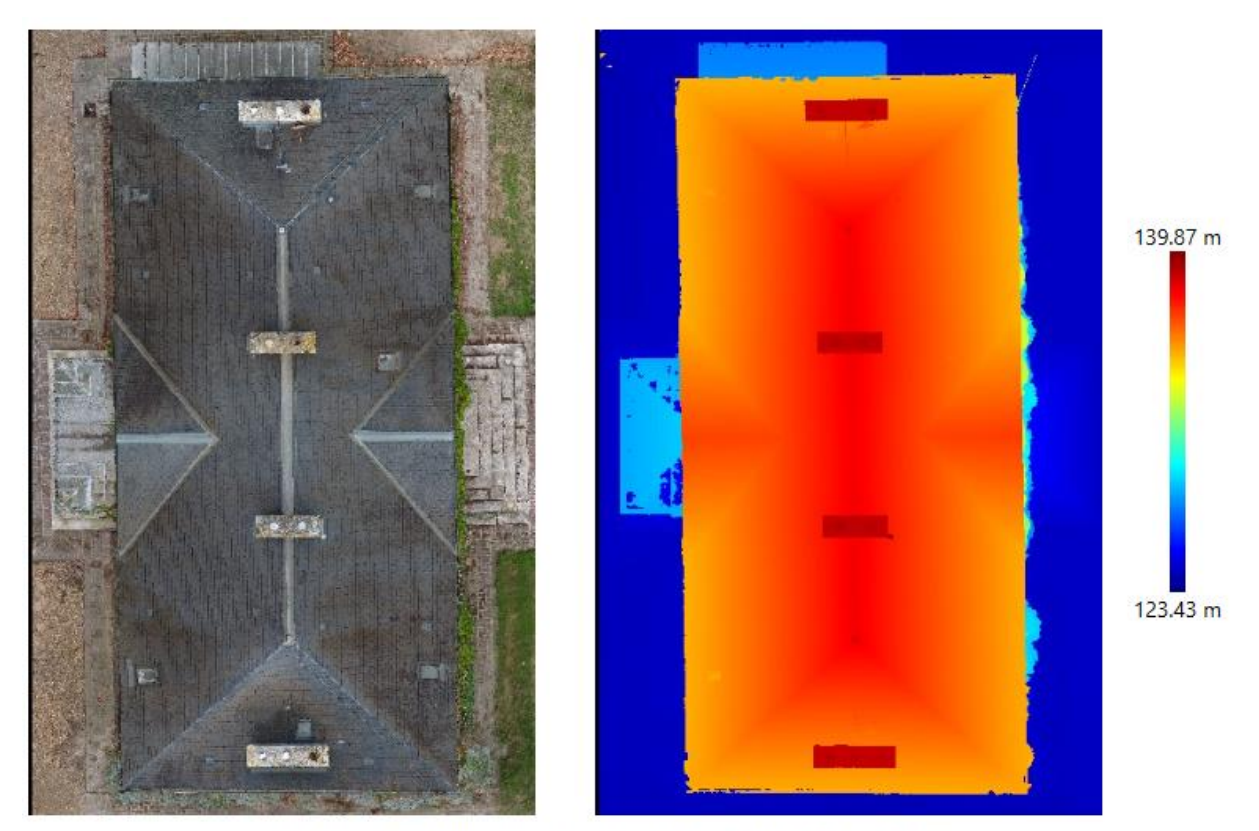

Figure 1: Preview of the ortho projection Image layer (left) and Altitude layer with scale (right)

## VIII. Export des rendus et des rapports.

Tous les résultats peuvent être exporté à partir de « Reconstruction » « Export ». Des rapports détaillés de chaque étape peuvent aussi être exporté.

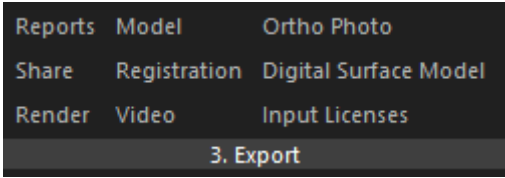

# Liste des figures

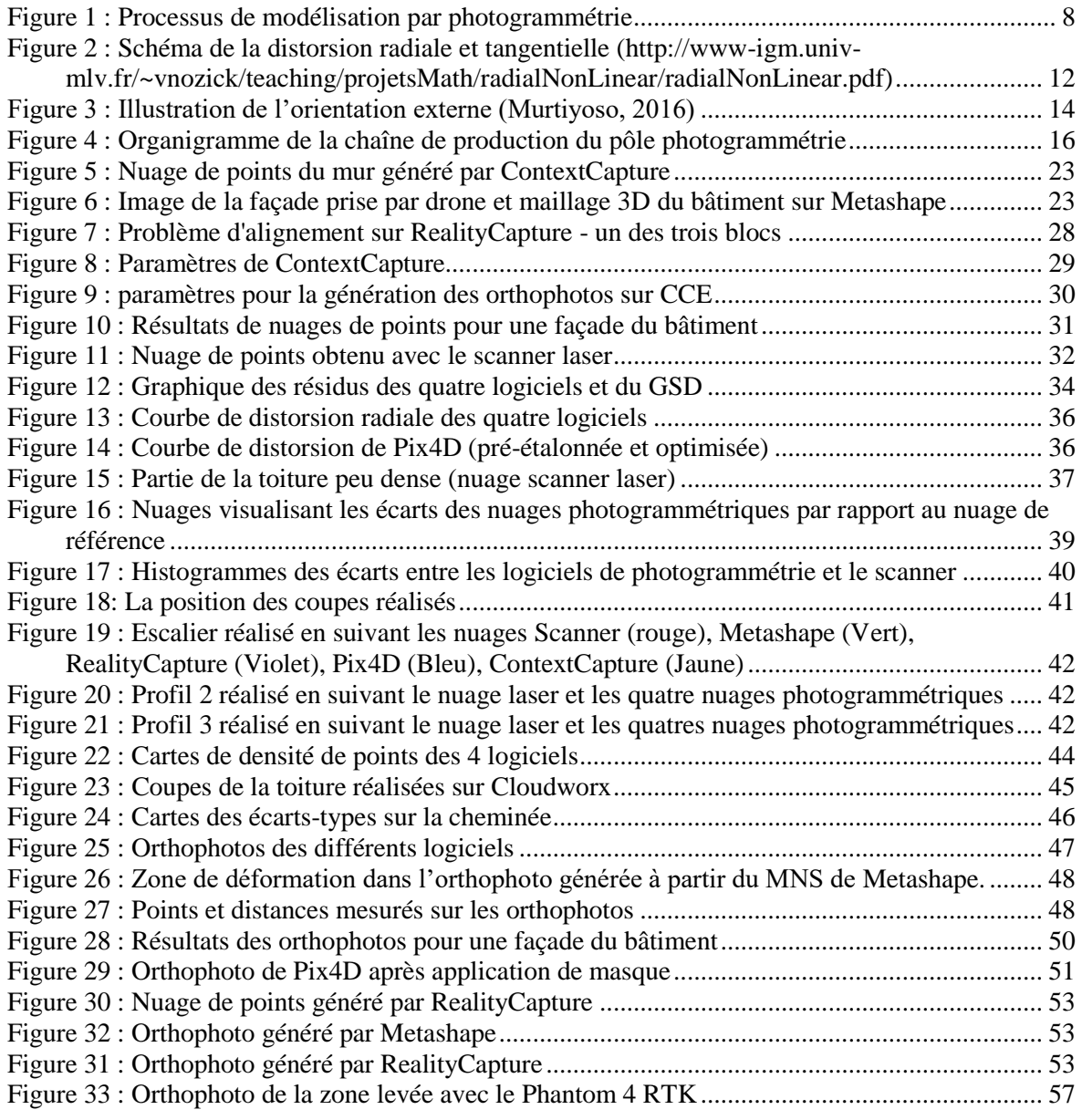

# **Liste des tableaux**

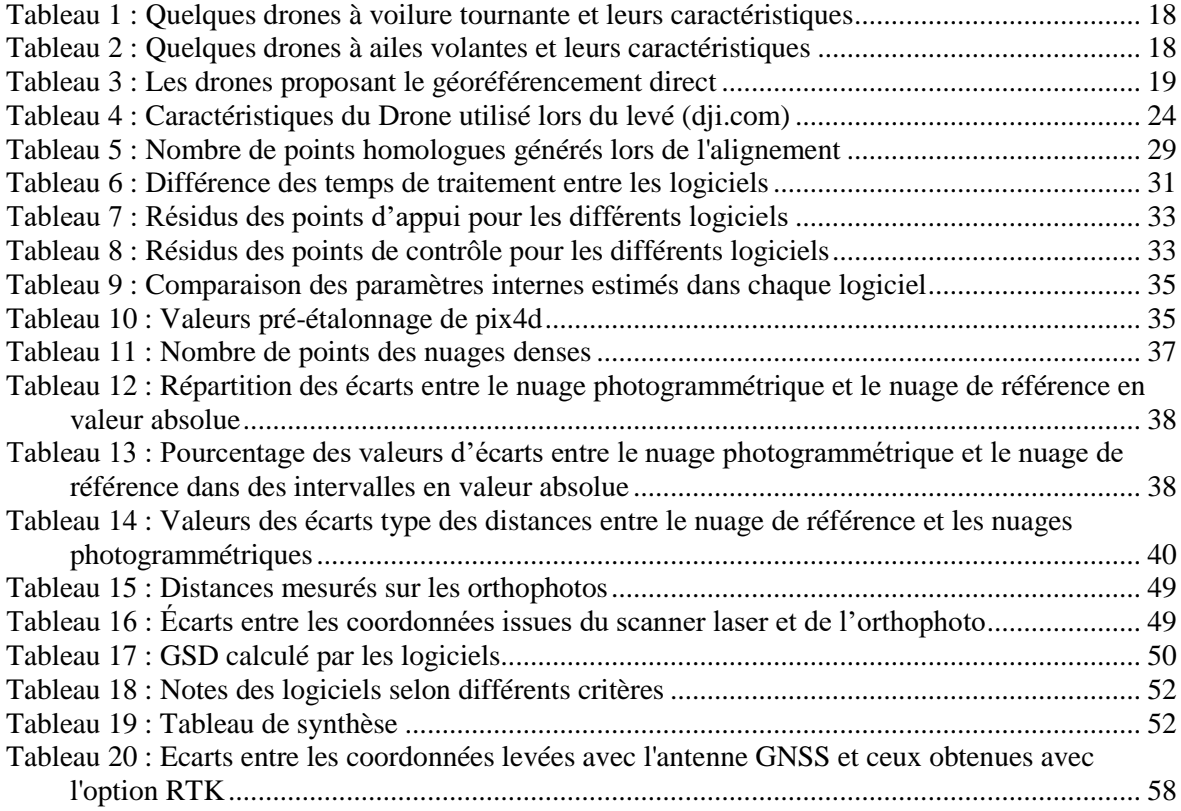

**Optimisation d'une chaîne de production photogrammétrique et étude de la possible internalisation des méthodes de levé photogrammétrique au sein d'un cabinet de géomètre-expert.**

**Mémoire d'Ingénieur C.N.A.M., Le Mans 2020**

#### **RESUME**

**\_\_\_\_\_\_\_\_\_\_\_\_\_\_\_\_\_\_\_\_\_\_\_\_\_\_\_\_\_\_\_\_\_\_\_\_\_\_\_\_\_\_\_\_\_\_\_\_\_\_\_\_\_\_\_\_\_\_\_\_\_\_\_\_\_**

Le mode de levé photogrammétrique se développe de plus en plus depuis l'ère du numérique et l'émergence de l'utilisation des drones. De nombreux logiciels de traitement photogrammétrique et drones sont disponibles aujourd'hui sur le marché, mais n'offrent pas tous les mêmes caractéristiques.

Cette étude a pour objectif de déterminer le logiciel photogrammétrique et le drone le plus adapté aux prestations fournies par l'entreprise, à savoir : orthophoto pour plan de toiture et façades, et nuage de points pour lever topographique. Ainsi qu'étudier la possible internalisation des méthodes de levé photogrammétrique au sein d'un cabinet de géomètreexpert.

Une analyse des résultats de chaque logiciel, un comparatif des drones existants et une étude de l'internalisation des levés photogrammétriques est réalisé.

**Mots clés : Photogrammétrie, Modélisation 3D, Drone, Plan de Toiture et de façades, Géoréférencement, Metashape, Pix4DMapper, ContextCapture, RealityCapture, SIG.** 

#### **SUMMARY**

**\_\_\_\_\_\_\_\_\_\_\_\_\_\_\_\_\_\_\_\_\_\_\_\_\_\_\_\_\_\_\_\_\_\_\_\_\_\_\_\_\_\_\_\_\_\_\_\_\_\_\_\_\_\_\_\_\_\_\_\_\_\_\_\_\_**

The photogrammetric survey mode has been developing more and more since the digital era and the emergence of the use of drones. Many photogrammetric processing software and drones are available on the market today, but not all of them offer the same characteristics.

The objective of this study is to determine the photogrammetric software and the drone best suited to the services provided by the company, namely: orthophoto for roof plan and facades, and point cloud for surveying. As well as studying the possible internalization of photogrammetric survey methods within a surveyor's office.

An analysis of the results of each software, a comparison of existing drones and a study of the internalization of photogrammetric surveys is carried out.

**Key words : Photogrammertry, 3D Modeling, Drone, Roof plan, Façade plan, Georeferencing, Metashape, Pix4DMapper, ContextCapture, RealityCapture, SIG.**